# Amazon Kinesis Agent for Microsoft Windows User Guide

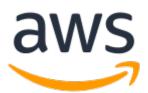

### Amazon Kinesis Agent for Microsoft Windows: User Guide

Copyright © 2018 Amazon Web Services, Inc. and/or its affiliates. All rights reserved.

Amazon's trademarks and trade dress may not be used in connection with any product or service that is not Amazon's, in any manner that is likely to cause confusion among customers, or in any manner that disparages or discredits Amazon. All other trademarks not owned by Amazon are the property of their respective owners, who may or may not be affiliated with, connected to, or sponsored by Amazon.

### Table of Contents

| What is Kinesis Agent for Windows?                                | 1  |
|-------------------------------------------------------------------|----|
|                                                                   |    |
| About Amazon Web Services                                         |    |
| What Can You Do with Kinesis Agent for Windows?                   |    |
| Benefits                                                          |    |
| Getting Started with Kinesis Agent for Windows                    |    |
| Kinesis Agent for Windows Concepts<br>Data Pipelines              |    |
| •                                                                 |    |
| Sources                                                           |    |
| Sinks                                                             |    |
| Pipes                                                             |    |
| Getting Started                                                   |    |
| Prerequisites                                                     |    |
| Setting Up an AWS Account                                         |    |
| Installing Kinesis Agent for Windows                              |    |
| Configuring and Starting Kinesis Agent for Windows                |    |
| Configuring Kinesis Agent for Windows                             |    |
| Basic Configuration Structure                                     |    |
| Configuration Case Sensitivity                                    |    |
| Source Declarations                                               |    |
| DirectorySource Configuration                                     |    |
| ExchangeLogSource Configuration                                   |    |
| W3SVCLogSource Configuration                                      |    |
| UlsSource Configuration                                           |    |
| WindowsEventLogSource Configuration                               |    |
| WindowsETWEventSource Configuration                               |    |
| WindowsPerformanceCounterSource Configuration                     |    |
| Kinesis Agent for Windows Built-In Metrics Source                 |    |
| List of Kinesis Agent for Windows Metrics                         |    |
| Bookmark Configuration                                            |    |
| Sink Declarations                                                 |    |
| KinesisStream Sink Configuration                                  |    |
| KinesisFirehose Sink Configuration                                |    |
| CloudWatch Sink Configuration                                     |    |
| CloudWatchLogs Sink Configuration                                 | 43 |
| Sink Security Configuration                                       | 43 |
| Configuring Sink Decorations                                      | 47 |
| Configuring Sink Variable Substitutions                           | 48 |
| Configuring Sink Queuing                                          | 49 |
| Configuring a Proxy for Sinks                                     | 49 |
| Pipe Declarations                                                 |    |
| Configuring Pipes                                                 | 50 |
| Configuring Kinesis Agent for Windows Metric Pipes                | 51 |
| Configuring Automatic Updates                                     |    |
| Kinesis Agent for Windows Configuration Examples                  |    |
| Streaming from Various Sources to Kinesis Data Streams            |    |
| Streaming from the Windows Application Event Log to Various Sinks |    |
| Using Pipes                                                       |    |
| Using Multiple Sources and Pipes                                  |    |
| Configuring Telemetrics                                           |    |
| Tutorial: Stream JSON Log Files to Amazon S3                      |    |
| Step 1: Configure AWS Services                                    |    |
| Configure IAM Policies and Roles                                  |    |
| Create the Amazon S3 Bucket                                       |    |
| Create the Kinesis Data Firehose Delivery Stream                  |    |
| <b>,</b>                                                          |    |

| Next Steps73Step 2: Install, Configure, and Run Kinesis Agent for Windows73Next Steps76Step 3: Query the Log Data in Amazon S376Next Steps78Troubleshooting79No Data Is Streaming from Desktops or Servers to Expected AWS Services79Symptoms79Causes79Resolutions80Applies to83Expected Data Is Sometimes Missing83Causes83Applies to83Applies to83Applies to83Applies to83Applies to83Applies to83Applies to83Applies to83Applies to84Applies to84Applies to84Applies to84Symptoms84Symptoms84Applies to84Applies to84Applies to84Applies to84Applies to84Applies to84Applies to84Applies to84Applies to84Applies to84Applies to84Applies to84Applies to84Applies to84Applies to84Applies to84Applies to84Applies to84Applies to84Applies to84Applies to84Ap |
|----------------------------------------------------------------------------------------------------|
| Step 2: Install, Configure, and Run Kinesis Agent for Windows73Next Steps76Step 3: Query the Log Data in Amazon S376Next Steps78Troubleshooting79No Data Is Streaming from Desktops or Servers to Expected AWS Services79Symptoms79Causes79Resolutions80Applies to83Expected Data Is Sometimes Missing83Causes83Resolutions83Applies to83Applies to83Applies to83Applies to83Applies to83Applies to83Applies to83Applies to83Applies to83Applies to83Applies to83Applies to83Applies to83Applies to83Applies to83Applies to83Applies to84Data Arrives in an Incorrect Format84                                                                                                    |
| Step 3: Query the Log Data in Amazon S376Next Steps78Troubleshooting79No Data Is Streaming from Desktops or Servers to Expected AWS Services79Symptoms79Causes79Resolutions80Applies to83Expected Data Is Sometimes Missing83Causes83Applies to83Applies to83Applies to83Applies to83Applies to83Applies to83Applies to83Applies to83Applies to83Applies to83Applies to83Applies to83Applies to84Data Arrives in an Incorrect Format84                                                                                                    |
| Step 3: Query the Log Data in Amazon S376Next Steps78Troubleshooting79No Data Is Streaming from Desktops or Servers to Expected AWS Services79Symptoms79Causes79Resolutions80Applies to83Expected Data Is Sometimes Missing83Causes83Applies to83Applies to83Applies to83Applies to83Applies to83Applies to83Applies to83Applies to83Applies to83Applies to83Applies to83Applies to83Applies to84Data Arrives in an Incorrect Format84                                                                                                    |
| Next Steps78Troubleshooting79No Data Is Streaming from Desktops or Servers to Expected AWS Services79Symptoms79Causes79Resolutions80Applies to83Expected Data Is Sometimes Missing83Symptoms83Causes83Applies to83Applies to83Applies to83Applies to83Applies to83Applies to83Applies to83Applies to83Applies to83Applies to84Data Arrives in an Incorrect Format84                                                                                                    |
| Troubleshooting79No Data Is Streaming from Desktops or Servers to Expected AWS Services79Symptoms79Causes79Resolutions80Applies to83Expected Data Is Sometimes Missing83Symptoms83Causes83Symptoms83Applies to83Applies to83Applies to83Applies to83Applies to83Applies to83Applies to83Applies to84Data Arrives in an Incorrect Format84                                                                                                    |
| Symptoms79Causes79Resolutions80Applies to83Expected Data Is Sometimes Missing83Symptoms83Causes83Resolutions83Applies to83Data Arrives in an Incorrect Format84                                                                                                    |
| Causes79Resolutions80Applies to83Expected Data Is Sometimes Missing83Symptoms83Causes83Resolutions83Applies to83Applies to84                                                                                                    |
| Causes79Resolutions80Applies to83Expected Data Is Sometimes Missing83Symptoms83Causes83Resolutions83Applies to83Applies to84                                                                                                    |
| Applies to83Expected Data Is Sometimes Missing83Symptoms83Causes83Resolutions83Applies to84Data Arrives in an Incorrect Format84                                                                                                    |
| Expected Data Is Sometimes Missing                                                                                                    |
| Expected Data Is Sometimes Missing                                                                                                    |
| Causes                                                                                                    |
| Causes                                                                                                    |
| Applies to                                                                                                    |
| Applies to                                                                                                    |
|                                                                                                    |
| Symptoms                                                                                                    |
|                                                                                                    |
| Causes                                                                                                    |
| Resolutions                                                                                                    |
| Applies to                                                                                                    |
| Performance Issues                                                                                                    |
| Symptoms                                                                                                    |
| Causes                                                                                                    |
| Resolutions                                                                                                    |
| Applies to                                                                                                    |
| Out of Disk Space                                                                                                    |
| Symptoms                                                                                                    |
| Causes                                                                                                    |
| Resolutions                                                                                                    |
| Applies to                                                                                                    |
| Troubleshooting Tools                                                                                                    |
| Creating Plugins                                                                                                    |
| Getting Started with Kinesis Agent for Windows Plugins                                                                                                    |
| Implementing Kinesis Agent for Windows Plugin Factories                                                                                                    |
| Implementing Kinesis Agent for Windows Plugin Sources                                                                                                    |
| Implementing Kinesis Agent for Windows Plugin Sinks                                                                                                    |
| Document History                                                                                                    |
| AWS Glossary                                                                                                    |

# What Is Amazon Kinesis Agent for Microsoft Windows?

Amazon Kinesis Agent for Microsoft Windows (Kinesis Agent for Windows) is a configurable and extensible agent. It runs on fleets of Windows desktop computers and servers, either on-premises or in the AWS Cloud. Kinesis Agent for Windows efficiently and reliably gathers, parses, transforms, and streams logs, events, and metrics to various AWS services, including Kinesis Data Streams, Kinesis Data Firehose, Amazon CloudWatch, and CloudWatch Logs.

From those services, you can then store, analyze, and visualize the data using a variety of other AWS services, including the following:

- Amazon Simple Storage Service (Amazon S3)
- Amazon Redshift
- Amazon Elasticsearch Service (Amazon ES)
- Kinesis Data Analytics
- Amazon QuickSight
- Amazon Athena
- Kibana

The following diagram illustrates a simple configuration of Kinesis Agent for Windows that streams log files to Kinesis Data Streams.

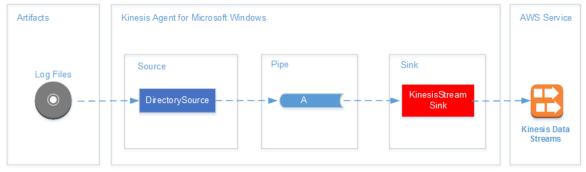

For more information about sources, pipes, and sinks, see Amazon Kinesis Agent for Microsoft Windows Concepts (p. 7).

The following diagram illustrates some of the ways you can build custom, real-time data pipelines using stream-processing frameworks. These frameworks include Kinesis Data Analytics, Apache Spark on Amazon EMR, and AWS Lambda.

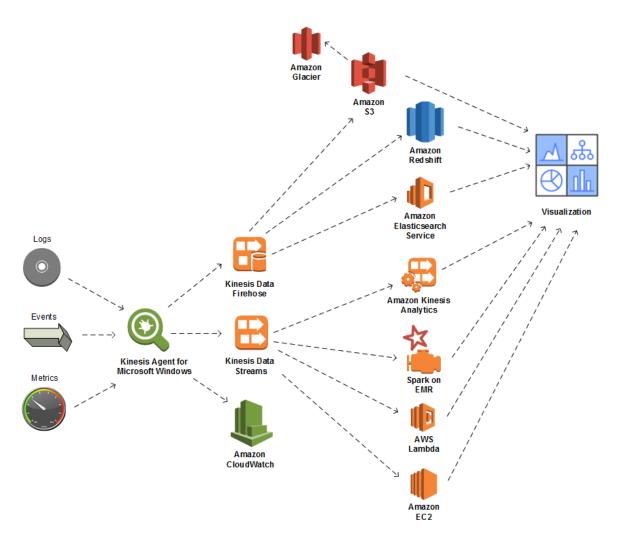

#### Topics

- About Amazon Web Services (p. 2)
- What Can You Do with Kinesis Agent for Windows? (p. 3)
- Benefits (p. 4)
- Getting Started with Kinesis Agent for Windows (p. 6)

### About Amazon Web Services

Amazon Web Services (AWS) is a collection of digital infrastructure services that you can use when developing applications. The services include computing, storage, database, analytics, and application synchronization (messaging and queuing). AWS uses a pay-as-you-go service model. You are charged only for the services that you—or your applications—use. Also, to make its services more approachable for prototyping and experimentation, AWS offers a free usage tier. On this tier, services are free below a certain level of usage. For more information about AWS costs and the *Free Tier*, see the Getting Started Resource Center. To create an AWS account, open the AWS home page and sign up.

### What Can You Do with Kinesis Agent for Windows?

Kinesis Agent for Windows provides the following features and capabilities:

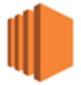

#### **Collect Logs, Events, and Metrics Data**

Kinesis Agent for Windows collects, parses, transforms, and streams logs, events, and metrics from fleets of servers and desktops to one or more AWS services. The payload received by the services can be in a different format from the original source. For example, a log might be stored in a particular textual format (such as syslog format) on a server. Kinesis Agent for Windows can collect and parse that text and optionally transform it to JSON format, for example, before streaming to AWS. This facilitates simpler processing by some AWS services that consume JSON. Data streamed to Kinesis Data Streams can be continuously processed by Kinesis Data Analytics to generate additional metrics and aggregated metrics, which in turn can power live dashboards. You can store the data that Kinesis Agent for Windows produces using a variety of AWS services (such as Amazon S3), depending on how the data is used downstream in a data pipeline.

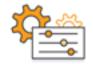

#### **Integrate with AWS Services**

You can configure Kinesis Agent for Windows to send log files, events, and metrics to several different AWS services:

- Kinesis Data Firehose Easily store streamed data in Amazon S3, Amazon Redshift, Amazon ES, or Splunk for further analysis.
- Kinesis Data Streams Process streamed data using custom applications hosted in Kinesis Data Analytics or Apache Spark on Amazon EMR. Or use custom code running on Amazon EC2 instances, or custom serverless functions running in AWS Lambda.
- CloudWatch View streamed metrics in graphs, which you can combine into dashboards. Then set CloudWatch alarms that are triggered by metric values that breach preset thresholds.
- CloudWatch Logs Store streamed logs and events, and view and search them in the AWS Management Console, or process them further downstream in a data pipeline.

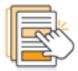

#### Install and Configure Quickly

You can install and configure Kinesis Agent for Windows in just a few steps. For more information, see Installing Kinesis Agent for Windows (p. 12) and Configuring Amazon Kinesis Agent for Microsoft Windows (p. 16). A simple declarative configuration file specifies the following:

- The sources and formats of logs, events, and metrics to gather.
- The transformations to apply to the gathered data. Additional data can be included, and existing data can be transformed and filtered.
- The destinations where the final data is streamed, and the buffering, sharding, and format for the streaming payloads.

Kinesis Agent for Windows comes with built-in parsers for log files generated by common Microsoft enterprise services such as:

- Microsoft Exchange
- SharePoint
- Active Directory Domain Controllers
- DHCP Servers

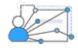

#### **No Ongoing Administration**

Kinesis Agent for Windows automatically adapts to various situations without losing any data, including log rotation, recovery after reboot, and temporary network or service interruptions. You can configure Kinesis Agent for Windows to automatically update to new versions. No operator intervention is required in any of these situations.

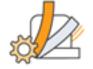

#### **Extend Using Open Architecture**

If the declarative capabilities and built-in plugins are insufficient for monitoring server or desktop systems, you can extend Kinesis Agent for Windows by creating plugins. New plugins enable new sources and destinations for logs, events, and metrics. The source code for Kinesis Agent for Windows is available at https://github.com/awslabs/kinesis-agent-windows.

### Benefits

Kinesis Agent for Windows performs the initial data gathering, transformation, and streaming for logs, events, and metrics for data pipelines built using the services previously discussed. Building these data pipelines has numerous benefits:

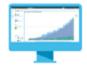

#### Analysis and Visualization

The integration of Kinesis Agent for Windows with Kinesis Data Firehose and its transformation capabilities make it easy to integrate with several different analytic and visualization services:

- Amazon QuickSight A cloud-based BI service that can ingest from many different sources. Kinesis
  Agent for Windows can transform data and stream it to Amazon S3 and Amazon Redshift via Kinesis
  Data Firehose. This process enables discovery of deep insights from the data using Amazon QuickSight
  visualizations.
- Athena An interactive query service that enables SQL-based querying of data. Kinesis Agent for Windows can transform and stream data to Amazon S3 via Kinesis Data Firehose. Athena can then interactively execute SQL queries against that data to rapidly inspect and analyze logs and events.
- Kibana An open-source data visualization tool. Kinesis Agent for Windows can transform and stream data to Amazon ES via Kinesis Data Firehose. You can then use Kibana to explore that data. Create and open different visualizations, including histograms, line graphs, pie charts, heat maps, and geospatial graphics.

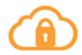

#### Security

A log and event data analysis pipeline that includes Kinesis Agent for Windows can detect and alert on security breaches in organizations, which helps you block or stop attacks.

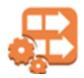

#### **Application Performance**

Kinesis Agent for Windows can collect logs, events, and metric data about application or service performance. A complete data pipeline can then analyze this data. This analysis helps you improve your application and service performance and reliability by detecting and reporting on defects that otherwise might not be apparent. For example, you can detect significant changes in the execution times of service API calls. When correlated to a deployment, this capability helps you locate and resolve new performance problems with services that you own.

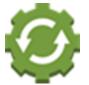

#### Service Operations

A data pipeline can analyze the data collected by Kinesis Agent for Windows to predict potential operational issues and provide some insight into how to avoid service outages. For example, you can analyze logs, events, and metrics to determine current and projected capacity usage so that you can bring additional capacity online before service users are affected. Should a service outage occur, you can analyze the data to determine the impact on customers during the outage period.

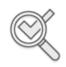

Auditing

A data pipeline can process the logs, events, and metrics that are collected and transformed by Kinesis Agent for Windows. You can then audit this processed data using various AWS services. For example, Kinesis Data Firehose could receive a data stream from Kinesis Agent for Windows, which then stores the data in Amazon S3. You could then audit this data by executing interactive SQL queries using Athena.

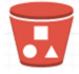

#### Archiving

Often the most important operational data is data that is recently collected. However, analysis of data that is collected about applications and services over several years can also be useful, for example, for long range planning. Keeping large amounts of data can be expensive. Because Kinesis Agent for Windows can collect, transform, and store data in Amazon S3 via Kinesis Data Firehose, Amazon Glacier is available to reduce the costs of archiving older data.

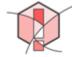

#### Alerting

Kinesis Agent for Windows streams metrics to CloudWatch. In turn, you can create CloudWatch alarms to send a notification via Amazon Simple Notification Service (Amazon SNS) when a metric consistently violates a specific threshold. This helps engineers have a better awareness of the operational issues with their applications and services.

### Getting Started with Kinesis Agent for Windows

To learn more about Kinesis Agent for Windows, we recommend that you start with the following sections:

- Amazon Kinesis Agent for Microsoft Windows Concepts (p. 7)
- Getting Started with Amazon Kinesis Agent for Microsoft Windows (p. 10)

# Amazon Kinesis Agent for Microsoft Windows Concepts

Understanding the key concepts of Amazon Kinesis Agent for Microsoft Windows (Kinesis Agent for Windows) can make it easier for you to collect and stream data on desktop and server fleets to the remainder of the data pipeline for processing.

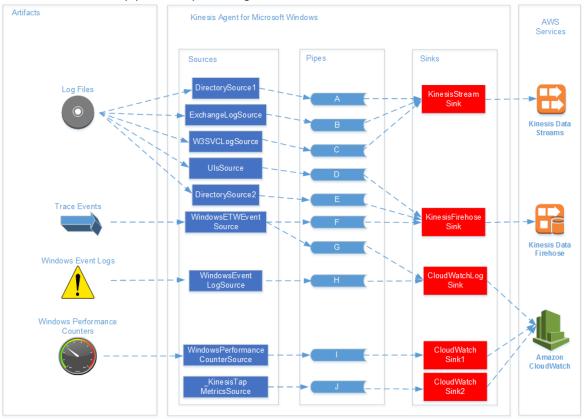

This diagram of a data pipeline illustrates the following components and processes:

Servers and desktops have artifacts like log files, events, and metrics that are gathered by one or more Kinesis Agent for Windows *sources*. The data can be optionally transformed from, for example, a flat file text format to an object.

The data (in either object or text form) can then flow into one or more Kinesis Agent for Windows *pipes*. A pipe connects one source to one Kinesis Agent for Windows *sink*. The pipe can optionally filter out unnecessary data.

A sink can optionally transform data parsed into objects into JSON or XML. The sink sends the data to a specific AWS service, such as Kinesis Data Streams, Kinesis Data Firehose, or Amazon CloudWatch.

Using multiple pipes, a single source can send the same data to multiple sinks (for example, see pipes **F** and **G** in the diagram). Using multiple pipes, different sources can stream data to a single sink (for example, see pipes **A**, **B**, and **C** in the diagram). It is also possible to use multiple pipes to stream data

from multiple sinks to multiple sources. Sources, sinks, and pipes have types, and there can be more than one source, sink, or pipe of the same type.

For examples of configuration files that declare sources, sinks, and pipes, see Kinesis Agent for Windows Configuration Examples (p. 55).

#### Topics

- Data Pipelines (p. 8)
- Sources (p. 8)
- Sinks (p. 8)
- Pipes (p. 9)

### Data Pipelines

A *data pipeline* is used to gather, process, visualize, and possibly generate alarms for applications and services. Kinesis Agent for Windows fits into data pipelines at the start—where logs, events, and metrics are gathered from fleets of desktop computers or servers. Kinesis Agent for Windows streams the collected data to the various AWS services that form the rest of the data pipeline. A data pipeline has a purpose, such as visualizing the health of a particular service in real time to help engineers more effectively operate that service. A service health data pipeline can do any of the following:

- Alert engineers to problems before those problems affect the experience for customers of the services.
- Help engineers efficiently manage the cost of the service by showing resource usage trends. These trends enable them to adjust resource levels appropriately, or even implement automatic scaling scenarios.
- Provide insight into the root cause of problems that are reported by customers of the service. This speeds up the resolution of those problems and reduces support costs.

For a step-by-step example of constructing a data pipeline using Kinesis Agent for Windows, see Tutorial: Stream JSON Log Files to Amazon S3 Using Amazon Kinesis Agent for Microsoft Windows (p. 65).

### Sources

A Kinesis Agent for Windows *source* gathers logs, events, or metrics. A source gathers a particular kind of data from a particular producer of that data based on the type of the source. For example, the DirectorySource type gathers log files from particular directories in the file system. If the data isn't already structured (as with some kinds of log files), a source can be useful in parsing the textual representation into some structured form. Each source corresponds to a particular *source declaration* in the Kinesis Agent for Windows appsettings.json configuration file. The source declaration provides essential details for configuring the source to tailor the source based on the specific data gathering requirements. The kinds of details that can be configured vary by source type. For example, the DirectorySource source type requires specification of the directory where the log files reside.

For more details about source types and source declarations, see Source Declarations (p. 17).

### Sinks

A Kinesis Agent for Windows *sink* takes data gathered by a Kinesis Agent for Windows source and streams that data to one of several possible AWS services that form the rest of the data pipeline. Each sink corresponds to a particular *sink declaration* in the Kinesis Agent for Windows appsettings.json

configuration file. The sink declaration provides essential details for configuring the sink to tailor the sink based on the specific data streaming requirements. The kinds of details that can be configured vary by sink type. For example, some sink types allow a sink declaration to specify a particular serialization Format for the data provided to them. When this option is specified in the sink declaration, serialization of the gathered data occurs before streaming the data to the AWS service that is associated with the sink.

For more information about sink types and sink declarations, see Sink Declarations (p. 39).

### Pipes

A Kinesis Agent for Windows *pipe* connects the output of a Kinesis Agent for Windows source to the input of a Kinesis Agent for Windows sink. It optionally transforms the data as it flows through the pipe. Each pipe corresponds to a particular pipe declaration in the Kinesis Agent for Windows appsettings.json configuration file. The pipe declaration provides essential details for configuring the sink, such as the source and sink for the pipe.

For more information about pipe types and pipe declarations, see Pipe Declarations (p. 50).

# Getting Started with Amazon Kinesis Agent for Microsoft Windows

You can use Amazon Kinesis Agent for Microsoft Windows (Kinesis Agent for Windows) to collect, parse, transform, and stream logs, events, and metrics from your Windows fleet to various AWS services. The following information contains prerequisites and step-by-step instructions for installing and configuring Kinesis Agent for Windows.

#### Topics

- Prerequisites (p. 10)
- Setting Up an AWS Account (p. 10)
- Installing Kinesis Agent for Windows (p. 12)
- Configuring and Starting Kinesis Agent for Windows (p. 15)

### Prerequisites

Before installing Kinesis Agent for Windows, ensure that you have the following prerequisites:

- Familiarity with Kinesis Agent for Windows concepts. For more information, see Amazon Kinesis Agent for Microsoft Windows Concepts (p. 7).
- An AWS account for using the various AWS services related to your data pipeline. For information about creating and configuring an AWS account, see Setting Up an AWS Account (p. 10).
- Microsoft .NET Framework 4.6 or later on each desktop or server that will run Kinesis Agent for Windows. For more information, see Install the .NET Framework for developers in the Microsoft .NET documentation.

To determine the latest version of the .NET Framework that is installed on a desktop or server, use the following PowerShell script:

```
[System.Version](
 (Get-ChildItem 'HKLM:\SOFTWARE\Microsoft\NET Framework Setup\NDP' -recurse `
 | Get-ItemProperty -Name Version -ErrorAction SilentlyContinue `
 | Where-Object { ($_.PSChildName -match 'Full') } `
 | Select-Object Version | Sort-Object -Property Version -Descending)[0]).Version
```

- The streams where you want to send data from Kinesis Agent for Windows (if using Amazon Kinesis Data Streams). Create the streams using the Kinesis Data Streams console, the AWS CLI, or AWS Tools for Windows PowerShell. For more information, see Creating and Updating Data Streams in the Amazon Kinesis Data Streams Developer Guide.
- The Firehose delivery streams where you want to send data from Kinesis Agent for Windows (if using Amazon Kinesis Data Firehose). Create delivery streams using the Kinesis Data Firehose console, the AWS CLI, or AWS Tools for Windows PowerShell. For more information, see Creating an Amazon Kinesis Data Firehose Delivery Stream in the Amazon Kinesis Data Firehose Developer Guide.

### Setting Up an AWS Account

If you do not have an AWS account, use the following procedure to create one.

#### To sign up for AWS

1. Open https://aws.amazon.com/, and then choose Create an AWS Account.

#### Note

If you previously signed in to the AWS Management Console using AWS account root user credentials, choose **Sign in to a different account**. If you previously signed in to the console using IAM credentials, choose **Sign-in using root account credentials**. Then choose **Create a new AWS account**.

2. Follow the online instructions.

Part of the sign-up procedure involves receiving a phone call and entering a verification code using the phone keypad.

#### To create an IAM user for yourself and add the user to an Administrators group

1. Use your AWS account email address and password to sign in as the *AWS account root user* to the IAM console at https://console.aws.amazon.com/iam/.

#### Note

We strongly recommend that you adhere to the best practice of using the **Administrator** IAM user below and securely lock away the root user credentials. Sign in as the root user only to perform a few account and service management tasks.

- 2. In the navigation pane of the console, choose **Users**, and then choose **Add user**.
- 3. For **User name**, type **Administrator**.
- 4. Select the check box next to **AWS Management Console access**, select **Custom password**, and then type the new user's password in the text box. You can optionally select **Require password reset** to force the user to create a new password the next time the user signs in.
- 5. Choose Next: Permissions.
- 6. On the **Set permissions** page, choose **Add user to group**.
- 7. Choose Create group.
- 8. In the **Create group** dialog box, for **Group** name type **Administrators**.
- 9. For Filter policies, select the check box for AWS managed job function.
- 10. In the policy list, select the check box for AdministratorAccess. Then choose Create group.
- 11. Back in the list of groups, select the check box for your new group. Choose **Refresh** if necessary to see the group in the list.
- 12. Choose **Next: Review** to see the list of group memberships to be added to the new user. When you are ready to proceed, choose **Create user**.

You can use this same process to create more groups and users, and to give your users access to your AWS account resources. To learn about using policies to restrict users' permissions to specific AWS resources, go to Access Management and Example Policies.

#### To sign up for AWS and create an administrator account

1. If you don't have an AWS account, open https://aws.amazon.com/. Choose Create an AWS Account, and then follow the online instructions.

Part of the sign-up procedure involves receiving a phone call and entering a PIN using the phone keypad.

- 2. Sign in to the AWS Management Console and open the IAM console at https:// console.aws.amazon.com/iam/.
- 3. In the navigation pane, choose **Groups**, and then choose **Create New Group**.

- 4. For **Group Name**, enter a name for your group, such as **Administrators**, and then choose **Next Step**.
- 5. In the list of policies, select the check box next to the **AdministratorAccess** policy. You can use the **Filter** menu and the **Search** box to filter the list of policies.
- 6. Choose **Next Step**. Choose **Create Group**, and your new group appears under **Group Name**.
- 7. In the navigation pane, choose **Users**, and then choose **Create New Users**.
- 8. In box 1, enter a user name, clear the check box next to **Generate an access key for each user**, and then choose **Create**.
- 9. In the list of users, choose the name (not the check box) of the user that you just created. You can use the **Search** box to search for the user name.
- 10. Choose the **Groups** tab, and then choose **Add User to Groups**.
- 11. Select the check box next to the administrators group, and then choose Add to Groups.
- 12. Choose the Security Credentials tab. Under Sign-In Credentials, choose Manage Password.
- 13. Select **Assign a custom password**, enter a password in the **Password** and **Confirm Password** boxes, and then choose **Apply**.

### **Installing Kinesis Agent for Windows**

There are two ways that you can install Kinesis Agent for Windows on Windows:

- Install from AWS Systems Manager, a set of services for administering servers and desktops.
- Download from Amazon Simple Storage Service (Amazon S3) and execute a PowerShell script.

#### Note

The following instructions occasionally use the terms *KinesisTap* and *AWSKinesisTap*. These words mean the same thing as Kinesis Agent for Windows, but you must specify them as is when executing these instructions.

Follow these steps to install Kinesis Agent for Windows using Systems Manager Run Command. For more information about Run Command, see AWS Systems Manager Run Command in the AWS Systems Manager User Guide.

#### Note

Systems Manager installation for Kinesis Agent for Windows is available in the AWS Regions listed in AWS Systems Manager except the following:

- cn-north-1
- cn-northwest-1
- All AWS GovCloud Regions.

#### To install Kinesis Agent for Windows using Systems Manager

- 1. Ensure that version 2.2.58.0 or later of the SSM agent is installed on instances where you want to install Kinesis Agent for Windows.
- 2. Sign in to the AWS Management Console and open the Amazon EC2 console at https:// console.aws.amazon.com/ec2/.
- 3. Open Systems Manager, and in the navigation pane, choose **Run Command**. Then choose **Run a Command**.
- 4. Choose the AWS-ConfigureAWSPackage Systems Manager document.

| Command document* | 0                                              |        |                       |
|-------------------|------------------------------------------------|--------|-----------------------|
|                   |                                                |        |                       |
|                   | Owned by Me or Amazon v Q Filter by attributes |        | < < 1 to 38 of 38 > > |
|                   | Name                                           | Owner  | Platform type         |
|                   | AWS-ConfigureWindowsUpdate                     | Amazon | Windows               |
|                   | AWS-RunRemoteScript                            | Amazon | Windows,Linux         |
|                   | AWS-RunInspecChecks                            | Amazon | Windows,Linux         |
|                   | AWS-RunAnsiblePlaybook                         | Amazon | Linux                 |
|                   | AWS-RefreshAssociation                         | Amazon | Windows,Linux         |
|                   | AWS-UpdateSSMAgent                             | Amazon | Windows,Linux         |
|                   | AWS-ConfigureDocker                            | Amazon | Windows,Linux         |
|                   | AWS-RunDocument                                | Amazon | Windows,Linux         |
|                   | AWS-FindWindowsUpdates                         | Amazon | Windows               |
|                   | AWS-ConfigureAWSPackage                        | Amazon | Windows,Linux         |
|                   | AWS-ListWindowsInventory                       | Amazon | Windows               |
|                   | AWS-RunDockerAction                            | Amazon | Windows,Linux         |
|                   | AWS-RunSaltState                               | Amazon | Linux                 |
|                   |                                                |        | Windows               |

AwsEnaNetworkDriver, AWSPVDriver, and IntelSriovDriver.

- 5. In the **Select instances** list, choose the instance or instances for Kinesis Agent for Windows installation or uninstallation, or specify a tag.
- 6. For Action, choose Install.
- 7. In the **Name** box, enter the following Amazon Resource Name (ARN) for the Kinesis Agent for Windows package:

arn:aws:ssm::::package/AWSKinesisTap

|                   | Manually Selecting Instances     Specifying a Tag |   |
|-------------------|---------------------------------------------------|---|
|                   | No instances selected                             |   |
| (                 | Select instances 👻                                |   |
| Execute on        | Targets                                           |   |
| Stop after        | errors                                            |   |
| Action*           | Install 🔻 🚯                                       |   |
| Name*             | arn:aws:ssm:::package/AWSKinesisTap               |   |
| Version           | latest                                            |   |
| Comment           |                                                   | 0 |
|                   |                                                   |   |
|                   |                                                   |   |
|                   |                                                   |   |
|                   |                                                   |   |
|                   |                                                   |   |
| Timeout (seconds) | 600 🚯                                             |   |

- 8. For **Version**, keep the version as the latest, or specify a particular version.
- 9. Choose **Run** to execute the command.

In addition to using Systems Manager Run Command, you can also use Systems Manager Maintenance Windows and State Manager to automate the deployment of Kinesis Agent for Windows over time.

Perform the following steps to install the latest version of Kinesis Agent for Windows via Amazon S3 and script execution:

#### To install the latest version of Kinesis Agent for Windows via Amazon S3

- 1. Open an elevated PowerShell command prompt window.
- 2. Execute the following command:

```
iex ((New-Object System.Net.WebClient).DownloadString('https://s3-us-
west-2.amazonaws.com/kinesis-agent-windows/downloads/InstallKinesisAgent.ps1'))
```

Perform the following steps to install a specific version of Kinesis Agent for Windows via Amazon S3 and script execution:

#### To install a specific version of Kinesis Agent for Windows from Amazon S3

1. Download the InstallKinesisAgent.ps1 file from the following URL:

https://s3-us-west-2.amazonaws.com/kinesis-agent-windows/downloads/InstallKinesisAgent.ps1

2. Open an elevated command prompt window. In the directory where the file was downloaded, execute the following command:

```
PowerShell.exe -File ".\InstallKinesisAgent.ps1" -version "version"
```

Replace *version* with a valid Kinesis Agent for Windows version number (for example 1.0.0.109 as of this time). Browse to https://s3-us-west-2.amazonaws.com/kinesis-agent-windows/ downloads/index.html to get a list of currently available versions of Kinesis Agent for Windows.

There are many deployment tools which can remotely execute PowerShell scripts. They can be used to automate the installation of Kinesis Agent for Windows on fleets of servers or desktops.

# Configuring and Starting Kinesis Agent for Windows

After installing Kinesis Agent for Windows, you must configure and start the agent. After that, no further operation intervention should be required.

#### To configure and start Kinesis Agent for Windows

1. Create and deploy a Kinesis Agent for Windows configuration file. This file configures sources, sinks, and pipes, along with other global configuration items.

For more information about Kinesis Agent for Windows configuration, see Configuring Amazon Kinesis Agent for Microsoft Windows (p. 16).

For complete configuration file examples that you can customize and install, see Kinesis Agent for Windows Configuration Examples (p. 55).

2. Open an elevated PowerShell command prompt window, and start Kinesis Agent for Windows using the following PowerShell command:

```
Start-Service -Name AWSKinesisTap
```

# Configuring Amazon Kinesis Agent for Microsoft Windows

Before starting Amazon Kinesis Agent for Microsoft Windows, you must create a configuration file and deploy it. The Kinesis Agent for Windows configuration file provides the information that is necessary to collect, transform, and stream data on Windows servers and desktop computers to various AWS services. Configuration files define a set of sources, a set of sinks, and a set of pipes that connect sources to sinks, along with optional transformations.

The Kinesis Agent for Windows configuration file is named appsettings.json. Deploy this file to %PROGRAMFILES%\Amazon\AWSKinesisTap.

#### Topics

- Basic Configuration Structure (p. 16)
- Source Declarations (p. 17)
- Sink Declarations (p. 39)
- Pipe Declarations (p. 50)
- Configuring Automatic Updates (p. 51)
- Kinesis Agent for Windows Configuration Examples (p. 55)
- Configuring Telemetrics (p. 63)

### **Basic Configuration Structure**

The basic structure of the Amazon Kinesis Agent for Microsoft Windows configuration file is a JSON document with the following template:

```
{
    "Sources": [ ],
    "Sinks": [ ],
    "Pipes": [ ]
}
```

- The value of Sources is one or more Source Declarations (p. 17).
- The value of Sinks is one or more Sink Declarations (p. 39).
- The value of Pipes is one or more Pipe Declarations (p. 50).

For more information about the Kinesis Agent for Windows source, pipe, and sink concepts, see Amazon Kinesis Agent for Microsoft Windows Concepts (p. 7).

The following example is a complete appsettings.json configuration file that configures Kinesis Agent for Windows to stream Windows application log events to Kinesis Data Firehose.

```
{
  "Sources": [
    {
        "LogName": "Application",
        "Id": "ApplicationLog",
        "SourceType": "WindowsEventLogSource"
    }
```

```
],
  "Sinks": [
    {
      "StreamName": "ApplicationLogFirehoseStream",
      "Region": "us-west-2",
      "Id": "MyKinesisFirehoseSink",
      "SinkType": "KinesisFirehose"
   }
  ],
  "Pipes": [
    {
      "Id": "ApplicationLogTotestKinesisFirehoseSink",
      "SourceRef": "ApplicationLog",
      "SinkRef": "MyKinesisFirehoseSink"
    }
 ]
}
```

For information about each kind of declaration, see the following sections:

- Source Declarations (p. 17)
- Sink Declarations (p. 39)
- Pipe Declarations (p. 50)

### **Configuration Case Sensitivity**

JSON-formatted files are typically case sensitive, and you should assume that all the keys and values in Kinesis Agent for Windows configuration files are also case sensitive. Some keys and values in the appsettings.json configuration file are not case sensitive; for example:

- The value of the Format key-value pair for sinks. For more information, see Sink Declarations (p. 39).
- The value of the SourceType key-value pair for sources, the SinkType key-value pair for sinks, and the Type key-value pair for pipes and plugins.
- The value of RecordParser key-value pair for the DirectorySource source. For more information, see DirectorySource Configuration (p. 18).
- The value of the InitialPosition key-value pair for sources. For more information, see Bookmark Configuration (p. 38).
- Prefixes for variable substitutions. For more information, see Configuring Sink Variable Substitutions (p. 48).

### **Source Declarations**

In Amazon Kinesis Agent for Microsoft Windows, *source declarations* describe where and what log, event, and metric data should be collected. They also optionally specify information for parsing that data so that it can be transformed. The following sections describe configurations for the built-in source types that are available in Kinesis Agent for Windows. Because Kinesis Agent for Windows is extensible, you can add custom source types. Each source type typically requires specific key-value pairs in the configuration objects that are relevant for that source type.

All source declarations must contain at least the following key-value pairs:

Id

A unique string that identifies a particular source object within the configuration file.

#### SourceType

The name of the source type for this source object. The source type specifies the origin of the log, event, or metric data that is being collected by this source object. It also controls what other aspects of the source can be declared.

For examples of complete configuration files that use different kinds of source declarations, see Streaming from Various Sources to Kinesis Data Streams (p. 55).

#### Topics

- DirectorySource Configuration (p. 18)
- ExchangeLogSource Configuration (p. 26)
- W3SVCLogSource Configuration (p. 26)
- UlsSource Configuration (p. 27)
- WindowsEventLogSource Configuration (p. 27)
- WindowsETWEventSource Configuration (p. 29)
- WindowsPerformanceCounterSource Configuration (p. 31)
- Kinesis Agent for Windows Built-In Metrics Source (p. 33)
- List of Kinesis Agent for Windows Metrics (p. 34)
- Bookmark Configuration (p. 38)

### DirectorySource Configuration

#### **Overview**

The DirectorySource source type gathers logs from files that are stored in the specified directory. Because log files come in many different formats, the DirectorySource declaration lets you specify the format of the data in the log file. Then you can transform the log contents to a standard format such as JSON or XML before streaming to various AWS services.

The following is an example DirectorySource declaration:

```
{
    "Id": "myLog",
    "SourceType": "DirectorySource",
    "Directory": "C:\\Program Data\\MyCompany\\MyService\\logs",
    "FileNameFilter": "*.log",
    "RecordParser": "Timestamp",
    "TimestampFormat": "yyyy-MM-dd HH:mm:ss.ffff",
    "Pattern": "\\d{4}-\\d{2}-\\d(2}",
    "ExtractionPattern": "",
    "TimeZoneKind": "UTC",
    "SkipLines": 0
}
```

All DirectorySource declarations can provide the following key-value pairs:

#### SourceType

Must be the literal string "DirectorySource" (required).

#### Directory

The path to the directory containing the log files (required).

#### FileNameFilter

Optionally limits the set of files in the directory where log data is collected based on a wildcard file-naming pattern. If this key-value pair is not specified, then by default, data from all files in the directory are collected.

#### RecordParser

Specifies how the DirectorySource source type should parse the log files that are found in the specified directory. This key-value pair is required, and the valid values are as follows:

- SingleLine Each line of the log file is a log record.
- SingleLineJson Each line of the log file is a JSON-formatted log record. This parser is useful when you want to add additional key-value pairs to the JSON using object decoration. For more information, see Configuring Sink Decorations (p. 47). For an example that uses the SingleLineJson record parser, see Tutorial: Stream JSON Log Files to Amazon S3 Using Amazon Kinesis Agent for Microsoft Windows (p. 65).
- Timestamp One or more lines can include a log record. The log record starts with a timestamp. This option requires specifying the TimestampFormat key-value pair.
- Regex Each record starts with text that matches a particular regular expression. This option requires specifying the Pattern key-value pair.
- SysLog Indicates that the log file is written in the syslog standard format. The log file is parsed into records based on that specification.
- Delimited A simpler version of the Regex record parser where data items in the log records are separated by a consistent delimiter. This option is easier to use and executes faster than the Regex parser, and it is preferred when this option is available. When using this option, you must specify the Delimiter key-value pair.

#### TimestampField

Specifies which JSON field contains the timestamp for the record. This is only used with the SingleLineJson RecordParser. This key-value pair is optional. If it is not specified, Kinesis Agent for Windows uses the time when the record was read for the timestamp. One advantage of specifying this key-value pair is that latency statistics generated by Kinesis Agent for Windows are more accurate.

#### TimestampFormat

Specifies how to parse the date and time associated with the record. The value is either the string epoch or a .NET date/time format string. If the value is epoch, time is parsed based on UNIX Epoch time. For more information about UNIX Epoch time, see Unix time. For more information about .NET date/time format strings, see Custom Date and Time Format Strings in the Microsoft .NET documentation). This key-value pair is required only if the Timestamp record parser is specified, or the SingleLineJson record parser is specified along with the TimestampField key-value pair.

#### Pattern

Specifies a regular expression that must match the first line of a potentially multi-line record. This key-value pair is only required for the Regex record parser.

#### ExtractionPattern

Specifies a regular expression that should use named groups. The record is parsed using this regular expression and the named groups form the fields of the parsed record. These fields are then used as the basis for constructing JSON or XML objects or documents that are then streamed by sinks to various AWS services. This key-value pair is optional, and is only available with the Regex record parser.

The Timestamp group name is specially processed, as it indicates to the Regex parser which field contains the date and time for each record in each log file.

#### Delimiter

Specifies the character or string that separates each item in each log record. This key-value pair must be (and can only be) used with the Delimited record parser. Use the two-character sequence  $\t$  to represent the tab character.

#### HeaderPattern

Specifies a regular expression for matching the line in the log file that contains the set of headers for the record. If the log file does not contain any header information, use the Headers key-value pair to specify the implicit headers. The HeaderPattern key-value pair is optional and only valid for the Delimited record parser.

#### Note

An empty (O length) header entry for a column causes the data for that column to be filtered from the final output of the DirectorySource parsed output.

#### Headers

Specifies the names for the columns of data parsed using the specified delimiter. This key-value pair is optional and only valid for the Delimited record parser.

#### Note

An empty (O length) header entry for a column causes the data for that column to be filtered from the final output of the DirectorySource parsed output.

#### RecordPattern

Specifies a regular expression that identifies lines in the log file that contain record data. Other than the optional header line identified by HeaderPattern, lines that do not match the specified RecordPattern are ignored during record processing. This key-value pair is optional and only valid for the Delimited record parser. If it is not provided, the default is to consider any line that does not match the optional HeaderPattern or the optional CommentPattern to be a line that contains parseable record data.

#### CommentPattern

Specifies a regular expression that identifies lines in the log file that should be excluded before parsing the data in the log file. This key-value pair is optional and only valid for the Delimited record parser. If it is not provided, the default is to consider any line that does not match the optional HeaderPattern to be a line that contains parseable record data, unless RecordPattern is specified.

#### TimeZoneKind

Specifies whether the timestamp in the log file should be considered in the local time zone or the UTC time zone. This is optional and defaults to UTC. The only valid values for this key-value pair are Local or UTC. The timestamp is never altered if TimeZoneKind is either not specified or if the value is UTC. The timestamp is converted to UTC when the TimeZoneKind value is Local and the sink receiving the timestamp is CloudWatch Logs, or the parsed record is sent to other sinks. Dates and times that are embedded in messages are not converted.

#### SkipLines

When specified, controls the number of lines ignored at the start of each log file before record parsing occurs. This is optional, and the default value is 0.

### Regex Record Parser

You can parse unstructured text logs using the Regex record parser along with the TimestampFormat, Pattern, and ExtractionPattern key-value pairs. For example, suppose that your log file looks like the following:

```
[FATAL][2017/05/03 21:31:00.534][0x00003ca8][0000059c][][ActivationSubSystem]
[GetActivationForSystemID][0] 'ActivationException.File: EQCASLicensingSubSystem.cpp'
[FATAL][2017/05/03 21:31:00.535][0x00003ca8][0000059c][][ActivationSubSystem]
[GetActivationForSystemID][0] 'ActivationException.Line: 3999'
```

You can specify the following regular expression for the Pattern key-value pair to help break the log file into individual log records:

^\[\w+\]\[(?<TimeStamp>\d{4}/\d{2}/\d{2} \d{2}:\d{2}:\d{2}\.\d{3})\]

This regular expression matches the following sequence:

- 1. The start of the string being evaluated.
- 2. One or more word characters surrounded by square brackets.
- 3. A timestamp surrounded by square brackets. The timestamp matches the following sequence:
  - a. A four-digit year
  - b. A forward slash
  - c. A two-digit month
  - d. A forward slash
  - e. A two-digit day
  - f. A space character
  - g. A two-digit hour
  - h. A colon
  - i. A two-digit minute
  - j. A colon
  - k. A two-digit second
  - l. A period
  - m.A three-digit millisecond

You can specify the following format for the TimestampFormat key-value pair to convert the textual timestamp into a date and time:

yyyy/MM/dd HH:mm:ss.fff

You can use the following regular expression for extracting the fields of the log record via the ExtractionPattern key-value pair.

```
^\[(?<Severity>\w+)\]\[(?<TimeStamp>\d{4}/\d{2}\\d{2} \d{2}:\d{2}\.\d{3})\]\[[^]]*
\]\[[^]]*\]\[[^]]*\]\[(?<SubSystem>\w+)\]\[(?<Module>\w+)\]\[[^]]*\] '(?<Message>.*)'$
```

This regular expression matches the following groups in sequence:

- 1. Severity One or more word characters surrounded by square brackets.
- 2. TimeStamp See the previous description for the timestamp.
- 3. Three unnamed square bracketed sequences of zero or more characters are skipped.

- 4. SubSystem One or more word characters surrounded by square brackets.
- 5. Module One or more word characters surrounded by square brackets.
- 6. One unnamed square bracketed sequence of zero or more characters is skipped.
- 7. One unnamed space is skipped.
- 8. Message Zero or more characters surrounded by single quotes.

The following source declaration combines these regular expressions and the date time format to provide the complete instructions to Kinesis Agent for Windows for parsing this kind of log file.

#### Note

{

Backslashes in JSON-formatted files must be escaped with an additional backslash.

For more information about regular expressions, see Regular Expression Language - Quick Reference in the Microsoft .NET documentation.

#### Delimited Record Parser

You can use the Delimited record parser to parse semistructured log and data files where there is a consistent character sequence separating each column of data in each row of data. For example, CSV files use a comma to separate each column of data, and TSV files use a tab.

Suppose that you want to parse a Microsoft NPS Database Format log file produced by a Network policy server. Such a file might look like the following:

The following example appsettings.json configuration file includes a DirectorySource declaration that uses the Delimited record parser to parse this text into an object representation. It then streams JSON-formatted data to Kinesis Data Firehose:

```
"Sources": [
{
"Id": "NPS",
"SourceType": "DirectorySource",
"Directory": "C:\\temp\\NPS",
```

```
"FileNameFilter": "*.log",
            "RecordParser": "Delimited",
            "Delimiter": ",",
            "Headers": "ComputerName, ServiceName, Record-Date, Record-Time, Packet-Type, User-
Name, Fully-Qualified-Distinguished-Name, Called-Station-ID, Calling-Station-ID, Callback-
Number, Framed-IP-Address, NAS-Identifier, NAS-IP-Address, NAS-Port, Client-Vendor, Client-IP-
Address, Client-Friendly-Name, Event-Timestamp, Port-Limit, NAS-Port-Type, Connect-Info, Framed-
Protocol, Service-Type, Authentication-Type, Policy-Name, Reason-Code, Class, Session-
Timeout, Idle-Timeout, Termination-Action, EAP-Friendly-Name, Acct-Status-Type, Acct-Delay-
Time, Acct-Input-Octets, Acct-Output-Octets, Acct-Session-Id, Acct-Authentic, Acct-Session-
Time, Acct-Input-Packets, Acct-Output-Packets, Acct-Terminate-Cause, Acct-Multi-Ssn-
ID, Acct-Link-Count, Acct-Interim-Interval, Tunnel-Type, Tunnel-Medium-Type, Tunnel-Client-
Endpt, Tunnel-Server-Endpt, Acct-Tunnel-Conn, Tunnel-Pvt-Group-ID, Tunnel-Assignment-ID, Tunnel-
Preference, MS-Acct-Auth-Type, MS-Acct-EAP-Type, MS-RAS-Version, MS-RAS-Vendor, MS-CHAP-
Error, MS-CHAP-Domain, MS-MPPE-Encryption-Types, MS-MPPE-Encryption-Policy, Proxy-Policy-
Name, Provider-Type, Provider-Name, Remote-Server-Address, MS-RAS-Client-Name, MS-RAS-Client-
Version",
             "TimestampField": "{Record-Date} {Record-Time}",
            "TimestampFormat": "MM/dd/yyyy HH:mm:ss"
        }
    ],
    "Sinks": [
        {
             "Id": "npsloqtest",
            "SinkType": "KinesisFirehose",
            "Region": "us-west-2",
            "StreamName": "npslogtest",
            "Format": "json"
        }
    1,
    "Pipes": [
        {
             "Id": "W3SVCLog1ToKinesisStream",
            "SourceRef": "NPS",
            "SinkRef": "npslogtest"
        }
    1
}
```

JSON-formatted data streamed to Kinesis Data Firehose looks like the following:

```
{
    "ComputerName": "NPS-MASTER",
    "ServiceName": "IAS",
    "Record-Date": "03/22/2018",
    "Record-Time": "23:07:55",
    "Packet-Type": "1",
    "User-Name": "user1"
    "Fully-Qualified-Distinguished-Name": "Domain1\\user1",
    "Called-Station-ID": "",
    "Calling-Station-ID": "",
    "Callback-Number": "",
    "Framed-IP-Address": "",
    "NAS-Identifier": "",
    "NAS-IP-Address": "",
    "NAS-Port": "",
    "Client-Vendor": "0",
    "Client-IP-Address": "192.168.86.137",
    "Client-Friendly-Name": "Nate - Test 1",
    "Event-Timestamp": "",
    "Port-Limit": "",
    "NAS-Port-Type": "",
    "Connect-Info": "",
    "Framed-Protocol": "",
    "Service-Type": "",
```

```
"Authentication-Type": "1",
"Policy-Name": "",
"Reason-Code": "0",
"Class": "311 1 192.168.0.213 03/15/2018 08:14:29 1",
"Session-Timeout": "",
"Idle-Timeout": "",
"Termination-Action": "",
"EAP-Friendly-Name": "",
"Acct-Status-Type": "",
"Acct-Delay-Time": "",
"Acct-Input-Octets": ""
"Acct-Output-Octets": "",
"Acct-Session-Id": "",
"Acct-Authentic": "",
"Acct-Session-Time": "",
"Acct-Input-Packets": "",
"Acct-Output-Packets": "",
"Acct-Terminate-Cause": "",
"Acct-Multi-Ssn-ID": "",
"Acct-Link-Count": "",
"Acct-Interim-Interval": "",
"Tunnel-Type": "",
"Tunnel-Medium-Type": "",
"Tunnel-Client-Endpt": "",
"Tunnel-Server-Endpt": "",
"Acct-Tunnel-Conn": "",
"Tunnel-Pvt-Group-ID": "",
"Tunnel-Assignment-ID": "",
"Tunnel-Preference": "",
"MS-Acct-Auth-Type": "",
"MS-Acct-EAP-Type": "",
"MS-RAS-Version": "",
"MS-RAS-Vendor": "",
"MS-CHAP-Error": "",
"MS-CHAP-Domain": "",
"MS-MPPE-Encryption-Types": "",
"MS-MPPE-Encryption-Policy": "",
"Proxy-Policy-Name": "Use Windows authentication for all users",
"Provider-Type": "1",
"Provider-Name": "",
"Remote-Server-Address": "",
"MS-RAS-Client-Name": "",
"MS-RAS-Client-Version": ""
```

### SysLog Record Parser

}

For the SysLog record parser, the parsed output from the source includes the following information:

| Attribute       | Туре   | Description                                                           |
|-----------------|--------|-----------------------------------------------------------------------|
| SysLogTimeStamp | String | The original date and time from the syslog-<br>formatted log file.    |
| Hostname        | String | The name of computer where the syslog-<br>formatted log file resides. |
| Program         | String | The name of the application or service that generated the log file.   |
| Message         | String | The log message generated by the application or service.              |

| Attribute | Туре   | Description                                  |
|-----------|--------|----------------------------------------------|
| TimeStamp | String | The parsed date and time in ISO 8601 format. |

The following is an example of SysLog data transformed into JSON:

```
{
    "SysLogTimeStamp": "Jun 18 01:34:56",
    "Hostname": "myhost1.example.mydomain.com",
    "Program": "mymailservice:",
    "Message": "Info: ICID 123456789 close",
    "TimeStamp": "2017-06-18T01:34.56.000"
}
```

### Summary

The following is a summary of the key-value pairs available for the DirectorySource source and the RecordParsers related to those key-value pairs.

| Key Name          | RecordParser                                                                                         | Notes                                                   |
|-------------------|----------------------------------------------------------------------------------------------------|---------------------------------------------------------|
| SourceType        | Required for all                                                                                     | Must have the value<br>DirectorySource                  |
| Directory         | Required for all                                                                                     |                                                         |
| FileNameFilter    | Optional for all                                                                                     |                                                         |
| RecordParser      | Required for all                                                                                     |                                                         |
| TimestampField    | Optional for SingleLineJson                                                                          |                                                         |
| TimestampFormat   | Required for Timestamp, and<br>required for SingleLineJson if<br>TimestampField is specified         |                                                         |
| Pattern           | Required for Regex                                                                                   |                                                         |
| ExtractionPattern | Optional for Regex                                                                                   | Required for Regex if sink specifies json or xml format |
| Delimiter         | Required for Delimited                                                                               |                                                         |
| HeaderPattern     | Optional for Delimited                                                                               |                                                         |
| Headers           | Optional for Delimited                                                                               |                                                         |
| RecordPattern     | Optional for Delimited                                                                               |                                                         |
| CommentPattern    | Optional for Delimited                                                                               |                                                         |
| TimeZoneKind      | Optional for Regex, Timestamp,<br>SysLog, and SingleLineJson<br>when a timestamp field is identified |                                                         |
| SkipLines         | Optional for all                                                                                     |                                                         |

### ExchangeLogSource Configuration

The ExchangeLogSource type is used to collect logs from Microsoft Exchange. Exchange produces logs in several different kinds of log formats. This source type parses all of them. Although it is possible to parse them using the DirectorySource type with the Regex record parser, it is much simpler to use the ExchangeLogSource. This is because you don't need to design and provide regular expressions for the log file formats. The following is an example ExchangeLogSource declaration:

```
{
    "Id": "MyExchangeLog",
    "SourceType": "ExchangeLogSource",
    "Directory": "C:\\temp\\ExchangeLogTest",
    "FileNameFilter": "*.log"
}
```

All exchange declarations can provide the following key-value pairs:

#### SourceType

Must be the literal string "ExchangeLogSource" (required).

#### Directory

The path to the directory containing the log files (required).

#### FileNameFilter

Optionally limits the set of files in the directory where log data is collected based on a wildcard filenaming pattern. If this key-value pair is not specified, then by default, log data from all files in the directory is collected.

#### TimestampField

The name of the column containing the date and time for the record. This key-value pair is optional and need not be specified if the field name is date-time or DateTime. Otherwise, it is required.

### W3SVCLogSource Configuration

The W3SVCLogSource type is used to collect logs from Internet Information Services (IIS) for Windows.

The following is an example W3SVCLogSource declaration:

```
{
   "Id": "MyW3SVCLog",
   "SourceType": "W3SVCLogSource",
   "Directory": "C:\\inetpub\\logs\\LogFiles\\W3SVC1",
   "FileNameFilter": "*.log"
}
```

All W3SVCLogSource declarations can provide the following key-value pairs:

#### SourceType

Must be the literal string "W3SVCLogSource" (required).

#### Directory

The path to the directory containing the log files (required).

```
FileNameFilter
```

Optionally limits the set of files in the directory where log data is collected based on a wildcard filenaming pattern. If this key-value pair is not specified, then by default, log data from all files in the directory is collected.

### **UlsSource Configuration**

The UlsSource type is used to collect logs from Microsoft SharePoint. The following is an example UlsSource declaration:

```
{
   "Id": "UlsSource",
   "SourceType": "UlsSource",
   "Directory": "C:\\temp\\uls",
   "FileNameFilter": "*.log"
}
```

All UlsSource declarations can provide the following key-value pairs:

SourceType

Must be the literal string "UlsSource" (required).

Directory

The path to the directory containing the log files (required).

FileNameFilter

Optionally limits the set of files in the directory where log data is collected based on a wildcard filenaming pattern. If this key-value pair is not specified, then by default, log data from all files in the directory is collected.

### WindowsEventLogSource Configuration

The WindowsEventLogSource type is used to collect events from the Windows Event Log service. The following is an example WindowsEventLogSource declaration:

```
{
    "Id": "mySecurityLog",
    "SourceType": "WindowsEventLogSource",
    "LogName": "Security"
}
```

 $\label{eq:lindowsEventLogSource} All \verb|WindowsEventLogSource| declarations can provide the following key-value pairs:$ 

SourceType

Must be the literal string "WindowsEventLogSource" (required).

#### LogName

Events are collected from the specified log. Common values include Application, Security, and System, but you can specify any valid Windows event log name. This key-value pair is required.

Query

Optionally limits what events are output from the WindowsEventLogSource. If this key-value pair is not specified, then by default, all events are output. For information about the syntax of this value, see Event Queries and Event XML in the Windows documentation. For information about log level definitions, see Event Types in the Windows documentation.

IncludeEventData

Optionally enables the collection and streaming of provider-specific event data associated with events from the specified Windows event log when the value of this key-value pair is "true". Only event data that can be successfully serialized is included. This key-value pair is optional, and if it is not specified, the provider-specific event data is not collected.

Note

Including event data could significantly increase the amount of data streamed from this source. The maximum size of an event can be 262,143 bytes with event data included.

The parsed output from the WindowsEventLogSource contains the following information:

| Attribute        | Туре               | Description                                                                                                    |
|------------------|--------------------|----------------------------------------------------------------------------------------------------|
| EventId          | Int                | The identifier of the type of event.                                                                                                    |
| Description      | String             | Text that describes the details of the event.                                                                                                    |
| LevelDisplayName | String             | The category of event (one of Error, Warning,<br>Information, Success Audit, Failure Audit).                                                                                                    |
| LogName          | String             | Where the event was recorded (typical values are Application, Security, and System, but there are many possibilities).                                                                                                    |
| MachineName      | String             | Which computer recorded the event.                                                                                                    |
| ProviderName     | String             | Which application or service recorded the event.                                                                                                    |
| TimeCreated      | String             | When the event occurred in ISO 8601 format.                                                                                                    |
| Index            | Int                | Where the entry is located in the log.                                                                                                    |
| UserName         | String             | Who made the entry if known.                                                                                                    |
| Keywords         | String             | The type of event. Standard values include<br>AuditFailure (failed security audit events),<br>AuditSuccess (successful security audit events),<br>Classic (events raised with the RaiseEvent<br>function), Correlation Hint (transfer events),<br>SQM (Service Quality Mechanism events), WDI<br>Context (Windows Diagnostic Infrastructure<br>context events), and WDI Diag (Windows<br>Diagnostic Infrastructure diagnostics events). |
| EventData        | List of<br>objects | Optional provider-specific extra data about the log event. This is only included if the value for the IncludeEventData key-value pair is "true".                                                                                                    |

The following is an example event transformed into JSON:

```
{
    "EventId": 7036,
    "Description": "The Amazon SSM Agent service entered the stopped state.",
    "LevelDisplayName": "Informational",
    "LogName": "System",
    "MachineName": "mymachine.mycompany.com",
    "ProviderName": "Service Control Manager",
    "TimeCreated": "2017-10-04T16:42:53.8921205Z",
    "Index": 462335,
    "UserName": null,
    "Keywords": "Classic",
    "EventData": [
    "Amazon SSM Agent",
    "stopped",
    "rPctBAMZFhYubF8zVLcrBd3bTTcNzHvY5Jc2Br0aMrxxx=="
    1
}
```

### WindowsETWEventSource Configuration

The WindowsETWEventSource type is used to collect application and service event traces using a feature named Event Tracing for Windows (ETW). For more information, see Event Tracing in the Windows documentation.

The following is an example WindowsETWEventSource declaration:

```
{
   "Id": "ClrETWEventSource",
   "SourceType": "WindowsETWEventSource",
   "ProviderName": "Microsoft-Windows-DotNETRuntime",
   "TraceLevel": "Verbose",
   "MatchAnyKeyword": 32768
}
```

All WindowsETWEventSource declarations can provide the following key-value pairs:

SourceType

Must be the literal string "WindowsETWEventSource" (required).

ProviderName

Specifies which event provider to use to collect trace events. This must be a valid ETW provider name for an installed provider. To determine which providers are installed, execute the following in a Windows command prompt window:

logman query providers

TraceLevel

Specifies what categories of trace events should be collected. Allowed values include Critical, Error, Warning, Informational, and Verbose. The exact meaning depends on the ETW provider that is selected.

MatchAnyKeyword

This value is a 64-bit number, in which each bit represents an individual keyword. Each keyword describes a category of events to be collected. For the supported keywords and their values and how they related to TraceLevel, see the documentation for that provider. For example, for information about the CLR ETW provider, see CLR ETW Keywords and Levels in the Microsoft .NET Framework documentation.

In the previous example, 32768 (0x00008000) represents the ExceptionKeyword for the CLR ETW provider that instructs the provider to collect information about exceptions thrown. Although JSON doesn't natively support hex constants, you can specify them for MatchAnyKeyword by placing them in a string. You can also specify several constants separated by commas. For example, use the following to specify both the ExceptionKeyword and SecurityKeyword (0x00000400):

```
{
    "Id": "MyClrETWEventSource",
    "SourceType": "WindowsETWEventSource",
    "ProviderName": "Microsoft-Windows-DotNETRuntime",
    "TraceLevel": "Verbose",
    "MatchAnyKeyword": "0x00008000, 0x00000400"
}
```

To ensure that all specified keywords are enabled for a provider, multiple keyword values are combined using OR and passed to that provider.

| Attribute         | Туре      | Description                                                                                                    |
|-------------------|-----------|----------------------------------------------------------------------------------------------------|
| EventName         | String    | What kind of event occurred.                                                                                                    |
| ProviderName      | String    | Which provider detected the event.                                                                                                    |
| FormattedMessage  | String    | A textual summary of the event.                                                                                                    |
| ProcessID         | Int       | Which process reported the event.                                                                                                    |
| ExecutingThreadID | Int       | Which thread within the process reported the event.                                                                                                    |
| MachineName       | String    | The name of the desktop or server that is reporting the event.                                                                                                    |
| Payload           | Hashtable | A table with a string key and any kind of<br>object as a value. The key is the payload<br>item name, and the value is the payload<br>item's value. The payload is provider<br>dependent. |

The output from the WindowsETWEventSource contains the following information for each event:

The following is an example event transformed into JSON:

```
"EventName": "Exception/Start",
```

{

```
"ProviderName": "Microsoft-Windows-DotNETRuntime",
```

```
"FormattedMessage": "ExceptionType=System.Exception; \r\nExceptionMessage=Intentionally
unhandled exception:;\r\nExceptionEIP=0x2ab0499;\r\nExceptionHRESULT=-2,146,233,088;\r
\nExceptionFlags=CLSCompliant;\r\nClrInstanceID=9 ",
    "ProcessID": 3328,
    "ExecutingThreadID": 6172,
     "MachineName": "MyHost.MyCompany.com",
    "Payload":
    {
       "ExceptionType": "System.Exception",
       "ExceptionMessage": "Intentionally unhandled exception.",
       "ExceptionEIP": 44762265,
       "ExceptionHRESULT": -2146233088,
       "ExceptionFlags": 16,
       "ClrInstanceID": 9
    }
}
```

### WindowsPerformanceCounterSource Configuration

The WindowsPerformanceCounterSource type collects performance counter metrics from Windows. The following is an example WindowsPerformanceCounterSource declaration:

```
{
   "Id": "MyPerformanceCounter",
   "SourceType": "WindowsPerformanceCounterSource",
   "Categories": [
      {
       "Category": "Server",
       "Counters" : [ "Files Open", "Logon Total", "Logon/sec", "Pool Nonpaged Bytes"]
      },
      {
       "Category": "System",
       "Counters" : [ "Processes", "Processor Queue Length", "System Up Time" ]
      },
      {
       "Category": "LogicalDisk",
       "Instances": "*",
       "Counters" : [
           "% Free Space", "Avg. Disk Queue Length",
            { "Counter" : "Disk Reads/sec", "Unit" : "Count/Second"},
           "Disk Writes/sec"
        ]
      },
      {
       "Category": "Network Adapter",
       "Instances": "Local Area Connection*",
       "Counters" : [ "Bytes Received/sec", "Bytes Sent/sec" ]
      },
    ]
}
```

All WindowsPerformanceCounterSource declarations can provide the following key-value pairs:

SourceType

Must be the literal string "WindowsPerformanceCounterSource" (required).

#### Categories

Specifies a set of performance counter metric groups to gather from Windows. Each metric group contains the following key-value pairs:

Category

Specifies the counter set of metrics to be collected (required).

Instances

Specifies the set of objects of interest when there are a unique set of performance counters per object. For example, when the category is LogicalDisk, there are a set of performance counters per disk drive. This key-value pair is optional. You can use the wildcards \* and ? to match multiple instances. To aggregate values across all instances, specify \_Total.

Counters

Specifies which metrics to gather for the specified category. This key-value pair is required. You can use the wildcards \* and ? to match multiple counters. You can specify Counters using only the name, or by using the name and unit. If counter units are not specified, Kinesis Agent for Windows attempts to infer the units from the name. If those inferences are incorrect, then the unit can be explicitly specified. You can change Counter names if you want. The more complex representation of a counter is an object with the following key-value pairs:

Counter

The name of the counter. This key-value pair is required.

Rename

The name of the counter to present to the sink. This key-value pair is optional.

Unit

The meaning of the value that is associated with the counter. For a complete list of valid unit names, see the unit documentation in MetricDatum in the Amazon CloudWatch API Reference.

The following is an example of a complex counter specification:

```
{
  "Counter": "Disk Reads/sec,
  "Rename": "Disk Reads per second",
  "Unit": "Count/Second"
}
```

WindowsPerformanceCounterSource can only be used with a pipe that specifies an Amazon CloudWatch sink. Use a separate sink if Kinesis Agent for Windows built-in metrics are also streamed to CloudWatch. Examine the Kinesis Agent for Windows log after service startup to determine what units have been inferred for counters when units have not been specified in the WindowsPerformanceCounterSource declarations. Use PowerShell to determine the valid names for categories, instances, and counters.

To see information about all categories, including counters associated with counter sets, execute this command in a PowerShell window:

```
Get-Counter -ListSet * | Sort-Object
```

To determine what instances are available for each of the counters in the counter set, execute a command similar to the following example in a PowerShell window:

Get-Counter -Counter "\Process(\*)\% Processor Time"

The value of the Counter parameter should be one of the paths from a PathsWithInstances member listed by the previous Get-Counter -ListSet command invocation.

# Kinesis Agent for Windows Built-In Metrics Source

In addition to ordinary metrics sources such as the WindowsPerformanceCounterSource type (see WindowsPerformanceCounterSource Configuration (p. 31)), the CloudWatch sink type can receive metrics from a special source that gathers metrics about Kinesis Agent for Windows itself. Kinesis Agent for Windows metrics are also available in the KinesisTap category of Windows performance counters.

The MetricsFilter key-value pair for the CloudWatch sink declarations specifies which metrics are streamed to CloudWatch from the built-in Kinesis Agent for Windows metrics source. The value is a string that contains one or more filter expressions separated by semicolons; for example:

"MetricsFilter": "FilterExpression1; FilterExpression2"

A metric that matches one or more filter expressions is streamed to CloudWatch.

Single instance metrics are global in nature and not tied to a particular source or sink. Multiple instance metrics are dimensional based on the source or sink declaration Id. Each source or sink type can have a different set of metrics.

For a list of built-in Kinesis Agent for Windows metric names, see List of Kinesis Agent for Windows Metrics (p. 34).

For single instance metrics, the filter expression is the name of the metric; for example:

```
"MetricsFilter": "SourcesFailedToStart;SinksFailedToStart"
```

For multiple instance metrics, the filter expression is the name of the metric, a period (.), and then the Id of the source or sink declaration that generated that metric. For example, assuming there is a sink declaration with an Id of MyFirehose:

"MetricsFilter": "KinesisFirehoseRecordsFailedNonrecoverable.MyFirehose"

You can use special wildcard patterns that are designed to distinguish between single and multiple instance metrics.

- Asterisk (\*) matches zero or more characters except period (.).
- Question mark (?) matches one character except period.
- Any other character only matches itself.
- \_Total is a special token that causes the aggregation of all matching multiple instance values across the dimension.

The following example matches all single instance metrics:

"MetricsFilter": "\*"

Because an asterisk does not match the period character, only single instance metrics are included.

The following example matches all multiple instance metrics:

"MetricsFilter": "\*.\*"

The following example matches all metrics (single and multiple):

"MetricsFilter": "\*;\*.\*"

The following example aggregates all multiple instance metrics across all sources and sinks:

"MetricsFilter": "\*.\_Total"

The following example aggregates all Kinesis Data Firehose metrics for all Kinesis Data Firehose sinks:

"MetricsFilter": "\*Firehose\*.\_Total"

The following example matches all single and multiple instance error metrics:

"MetricsFilter": "\*Failed\*;\*Error\*.\*;\*Failed\*.\*"

The following example matches all non-recoverable error metrics aggregated across all sources and sinks:

"MetricsFilter": "\*Nonrecoverable\*.\_Total"

For information about how to specify a pipe that uses the Kinesis Agent for Windows built-in metric source, see Configuring Kinesis Agent for Windows Metric Pipes (p. 51).

### List of Kinesis Agent for Windows Metrics

The following is a list of single instance and multiple instance metrics that are available for Kinesis Agent for Windows.

### **Single Instance Metrics**

The following single instance metrics are available:

KinesisTapBuildNumber

The version number of Kinesis Agent for Windows.

PipesConnected

How many pipes have connected their source to their sink successfully.

PipesFailedToConnect

How many pipes have connected their source to their sink unsuccessfully.

SinkFactoriesFailedToLoad

How many sink types did not load into Kinesis Agent for Windows successfully. SinkFactoriesLoaded

How many sink types loaded into Kinesis Agent for Windows successfully. SinksFailedToStart

How many sinks did not begin successfully, usually due to incorrect sink declarations. SinksStarted

How many sinks began successfully. SourcesFailedToStart

How many sources did not begin successfully, usually due to incorrect source declarations. SourcesStarted

How many sources began successfully. SourceFactoriesFailedToLoad

How many source types did not load into Kinesis Agent for Windows successfully. SourceFactoriesLoaded

How many source types loaded successfully into Kinesis Agent for Windows.

### **Multiple Instance Metrics**

The following multiple instance metrics are available:

#### **DirectorySource Metrics**

DirectorySourceBytesRead

How many bytes were read during the interval for this DirectorySource.

```
DirectorySourceBytesToRead
```

How many known numbers of bytes are available to read that have not been read yet by Kinesis Agent for Windows.

DirectorySourceFilesToProcess

How many known files to examine that have not yet been examined yet by Kinesis Agent for Windows.

DirectorySourceRecordsRead

How many records have been read during the interval for this DirectorySource.

#### WindowsEventLogSource Metrics

 ${\tt EventLogSourceEventsError}$ 

How many Windows event log events were not read successfully.

EventLogSourceEventsRead

How many Windows event log events were read successfully.

#### **KinesisFirehose Sink Metrics**

#### KinesisFirehoseBytesAccepted

How many bytes were accepted during the interval.

KinesisFirehoseClientLatency

How much time passed between record generation and record streaming to the Kinesis Data Firehose service.

KinesisFirehoseLatency

How much time passed between the start and end of record streaming for the Kinesis Data Firehose service.

KinesisFirehoseNonrecoverableServiceErrors

How many times records could not be sent without error to the Kinesis Data Firehose service despite retries.

KinesisFirehoseRecordsAttempted

How many records tried to be streamed to the Kinesis Data Firehose service.

KinesisFirehoseRecordsFailedNonrecoverable

How many records were not successfully streamed to the Kinesis Data Firehose service despite retries.

KinesisFirehoseRecordsFailedRecoverable

How many records were successfully streamed to the Kinesis Data Firehose service, but only with retries.

KinesisFirehoseRecordsSuccess

How many records were successfully streamed to the Kinesis Data Firehose service without retries. KinesisFirehoseRecoverableServiceErrors

How many times records could successfully be sent to the Kinesis Data Firehose service, but only with retries.

#### **KinesisStream Metrics**

KinesisStreamBytesAccepted

How many bytes were accepted during the interval.

```
KinesisStreamClientLatency
```

How much time passed between record generation and record streaming to the Kinesis Data Streams service.

KinesisStreamLatency

How much time passed between the start and end of record streaming for the Kinesis Data Streams service.

KinesisStreamNonrecoverableServiceErrors

How many times records could not be sent without error to the Kinesis Data Streams service despite retries.

KinesisStreamRecordsAttempted

How many records tried to be streamed to the Kinesis Data Streams service.

KinesisStreamRecordsFailedNonrecoverable

How many records were not successfully streamed to the Kinesis Data Streams service despite retries.

KinesisStreamRecordsFailedRecoverable

How many records were successfully streamed to the Kinesis Data Streams service, but only with retries.

 ${\tt KinesisStreamRecordsSuccess}$ 

How many records were successfully streamed to the Kinesis Data Streams service without retries. KinesisStreamRecoverableServiceErrors

How many times records could successfully be sent to the Kinesis Data Streams service, but only with retries.

#### CloudWatchLog Metrics

CloudWatchLogBytesAccepted

How many bytes were accepted during the interval.

CloudWatchLogClientLatency

How much time passed between record generation and record streaming to the CloudWatch Logs service.

CloudWatchLogLatency

How much time passed between the start and end of record streaming for the CloudWatch Logs service.

CloudWatchLogNonrecoverableServiceErrors

How many times records could not be sent without error to the CloudWatch Logs service despite retries.

 ${\tt CloudWatchLogRecordsAttempted}$ 

How many records tried to be streamed to the CloudWatch Logs service.

CloudWatchLogRecordsFailedNonrecoverable

How many records were not successfully streamed to the CloudWatch Logs service despite retries. CloudWatchLogRecordsFailedRecoverable

How many records were successfully streamed to the CloudWatch Logs service, but only with retries. CloudWatchLogRecordsSuccess

How many records were successfully streamed to the CloudWatch Logs service without retries. CloudWatchLogRecoverableServiceErrors

How many times records could successfully be sent to the CloudWatch Logs service, but only with retries.

### CloudWatch Metrics

CloudWatchLatency

How much time on average passed between the start and end of metric streaming for the CloudWatch service.

CloudWatchNonrecoverableServiceErrors

How many times metrics could not be sent without error to the CloudWatch service despite retries. CloudWatchRecoverableServiceErrors

How many times metrics were sent without error to the CloudWatch service but only with retries. CloudWatchServiceSuccess

How many times metrics were sent without error to the CloudWatch service with no retries needed.

# **Bookmark Configuration**

By default, Kinesis Agent for Windows sends log records to sinks that are created after the agent starts. Sometimes it is useful to send earlier log records, for example, log records that are created during the time period when Kinesis Agent for Windows stops during an automatic update. The bookmark feature tracks what records have been sent to sinks. When Kinesis Agent for Windows is in bookmark mode and starts up, it sends all log records that were created after Kinesis Agent for Windows stopped, along with any subsequently created log records. To control this behavior, file-based source declarations can optionally include the following key-value pairs:

#### InitialPosition

Specifies the initial situation for the bookmark. Possible values are as follows: EOS

End of stream, which is the default. Only log records created while the agent is running are sent to sinks.

0

All available log records and events are initially sent. Then a bookmark is created to ensure that every new log record and event created after the bookmark was created are eventually sent, whether or not Kinesis Agent for Windows is running.

#### Bookmark

The bookmark is initialized to just after the latest log record or event. Then a bookmark is created to ensure that every new log record and event created after the bookmark was created are eventually sent, whether or not Kinesis Agent for Windows is running.

#### Timestamp

Log records and events that are created after the InitialPositionTimestamp value (definition follows) are sent. Then a bookmark is created to ensure that every new log record and event created after the bookmark was created are eventually sent whether or not Kinesis Agent for Windows is running.

#### InitialPositionTimestamp

Specifies the earliest log record or event timestamp that you want. Specify this key-value pair only when InitialPosition has a value of Timestamp.

When Kinesis Agent for Windows has been stopped for a long time, it might be necessary to delete those bookmarks because log records and events that are bookmarked might no longer exist. Bookmark files for a given *source id* are located in %PROGRAMDATA%\Amazon\AWSKinesisTap\*source id*.bm.

Bookmarks do not work on files that are renamed or truncated. Because of the nature of ETW events and performance counters, they cannot be bookmarked.

# Sink Declarations

*Sink declarations* specify where and in what form logs, events, and metrics should be sent to various AWS services. The following sections describe configurations for the built-in sink types that are available in Amazon Kinesis Agent for Microsoft Windows. Because Kinesis Agent for Windows is extensible, you can add custom sink types. Each sink type typically requires unique key-value pairs in the configuration declarations that are relevant for that sink type.

All sink declarations can contain the following key-value pairs:

Id

A unique string that identifies a particular sink within the configuration file (required).

#### SinkType

The name of the sink type for this sink (required). The sink type specifies the destination of the log, event, or metric data that is being streamed by this sink.

#### AccessKey

Specifies the AWS access key to use when authorizing access to the AWS service that is associated with the sink type. This key-value pair is optional. For more information, see Sink Security Configuration (p. 43).

#### SecretKey

Specifies the AWS secret key to use when authorizing access to the AWS service that is associated with the sink type. This key-value pair is optional. For more information, see Sink Security Configuration (p. 43).

#### Region

Specifies which AWS Region contains the destination resources for streaming. This key-value pair is optional.

#### ProfileName

Specifies which AWS profile to use for authentication. This key-value pair is optional, but if specified, it overrides any specified access key and secret key. For more information, see Sink Security Configuration (p. 43).

#### RoleARN

Specifies the IAM role to use when accessing the AWS service that is associated with the sink type. This option is useful when Kinesis Agent for Windows is running on an Amazon EC2 instance, but a different role would be more appropriate than the role referenced by the instance profile. For example, a cross-account role can be used to target resources that are not in the same AWS account as the EC2 instance. This key-value pair is optional.

#### Format

Specifies the kind of serialization that is applied to logs and event data before streaming. Valid values are json and xml. This option is helpful when downstream analytics in the data pipeline require or prefer data in a particular form. This key-value pair is optional, and if not specified, ordinary text from the source is streamed from the sink to the AWS service that is associated with the sink type.

#### TextDecoration

When no Format is specified, TextDecoration specifies what additional text should be included when streaming log or event records. For more information, see Configuring Sink Decorations (p. 47). This key-value pair is optional.

#### ObjectDecoration

When Format is specified, ObjectDecoration specifies what additional data is included in the log or event record before serialization and streaming. For more information, see Configuring Sink Decorations (p. 47). This key-value pair is optional.

#### BufferInterval

To minimize API calls to the AWS service that is associated with the sink type, Kinesis Agent for Windows buffers up multiple log, event, or metric records before streaming. This can save money for services that charge per API call. BufferInterval specifies the maximum length of time (in seconds) that records should be buffered before streaming to the AWS service. This key-value pair is optional, and if specified, use a string to represent the value.

#### BufferSize

To minimize API calls to the AWS service that is associated with the sink type, Kinesis Agent for Windows buffers up multiple log, event, or metric records before streaming. This can save money for services that charge per API call. BufferSize specifies the maximum number of records to buffer before streaming to the AWS service. This key-value pair is optional, and if it is specified, use a string to represent the value.

#### MaxAttempts

Specifies the maximum number of times Kinesis Agent for Windows tries to stream a set of log, event, and metric records to an AWS service if the streaming consistently fails. This key-value pair is optional. If it is specified, use a string to represent the value. The default value is "3".

For examples of complete configuration files that use various kinds of sinks, see Streaming from the Windows Application Event Log to Various Sinks (p. 60).

#### Topics

- KinesisStream Sink Configuration (p. 40)
- KinesisFirehose Sink Configuration (p. 41)
- CloudWatch Sink Configuration (p. 42)
- CloudWatchLogs Sink Configuration (p. 43)
- Sink Security Configuration (p. 43)
- Configuring Sink Decorations (p. 47)
- Configuring Sink Variable Substitutions (p. 48)
- Configuring Sink Queuing (p. 49)
- Configuring a Proxy for Sinks (p. 49)

# KinesisStream Sink Configuration

The KinesisStream sink type streams log records and events to the Kinesis Data Streams service. Typically, data that is streamed to Kinesis Data Streams is processed by one or more custom applications that execute using various AWS services. Data is streamed to a named stream that is configured using Kinesis Data Streams. For more information, see the *Amazon Kinesis Data Streams Developer Guide*.

The following is an example Kinesis Data Streams sink declaration:

```
{
   "Id": "TestKinesisStreamSink",
   "SinkType": "KinesisStream",
```

```
"StreamName": "MyTestStream",
"Region": "us-west-2"
}
```

All KinesisStream sink declarations can provide the following additional key-value pairs:

SinkType

Must be specified, and the value must be the literal string KinesisStream.

StreamName

Specifies the name of the Kinesis data stream that receives the data streamed from the KinesisStream sink type (required). Before streaming the data, configure the stream in the AWS Management Console, the AWS CLI, or through an application using the Kinesis Data Streams API.

RecordsPerSecond

Specifies the maximum number of records streamed to Kinesis Data Streams per second. This keyvalue pair is optional. If it is specified, use an integer to represent the value. The default value is 1000 records.

BytesPerSecond

Specifies the maximum number of bytes streamed to Kinesis Data Streams per second. This keyvalue pair is optional. If it is specified, use an integer to represent the value. The default value is 1 MB.

The default BufferInterval for this sink type is 1 second, and the default BufferSize is 500 records.

## KinesisFirehose Sink Configuration

The KinesisFirehose sink type streams log records and events to the Kinesis Data Firehose service. Kinesis Data Firehose delivers the streamed data to other services for storage. Typically the stored data is then analyzed in subsequent stages of the data pipeline. Data is streamed to a named delivery stream that is configured using Kinesis Data Firehose. For more information, see the *Amazon Kinesis Data Firehose Developer Guide*.

The following is an example Kinesis Data Firehose sink declaration:

```
{
    "Id": "TestKinesisFirehoseSink",
    "SinkType": "KinesisFirehose",
    "StreamName": "MyTestFirehoseDeliveryStream",
    "Region": "us-east-1"
}
```

All KinesisFirehose sink declarations can provide the following additional key-value pairs:

SinkType

Must be specified, and the value must be the literal string KinesisFirehose.

StreamName

Specifies the name of the Kinesis Data Firehose delivery stream that receives the data streamed from the KinesisStream sink type (required). Before streaming the data, configure the delivery stream

using the AWS Management Console, the AWS CLI, or through an application using the Kinesis Data Firehose API.

RecordsPerSecond

Specifies the maximum number of records that are streamed to Kinesis Data Streams per second. This key-value pair is optional. If it is specified, use an integer to represent the value. The default value is 5000 records.

BytesPerSecond

Specifies the maximum number of bytes that are streamed to Kinesis Data Streams per second. This key-value pair is optional. If it is specified, use an integer to represent the value. The default value is 5 MB.

The default BufferInterval for this sink type is 1 second, and the default BufferSize is 500 records.

# **CloudWatch Sink Configuration**

The CloudWatch sink type streams metrics to the CloudWatch service. You can view the metrics in the AWS Management Console. For more information, see the *Amazon CloudWatch User Guide*.

The following is an example CloudWatch sink declaration:

```
{
    "Id": "CloudWatchSink",
    "SinkType": "CloudWatch"
}
```

All CloudWatch sink declarations can provide the following additional key-value pairs:

#### SinkType

Must be specified, and the value must be the literal string CloudWatch.

#### Interval

Specifies how frequently (in seconds) Kinesis Agent for Windows reports metrics to the CloudWatch service. This key-value pair is optional. If it is specified, use an integer to represent the value. The default value is 60 seconds. Specify 1 second if you want high-resolution CloudWatch metrics.

#### Namespace

Specifies the CloudWatch namespace where the metric data is reported. CloudWatch namespaces group a set of metrics together. This key-value pair is optional. The default value is KinesisTap.

#### Dimensions

Specifies the CloudWatch dimensions that are used to isolate metric sets within a namespace. This can be useful to provide separate sets of metric data for each desktop or server, for example. This key-value pair is optional, and if specified, the value must comply with the following format: "key1=value1;key2=value2...". The default value is "ComputerName={computername}; InstanceId={instance\_id}". This value supports sink variable substitution. For more information, see Configuring Sink Variable Substitutions (p. 48).

#### MetricsFilter

Specifies which metrics are streamed to CloudWatch from the built-in Kinesis Agent for Windows metrics source. For more information about the built-in Kinesis Agent for Windows metrics source,

including the details of the syntax of the value of this key-value pair, see Kinesis Agent for Windows Built-In Metrics Source (p. 33).

# CloudWatchLogs Sink Configuration

The CloudWatchLogs sink type streams log records and events to Amazon CloudWatch Logs. You can view logs in the AWS Management Console, or process them via additional stages of a data pipeline. Data is streamed to a named log stream that is configured in CloudWatch Logs. Log streams are organized into named log groups. For more information, see the *Amazon CloudWatch Logs User Guide*.

The following is an example CloudWatch Logs sink declaration:

```
{
    "Id": "MyCloudWatchLogsSink",
    "SinkType": "CloudWatchLogs",
    "BufferInterval": "60",
    "BufferSize": "100",
    "Region": "us-west-2",
    "LogGroup": "MyTestLogGroup",
    "LogStream": "MyTestStream"
}
```

All CloudWatchLogs sink declarations must provide the following additional key-value pairs:

#### SinkType

Must be the literal string CloudWatchLogs.

#### LogGroup

Specifies the name of the CloudWatch Logs log group that contains the log stream that receives the log and event records streamed by the CloudWatchLogs sink type. If the specified log group does not exist, Kinesis Agent for Windows attempts to create it.

#### LogStream

Specifies the name of the CloudWatch Logs log stream that receives the log and event records stream by the CloudWatchLogs sink type. This value supports sink variable substitution. For more information, see Configuring Sink Variable Substitutions (p. 48). If the specified log stream does not exist, Kinesis Agent for Windows attempts to create it.

The default BufferInterval for this sink type is 1 second, and the default BufferSize is 500 records. The maximum buffer size is 10,000 records.

# Sink Security Configuration

### Configuring Authentication

For Kinesis Agent for Windows to stream logs, events, and metrics to AWS services, access must be authenticated. There are several ways to provide authentication for Kinesis Agent for Windows, depending on the situation where Kinesis Agent for Windows is executing and the specific security requirements for a particular organization.

• If Kinesis Agent for Windows is executing on an Amazon EC2 host, the most secure and simplest way to provide authentication is to create an IAM role with sufficient access to the required operations for the required AWS services, and an EC2 instance profile that references that role. For information about

creating instance profiles, see Using Instance Profiles. For information about what policies to attach to the IAM role, see Configuring Authorization (p. 45).

After creating the instance profile, you can associate it with any EC2 instances that use Kinesis Agent for Windows. If instances already have an associated instance profile, you can attach the appropriate policies to the role that is associated with that instance profile.

- If Kinesis Agent for Windows executes on an EC2 host in one account, but the resources that are the target of the sink reside in a different account, you can create an IAM role for cross-account access. For more information, see Tutorial: Delegate Access Across AWS Accounts Using IAM Roles. After creating the cross-account role, specify the Amazon Resource Name (ARN) for the cross-account role as the value of the RoleARN key-value pair in the sink declaration. Kinesis Agent for Windows then attempts to assume the specified cross-account role when accessing AWS resources that are associated with the sink type for that sink.
- If Kinesis Agent for Windows is executing outside of Amazon EC2 (for example, on-premises), several options exist:
  - If it is acceptable to register the on-premises server or desktop machine as an Amazon EC2 Systems Manager managed-instance, use the following process to configure authentication:
    - 1. Use the process described in Setting Up AWS Systems Manager in Hybrid Environments to create a service role, create an activation for a managed instance, and install the SSM agent.
    - 2. Attach the appropriate policies to the service role to enable Kinesis Agent for Windows to access the resources necessary for streaming data from the configured sinks. For information about what policies to attach to the IAM role, see Configuring Authorization (p. 45).

This is the recommended approach for non-EC2 instances because credentials are securely managed by SSM and AWS.

- If it is acceptable to run the AWSKinesisTap service for Kinesis Agent for Windows under a specific user instead of the default system account, use the following process to configure authentication:
  - 1. Create an IAM user in the AWS account where the AWS services will be used. Capture the access key and secret key of this user during the creation process. You need this information for later steps in this process.
  - 2. Attach policies to the IAM user that authorize access to the required operations for the required services. For information about what policies to attach to the IAM user, see Configuring Authorization (p. 45).
  - 3. Change the AWSKinesisTap service on each desktop or server so that it runs under a specific user rather than the default system account.
  - 4. Create a profile in the SDK store using the access key and secret key recorded earlier. For more information, see Configuring AWS Credentials.
  - 5. Update the AWSKinesisTap.exe.config file in the %PROGRAMFILES%\Amazon \AWSKinesisTap directory to specify the name of the profile created in the previous step. For more information, see Configuring AWS Credentials.

This is the recommended approach for non-EC2 hosts that cannot be managed instances because the credentials are encrypted for the specific host and the specific user.

• If it is required to run the AWSKinesisTap service for Kinesis Agent for Windows under the default system account, you must use a shared credential file. This is because the system account has no Windows user profile for enabling the SDK store. Shared credential files are not encrypted, so we do not recommend this approach. For information about how to use shared configuration files, see Configuring AWS Credentials in the AWS SDK for .NET. If you use this approach, we recommend that you use NTFS encryption and restricted file access to the shared configuration file. Keys should be rotated by a management platform, and the shared configuration file must be updated when key rotation occurs.

Although it is possible to directly provide access keys and secret keys in the sink declarations, this approach is discouraged because the declarations are not encrypted.

### **Configuring Authorization**

Attach the appropriate policies that follow to the IAM user or role that Kinesis Agent for Windows will use to stream data to AWS services:

#### Kinesis Data Streams

```
{
    "Version": "2012-10-17",
    "Statement": [
        {
            "Sid": "VisualEditor0",
            "Effect": "Allow",
            "Action": [
               "kinesis:PutRecord",
               "kinesis:PutRecords"
            ],
            "Resource": "arn:aws:kinesis:*:*:stream/*"
        }
   ]
}
```

To limit authorization to a specific Region, account, or stream name, replace the appropriate asterisks in the ARN with specific values. For more information, see "Amazon Resource Names (ARNs) for Kinesis Data Streams" in Controlling Access to Amazon Kinesis Data Streams Resources Using IAM.

#### Kinesis Data Firehose

```
{
    "Version": "2012-10-17",
    "Statement": [
        {
            "Sid": "VisualEditor1",
            "Effect": "Allow",
            "Action": [
               "firehose:PutRecord",
               "firehose:PutRecordBatch"
            ],
            "Resource": "arn:aws:firehose:*:*:deliverystream/*"
        }
    ]
}
```

To limit authorization to a specific Region, account, or delivery stream name, replace the appropriate asterisks in the ARN with specific values. For more information, see Controlling Access with Amazon Kinesis Data Firehose in the Amazon Kinesis Data Firehose Developer Guide.

#### CloudWatch

```
"Effect": "Allow",
"Action": "cloudwatch:PutMetricData",
"Resource": "*"
}
]
}
```

For more information, see Overview of Managing Access Permissions to Your CloudWatch Resources in the *Amazon CloudWatch Logs User Guide*.

CloudWatch Logs with an Existing Log Group and Log Stream

```
{
    "Version": "2012-10-17",
    "Statement": [
        {
            "Sid": "VisualEditor3",
            "Effect": "Allow",
            "Action": [
                "logs:DescribeLogGroups",
                "logs:DescribeLogStreams",
                "logs:PutLogEvents"
            ],
            "Resource": "arn:aws:logs:*:*:log-group:*"
        },
        {
            "Sid": "VisualEditor4",
            "Effect": "Allow",
            "Action": "logs:PutLogEvents",
            "Resource": "arn:aws:logs:*:*:log-group:*:*:*"
        }
   ]
}
```

To restrict access to a specific Region, account, log group, or log stream, replace the appropriate asterisks in the ARNs with appropriate values. For more information, see Overview of Managing Access Permissions to Your CloudWatch Logs Resources in the Amazon CloudWatch Logs User Guide.

CloudWatch Logs with Extra Permissions for Kinesis Agent for Windows to Create Log Groups and Log Streams

```
{
    "Version": "2012-10-17",
    "Statement": [
        {
            "Sid": "VisualEditor5",
            "Effect": "Allow",
            "Action": [
                "logs:CreateLogStream",
                "logs:DescribeLogGroups",
                "logs:DescribeLogStreams",
                "logs:PutLogEvents"
            1,
            "Resource": "arn:aws:logs:*:*:log-group:*"
        },
        {
            "Sid": "VisualEditor6",
```

```
"Effect": "Allow",
    "Action": "logs:PutLogEvents",
    "Resource": "arn:aws:logs:*:*:log-group:*:*:*"
    },
    {
        "Sid": "VisualEditor7",
        "Effect": "Allow",
        "Action": "logs:CreateLogGroup",
        "Resource": "*"
    }
]
}
```

To restrict access to a specific Region, account, log group, or log stream, replace the appropriate asterisks in the ARNs with appropriate values. For more information, see Overview of Managing Access Permissions to Your CloudWatch Logs Resources in the Amazon CloudWatch Logs User Guide.

#### Permissions Required for EC2 Tag Variable Expansion

Using variable expansion with the ec2tag variable prefix requires the ec2:Describe\* permission.

```
{
    "Version": "2012-10-17",
    "Statement": [{
        "Sid": "VisualEditor8",
        "Effect": "Allow",
        "Action": "ec2:Describe*",
        "Resource": "*"
    }
 ]
}
```

#### Note

You can combine multiple statements into a single policy as long as the Sid for each statement is unique within that policy. For information about creating policies, see Creating IAM Policies in the IAM User Guide.

# **Configuring Sink Decorations**

Sink declarations can optionally include key-value pairs that specify additional data to stream to various AWS services to enhance the records gathered from the source.

#### TextDecoration

Use this key-value pair when no Format is specified in the sink declaration. The value is a special format string where variable substitution occurs. For example, suppose that a TextDecoration of "{ComputerName}:::{timestamp:yyyy-MM-dd HH:mm:ss}:::{\_record}" is provided for a sink. When a source emits a log record that contains the text The system has resumed from sleep., and that source is connected to the sink via a pipe, then the text MyComputer1:::2017-10-26 06:14:22:::The system has resumed from sleep. is streamed to the AWS service associated with the sink type. The {\_record} variable references the original text record delivered by the source.

#### ObjectDecoration

Use this key-value pair when Format is specified in the sink declaration to add additional data before record serialization. For example, suppose that an ObjectDecoration of "ComputerName={ComputerName};DT={timestamp:yyyy-MM-dd HH:mm:ss}" is provided for

a sink that specifies JSON Format. The resulting JSON streamed to the AWS service associated with the sink type includes the following key-value pairs in addition to the original data from the source:

```
{
    ComputerName: "MyComputer2",
    DT: "2017-10-17 21:09:04"
}
```

For an example of using ObjectDecoration, see Tutorial: Stream JSON Log Files to Amazon S3 Using Amazon Kinesis Agent for Microsoft Windows (p. 65).

If the source type of the source connected to the sink is DirectorySource, then the sink can use three additional variables:

\_FilePath

The full path to the log file.

\_FileName

The file name and file name extension of the file.

\_Position

An integer that represents where the record is located in the log file.

These variables are useful when you use a source that gathers log records from multiple files connected to a sink that streams all the records to a single stream. Injecting the values of these variables into the streaming records enables downstream analytics in the data pipeline to order the records by file and by location within each file.

# **Configuring Sink Variable Substitutions**

The KinesisStream, KinesisFirehose, and CloudWatchLogs sink declarations require either a LogStream or StreamName key-value pair. The value of these key-values can contain variable references that are automatically resolved by Kinesis Agent for Windows. For CloudWatchLogs, the LogGroup key-value pair is also required and can contain variables references that are automatically resolved by Kinesis Agent for Windows. For CloudWatchLogs, the LogGroup key-value pair is also required and can contain variables references that are automatically resolved by Kinesis Agent for Windows. The variables are specified using the template {*prefix:variablename*} where *prefix:* is optional. The supported prefixes are as follows:

- env The variable reference is resolved to the value of the environment variable of the same name.
- ec2 The variable reference is resolved to the EC2 instance metadata of the same name.
- ec2tag The variable reference is resolved to the value of the EC2 instance tag of the same name. The ec2:Describe\* permission is required to access instance tags. For more information, see Permissions Required for EC2 Tag Variable Expansion (p. 47).

If the prefix isn't specified, if there is an environment variable with the same name as *variablename*, the variable reference is resolved to the value of the environment variable. Otherwise, if *variablename* is <code>instance\_id</code> or <code>hostname</code>, the variable reference is resolved to the value of the EC2 metadata of the same name. Otherwise, the variable reference is not resolved.

The following are examples of valid key-value pairs using variable references:

```
"LogStream": "LogStream_{instance_id}"
"LogStream": "LogStream_{hostname}"
"LogStream": "LogStream_{ec2:local-hostname}"
"LogStream": "LogStream_{computername}"
"LogStream": "LogStream_{env:computername}"
```

The CloudWatchLogs sink declarations support a special format timestamp variable that allows the timestamp of the original log or event record from the source to alter the name of the log stream. The format is {timestamp:timeformat}. See the following example:

```
"LogStream": "LogStream_{timestamp:yyyyMMdd}"
```

If the log or event record was generated on June 5, 2017, the value of the LogStream key-value pair in the previous example would resolve to "LogStream\_20170605".

If authorized, the CloudWatchLogs sink type can automatically create new log streams when required based on the generated names. You cannot do this for other sink types because they require additional configuration beyond the name of the stream.

There are special variable substitutions that occur in text and object decoration. For more information, see Configuring Sink Decorations (p. 47).

# Configuring Sink Queuing

The KinesisStream, KinesisFirehose, and CloudWatchLogs sink declarations can optionally enable queuing of records that have failed to stream to the AWS service associated with those sink types due to transient connectivity issues. To enable queuing and automatic streaming retries when connectivity is restored, use the following key-value pairs in the sink declarations:

#### QueueType

Specifies the kind of queuing mechanism to use. The only supported value is file, which indicates that records should be queued up in a file. This key-value pair is required in order to enable the queuing feature of Kinesis Agent for Windows. If it is not specified, the default behavior is to queue in memory only, and fail to stream when in memory queueing limits are reached.

#### QueuePath

Specifies the path to the folder that contains the files of queued records. This key-value pair is optional. The default value is %PROGRAMDATA%\KinesisTap\Queue\SinkId where SinkId is the identifier you assigned as the value of the Id for the sink declaration.

#### QueueMaxBatches

Limits the total amount of space that Kinesis Agent for Windows can consume when queuing records for streaming. The amount of space is limited to the value of this key-value pair multiplied by the maximum number of bytes per batch. The maximum bytes per batch for the KinesisStream, KinesisFirehose, and CloudWatchLogs sink types are 5 MB, 4 MB, and 1 MB respectively. When this limit is reached, any streaming failures are not queued and are reported as non-recoverable failures. This key-value pair is optional. The default value is 10,000 batches.

# **Configuring a Proxy for Sinks**

To configure a proxy for all the Kinesis Agent for Windows sink types that access AWS services, edit the Kinesis Agent for Windows configuration file located at %Program Files%\Amazon\KinesisTap

\AWSKinesisTap.exe.config. For instructions, see the proxy section in Configuration Files Reference for AWS SDK for .NET in the AWS SDK for .NET Developer Guide.

# **Pipe Declarations**

Use *pipe declarations* to connect a source (see Source Declarations (p. 17)) to a sink (see Sink Declarations (p. 39)) in Amazon Kinesis Agent for Microsoft Windows. A pipe declaration is expressed as a JSON object. After Kinesis Agent for Windows starts, the logs, events, or metrics are gathered from the source for a given pipe. They are then streamed to various AWS services using the sink that is associated with that pipe.

The following is an example pipe declaration:

```
{
    "Id": "MyAppLogToCloudWatchLogs",
    "SourceRef": "MyAppLog",
    "SinkRef": "MyCloudWatchLogsSink"
}
```

#### Topics

- Configuring Pipes (p. 50)
- Configuring Kinesis Agent for Windows Metric Pipes (p. 51)

# **Configuring Pipes**

All pipe declarations can contain the following key-value pairs:

Id

Specifies the name of the pipe (required). It must be unique within the configuration file.

Туре

Specifies the type of transformation (if any) that is applied by the pipe as log data is transferred from the source to the sink. The only supported value is RegexFilterPipe. This value enables regular expression filtering of the underlying textual representation of the log record. Using filtering can reduce transmission and storage costs by sending only relevant log records downstream to the data pipeline. This key-value pair is optional. The default value is to provide no transformation.

#### FilterPattern

Specifies the regular expression for RegexFilterPipe pipelines that are used to filter log records gathered by the source before being transferred to the sink. Log records are transferred by RegexFilterPipe type pipes when the regular expression matches the underlying textual representation of the record. Structured log records that are generated, for example, when using the ExtractionPattern key-value pair in a DirectorySource declaration, can still be filtered using the RegexFilterPipe mechanism. This is because this mechanism operates against the original textual representation before parsing. This key-value pair is optional, but it must be provided if the pipe specifies the RegexFilterPipe type.

The following is an example RegexFilterPipe pipe declaration:

```
{
    "Id": "MyAppLog2ToFirehose",
    "Type": "RegexFilterPipe",
    "SourceRef": "MyAppLog2",
```

```
"SinkRef": "MyFirehose",
   "FilterPattern": "^(10|11),.*"
}
```

SourceRef

Specifies the name (the value of the Id key-value pair) of the source declaration that defines the source that is collecting log, event, and metric data for the pipe (required).

SinkRef

{

Specifies the name (the value of the Id key-value pair) of the sink declaration that defines the sink that is receiving the log, event, and metric data for the pipe (required).

For an example of a complete configuration file that uses the RegexFilterPipe pipe type, see Using Pipes (p. 61).

# **Configuring Kinesis Agent for Windows Metric Pipes**

There is a built-in metric source named \_KinesisTapMetricsSource that produces metrics about Kinesis Agent for Windows. If there is a CloudWatch sink declaration with an Id of MyCloudWatchSink, the following example pipeline declaration transfers Kinesis Agent for Windowsgenerated metrics to that sink:

```
"Id": "KinesisAgentMetricsToCloudWatch",
   "SourceRef": "_KinesisTapMetricsSource",
   "SinkRef": "MyCloudWatchSink"
}
```

For more information about the Kinesis Agent for Windows built-in metrics source, see Kinesis Agent for Windows Built-In Metrics Source (p. 33).

If the configuration file also streams Windows performance counter metrics, we recommend that you use a separate pipe and sink rather than using the same sink for both Kinesis Agent for Windows metrics and Windows performance counter metrics.

# **Configuring Automatic Updates**

Use the appsettings.json configuration file to enable automatic updating of Amazon Kinesis Agent for Microsoft Windows and the configuration file for Kinesis Agent for Windows. To control the update behavior, specify the Plugins key-value pair at the same level in the configuration file as Sources, Sinks, and Pipes.

The Plugins key-value pair specifies the additional general functionality to use that does not fall specifically under the categories of sources, sinks, and pipes. For example, there is a plugin for updating Kinesis Agent for Windows, and there is a plugin for updating the appsettings.json configuration file. Plugins are represented as JSON objects and always have a Type key-value pair. The Type determines what other key-value pairs can be specified for the plugin. The following plugin types are supported:

#### PackageUpdate

Specifies that Kinesis Agent for Windows should periodically check a package version configuration file. If the package version file indicates that a different version of Kinesis Agent for Windows

should be installed, then Kinesis Agent for Windows downloads that version and installs it. The PackageUpdate plugin key-value pairs include:

#### Туре

The value must be the string PackageUpdate, and it is required.

#### Interval

Specifies how often to check the package version file for any changes in minutes represented as a string. This key-value pair is optional. If it is not specified, the default value is 60 minutes. If the value is less than 1, no update checking occurs.

#### PackageVersion

Specifies the location of the package version JSON file. The file can reside on a file share (file://), a website (http://), or Amazon S3 (s3://). For example, a value of s3:// mycompany/config/agent-package-version.json indicates that Kinesis Agent for Windows should check the contents of the config/agent-package-version.json file in the mycompany Amazon S3 bucket. It should perform updates based on the contents of that file.

#### Note

The value of the PackageVersion key-value pair is case sensitive for S3.

The following is an example of the contents of a package version file:

```
{
    "Name": "AWSKinesisTap",
    "Version": "1.0.0.106",
    "PackageUrl": "https://s3-us-west-2.amazonaws.com/kinesis-agent-windows/
downloads/AWSKinesisTap.{Version}.nupkg"
}
```

The Version key-value pair specifies what version of Kinesis Agent for Windows should be installed if it is not already installed. The {Version} variable reference in the PackageUrl resolves the value you specify for the Version key-value pair. In this example, the variable resolves to the string 1.0.0.106. This variable resolution is provided so that there can be a single place in the package version file where the specific desired version is stored. You can use multiple package version files to control the pace of rolling out new versions of Kinesis Agent for Windows to validate a new version before a larger deployment. To roll back a deployment of Kinesis Agent for Windows, change one or more package version files to specify an earlier version of Kinesis Agent for Windows that is known to work in your environment.

The value of the PackageVersion key-value pair is affected by variable substitution to facilitate the automatic selection of different package version files. For more information about variable substitution, see Configuring Sink Variable Substitutions (p. 48).

#### AccessKey

Specifies which access key to use when authenticating access to the package version file in Amazon S3. This key-value pair is optional. We do not recommend using this key-value pair. For alternative authentication approaches that are recommended, see Configuring Authentication (p. 43).

#### SecretKey

Specifies which secret key to use when authenticating access to the package version file in Amazon S3. This key-value pair is optional. We do not recommend using this key-value pair. For alternative authentication approaches that are recommended, see Configuring Authentication (p. 43).

#### Region

Specifies what Region endpoint to use when accessing the package version file from Amazon S3. This key-value pair is optional.

ProfileName

Specifies which security profile to use when authenticating access to the package version file in Amazon S3. For more information, see Configuring Authentication (p. 43). This key-value pair is optional.

```
RoleARN
```

Specifies which role to assume when authenticating access to the package version file in Amazon S3 in a cross-account scenario. For more information, see Configuring Authentication (p. 43). This key-value pair is optional.

If no PackageUpdate plugin is specified, then no package version files are checked to determine if an update is required.

#### ConfigUpdate

Specifies that Kinesis Agent for Windows should periodically check for an updated appsettings.json configuration file stored in a file share, website, or Amazon S3. If an updated configuration file exists, it is downloaded and installed by Kinesis Agent for Windows. ConfigUpdate key-value pairs include the following:

#### Туре

The value must be the string ConfigUpdate, and it is required.

#### Interval

Specifies how often to check for a new configuration file in minutes represented as a string. This key-value pair is optional, and if not specified, defaults to 5 minutes. If the value is less than 1, then the configuration file update is not checked.

#### Source

Specifies where to look for an updated configuration file. The file can reside on a file share (file://), a website (http://), or Amazon S3 (s3://). For example, a value of s3:// mycompany/config/appsettings.json indicates that Kinesis Agent for Windows should check for updates to the config/appsettings.json file in the mycompany Amazon S3 bucket.

#### Note

The value of the Source key-value pair is case-sensitive for S3.

The value of the Source key-value pair is affected by variable substitution to facilitate the automatic selection of different configuration files. For more information about variable substitution, see Configuring Sink Variable Substitutions (p. 48).

#### Destination

Specifies where to store the configuration file on the local machine. This can be a relative path, an absolute path, or a path containing environment variable references such as %PROGRAMDATA %. If the path is relative, it is relative to the location where Kinesis Agent for Windows is installed. Typically the value should be .\appsettings.json. This key-value pair is required.

#### AccessKey

Specifies which access key to use when authenticating access to the configuration file in Amazon S3. This key-value pair is optional. We do not recommend using this key-value pair. For alternative authentication approaches that are recommended, see Configuring Authentication (p. 43).

#### SecretKey

Specifies which secret key to use when authenticating access to the configuration file in Amazon S3. This key-value pair is optional. We do not recommend using this key-value pair. For alternative authentication approaches that are recommended, see Configuring Authentication (p. 43).

```
Region
```

Specifies what Region endpoint to use when accessing the configuration file from Amazon S3. This key-value pair is optional.

ProfileName

Specifies which security profile to use when authenticating access to the configuration file in Amazon S3. For more information, see Configuring Authentication (p. 43). This key-value pair is optional.

RoleARN

Specifies which role to assume when authenticating access to the configuration file in Amazon S3 in a cross-account scenario. For more information, see Configuring Authentication (p. 43). This key-value pair is optional.

If no ConfigUpdate plugin is specified, then no configuration files are checked to determine whether a configuration file update is required.

The following is an example appsettings.json configuration file that demonstrates using the PackageUpdate and ConfigUpdate plugins. In this example, there is package version file located in the mycompany Amazon S3 bucket named config/agent-package-version.json. This file is checked for any changes approximately every 2 hours. If a different version of Kinesis Agent for Windows is specified in the package version file, the specified agent version is installed from the specified location in the package version file.

In addition, there is an appsettings.json configuration file stored in the mycompany Amazon S3 bucket named config/appsettings.json. Approximately every 30 minutes, that file is compared against the current configuration file. If they are different, the updated configuration file is downloaded from Amazon S3 and installed to the typical local location for the appsettings.json configuration file.

```
{
  "Sources": [
    {
      "Id": "ApplicationLogSource",
      "SourceType": "DirectorySource",
      "Directory": "C:\\LogSource\\",
      "FileNameFilter": "*.log",
      "RecordParser": "SingleLine"
   }
  1,
  "Sinks": [
   {
       "Id": "ApplicationLogKinesisFirehoseSink",
       "SinkType": "KinesisFirehose",
       "StreamName": "ApplicationLogFirehoseDeliveryStream",
       "Region": "us-east-1"
    }
   1,
  "Pipes": [
    {
      "Id": "ApplicationLogSourceToApplicationLogKinesisFirehoseSink",
      "SourceRef": "ApplicationLogSource",
```

```
"SinkRef": "ApplicationLogKinesisFirehoseSink"
   }
 ],
  "Plugins": [
   {
      "Type": "PackageUpdate"
      "Interval": "120",
      "PackageVersion": "s3://mycompany/config/agent-package-version.json"
    },
    {
      "Type": "ConfigUpdate",
      "Interval": "30",
      "Source": "s3://mycompany/config/appsettings.json",
      "Destination": ".\appSettings.json"
    }
 ]
}
```

# Kinesis Agent for Windows Configuration Examples

The appsettings.json configuration file is a JSON document that controls how Amazon Kinesis Agent for Microsoft Windows collects data such as logs, events, and metrics. It also controls how Kinesis Agent for Windows transforms that data, and how it streams the data to various AWS services. For details about the source, sink, and pipe declarations that are included in the configuration file, see Source Declarations (p. 17), Sink Declarations (p. 39), and Pipe Declarations (p. 50).

The following sections contain examples of configuration files for several different kinds of scenarios.

#### Topics

{

- Streaming from Various Sources to Kinesis Data Streams (p. 55)
- Streaming from the Windows Application Event Log to Various Sinks (p. 60)
- Using Pipes (p. 61)
- Using Multiple Sources and Pipes (p. 62)

# Streaming from Various Sources to Kinesis Data Streams

The following example appsettings.json configuration files demonstrate streaming logs and events from various sources to Kinesis Data Streams, and from Windows performance counters to Amazon CloudWatch metrics.

### DirectorySource, SysLog Record Parser

The following configuration file streams syslog format log records from all files with a .log file extension in the C:\LogSource\ directory to the SyslogKinesisDataStream Kinesis Data Streams stream in the us-east-1 Region. A bookmark is established to ensure that all data from the log files is sent even if the agent is occasionally shut down and restarted later. A custom application can read and process the records from the SyslogKinesisDataStream stream.

```
"Sources": [
   {
      "Id": "SyslogDirectorySource",
      "SourceType": "DirectorySource",
      "Directory": "C:\\LogSource\\",
      "FileNameFilter": "*.log",
      "RecordParser": "SysLog",
      "TimeZoneKind": "UTC",
      "InitialPosition": "Bookmark"
   }
  ٦,
  "Sinks": [
   {
      "Id": "KinesisStreamSink",
      "SinkType": "KinesisStream",
      "StreamName": "SyslogKinesisDataStream",
      "Region": "us-east-1"
   }
  ٦.
  "Pipes": [
    {
      "Id": "SyslogDS2KSSink",
      "SourceRef": "SyslogDirectorySource",
      "SinkRef": "KinesisStreamSink"
    }
 ]
}
```

### DirectorySource, SingleLineJson Record Parser

The following configuration file streams JSON-formatted log records from all files with a .log file extension in the C:\LogSource\ directory to the JsonKinesisDataStream Kinesis Data Streams stream in the us-east-1 Region. Before streaming, key-value pairs for the ComputerName and DT keys are added to each JSON object with values of the name of the computer and the date and time the record is processed, respectively. A custom application can read and process the records from the JsonKinesisDataStream stream.

```
{
 "Sources": [
   {
      "Id": "JsonLogSource",
      "SourceType": "DirectorySource",
      "RecordParser": "SingleLineJson",
      "Directory": "C:\\LogSource\\",
      "FileNameFilter": "*.log",
      "InitialPosition": 0
   }
  ٦,
  "Sinks": [
   {
      "Id": "KinesisStreamSink",
      "SinkType": "KinesisStream",
      "StreamName": "JsonKinesisDataStream",
      "Region": "us-east-1",
      "Format": "json",
      "ObjectDecoration": "ComputerName={ComputerName};DT={timestamp:yyyy-MM-dd HH:mm:ss}"
   }
  ],
  "Pipes": [
   {
      "Id": "JsonLogSourceToKinesisStreamSink",
      "SourceRef": "JsonLogSource",
      "SinkRef": "KinesisStreamSink"
```

#### } ] }

### ExchangeLogSource

The following configuration file streams log records generated by Microsoft Exchange and stored in files with the .log extension in the C:\temp\ExchangeLog\ directory to the ExchangeKinesisDataStream Kinesis Data Streams stream in the us-east-1 Region in JSON format. Although the Microsoft Exchange logs are not in JSON format, Kinesis Agent for Windows can parse the logs and transform them to JSON if desired. Before streaming, key-value pairs for the ComputerName and DT keys are added to each JSON object containing values of the name of the computer and the date and time the record is processed, respectively. A custom application can read and process the records from the ExchangeKinesisDataStream stream.

```
{
  "Sources": [
    {
       "Id": "ExchangeSource",
       "SourceType": "ExchangeLogSource",
       "Directory": "C:\\temp\\ExchangeLog\",
       "FileNameFilter": "*.log"
   }
 ],
  "Sinks": [
   {
      "Id": "KinesisStreamSink",
      "SinkType": "KinesisStream",
      "StreamName": "ExchangeKinesisDataStream",
      "Region": "us-east-1",
      "Format": "json",
      "ObjectDecoration": "ComputerName={ComputerName};DT={timestamp:yyyy-MM-dd HH:mm:ss}"
   }
  ],
  "Pipes": [
    {
      "Id": "ExchangeSourceToKinesisStreamSink",
      "SourceRef": "ExchangeSource",
      "SinkRef": "KinesisStreamSink"
    }
  ]
}
```

### W3SVCLogSource

The following configuration file streams Internet Information Services (IIS) for Windows log records stored in the standard location for those log files to the IISKinesisDataStream Kinesis Data Streams stream in the us-east-1 Region. A custom application can read and process the records from the IISKinesisDataStream stream. IIS is a web server for Windows.

```
{
  "Sources": [
    {
        "Id": "IISLogSource",
        "SourceType": "W3SVCLogSource",
        "Directory": "C:\\inetpub\\logs\\LogFiles\\W3SVC1",
        "FileNameFilter": "*.log"
    }
```

```
],
  "Sinks": [
   {
      "Id": "KinesisStreamSink",
      "SinkType": "KinesisStream"
      "StreamName": "IISKinesisDataStream",
      "Region": "us-east-1"
   }
  ],
  "Pipes": [
   {
      "Id": "IISLogSourceToKinesisStreamSink",
      "SourceRef": "IISLogSource",
      "SinkRef": "KinesisStreamSink"
    }
 ]
}
```

### WindowsEventLogSource with Query

The following configuration file streams log events from the Windows system event log that have a level of Critical or Error (less than or equal to 2) to the SystemKinesisDataStream Kinesis Data Streams stream in the us-east-1 Region in JSON format. A custom application can read and process the records from the SystemKinesisDataStream stream.

```
{
  "Sources": [
    {
         "Id": "SystemLogSource",
         "SourceType": "WindowsEventLogSource",
         "LogName": "System",
         "Query": "*[System/Level<=2]"
   }
  ],
  "Sinks": [
   {
      "Id": "KinesisStreamSink",
      "SinkType": "KinesisStream",
      "StreamName": "SystemKinesisDataStream",
      "Region": "us-east-1",
      "Format": "json"
   }
 ],
  "Pipes": [
    {
      "Id": "SLSourceToKSSink",
      "SourceRef": "SystemLogSource",
      "SinkRef": "KinesisStreamSink"
    }
 ]
}
```

### WindowsETWEventSource

The following configuration file streams Microsoft Common Language Runtime (CLR) exception and security events to the ClrKinesisDataStream Kinesis Data Streams stream in the us-east-1 Region in JSON format. A custom application can read and process the records from the ClrKinesisDataStream stream.

"Sources": [

{

```
{
       "Id": "ClrETWEventSource",
       "SourceType": "WindowsETWEventSource",
       "ProviderName": "Microsoft-Windows-DotNETRuntime",
       "TraceLevel": "Verbose",
       "MatchAnyKeyword": "0x00008000, 0x00000400"
   }
 1,
  "Sinks": [
   {
      "Id": "KinesisStreamSink",
      "SinkType": "KinesisStream",
      "StreamName": "ClrKinesisDataStream",
      "Region": "us-east-1",
      "Format": "json"
   }
  ],
  "Pipes": [
   {
      "Id": "ETWSourceToKSSink",
      "SourceRef": "ClrETWEventSource",
      "SinkRef": "KinesisStreamSink"
   }
 ]
}
```

### WindowsPerformanceCounterSource

The following configuration file streams performance counters for total files open, total login attempts since reboot, number of disk reads per second, and percentage of free disk space to CloudWatch metrics in the us-east-1 Region. You can graph these metrics in CloudWatch, build dashboards from the graphs, and set alarms that send notifications when thresholds are exceeded.

```
{
  "Sources": [
   {
      "Id": "PerformanceCounter",
      "SourceType": "WindowsPerformanceCounterSource",
      "Categories": [
        {
          "Category": "Server",
          "Counters": [
            "Files Open",
            "Logon Total"
          ]
        },
        {
          "Category": "LogicalDisk",
          "Instances": "*",
          "Counters": [
            "% Free Space",
            {
              "Counter": "Disk Reads/sec",
              "Unit": "Count/Second"
            }
          ]
        }
      ],
   }
 1,
  "Sinks": [
    {
      "Namespace": "MyServiceMetrics",
```

```
"Region": "us-east-1",
    "Id": "CloudWatchSink",
    "SinkType": "CloudWatch"
    }
],
    "Pipes": [
    {
        "Id": "PerformanceCounterToCloudWatch",
        "SourceRef": "PerformanceCounter",
        "SinkRef": "CloudWatchSink"
    }
]
```

# Streaming from the Windows Application Event Log to Various Sinks

The following example appsettings.json configuration files demonstrate streaming Windows application event logs to various sinks in Amazon Kinesis Agent for Microsoft Windows. For examples of using the KinesisStream and CloudWatch sink types, see Streaming from Various Sources to Kinesis Data Streams (p. 55).

### KinesisFirehose

The following configuration file streams Critical or Error Windows application log events to the WindowsLogFirehoseDeliveryStream Kinesis Data Firehose delivery stream in the us-east-1 Region. If connectivity to Kinesis Data Firehose is interrupted, events are first queued in memory. Then if necessary, they are queued to a file on disk until connectivity is restored. Then events are unqueued and sent followed by any new events.

You can configure Kinesis Data Firehose to store the streamed data to several different kinds of storage and analysis services based on data pipeline requirements.

```
{
  "Sources": [
    {
         "Id": "ApplicationLogSource",
         "SourceType": "WindowsEventLogSource",
         "LogName": "Application",
         "Query": "*[System/Level<=2]"
   }
  ],
  "Sinks": [
   {
       "Id": "WindowsLogKinesisFirehoseSink",
       "SinkType": "KinesisFirehose",
       "StreamName": "WindowsLogFirehoseDeliveryStream",
       "Region": "us-east-1",
       "QueueType": "file"
    }
   ],
  "Pipes": [
    {
      "Id": "ALSource2ALKFSink",
      "SourceRef": "ApplicationLogSource",
      "SinkRef": "WindowsLogKinesisFirehoseSink"
    }
 ]
}
```

### CloudWatchLogs

The following configuration file streams Critical or Error Windows application log events to CloudWatch Logs log streams in the MyServiceApplicationLog-Group log group. The name of each stream begins with Stream-. It ends with the four-digit year, two-digit month, and two-digit day that the stream was created, all concatenated (for example, Stream-20180501 is the stream created on May 1, 2018).

```
{
  "Sources": [
    {
         "Id": "ApplicationLogSource",
         "SourceType": "WindowsEventLogSource",
         "LogName": "Application",
         "Query": "*[System/Level<=2]"
   }
  ],
  "Sinks": [
   {
      "Id": "CloudWatchLogsSink",
      "SinkType": "CloudWatchLogs",
      "LogGroup": "MyServiceApplicationLog-Group",
      "LogStream": "Stream-{timestamp:yyyyMMdd}",
      "Region": "us-east-1",
      "Format": "json"
   }
  ],
  "Pipes": [
   {
      "Id": "ALSource2CWLSink",
      "SourceRef": "ApplicationLogSource",
      "SinkRef": "CloudWatchLogsSink"
   }
  ]
}
```

# **Using Pipes**

The following example appsettings.json configuration file demonstrates using pipe-related features.

This example streams log entries from the c:\LogSource\ to the ApplicationLogFirehoseDeliveryStream Kinesis Data Firehose delivery stream, only including lines that match the regular expression specified by the FilterPattern key-value pair. Specifically, only lines in the log file that start with 10 or 11 are streamed to Kinesis Data Firehose.

```
{
   "Sources": [
    {
        "Id": "ApplicationLogSource",
        "SourceType": "DirectorySource",
        "Directory": "C:\\LogSource\\",
        "FileNameFilter": "*.log",
        "RecordParser": "SingleLine"
    }
  ],
   "Sinks": [
    {
        "Id": "ApplicationLogKinesisFirehoseSink",
        "SinkType": "KinesisFirehose",
        "StreamName": "ApplicationLogFirehoseDeliveryStream",
        "StreamName": "ApplicationLogFirehoseDeliveryStream",
        "StreamName": "ApplicationLogFirehoseDeliveryStream",
        "StreamName": "ApplicationLogFirehoseDeliveryStream",
        "StreamName": "ApplicationLogFirehoseDeliveryStream",
        "StreamName": "ApplicationLogFirehoseDeliveryStream",
        "StreamName": "ApplicationLogFirehoseDeliveryStream",
        "StreamName": "ApplicationLogFirehoseDeliveryStream",
        "StreamName": "ApplicationLogFirehoseDeliveryStream",
        "StreamName": "ApplicationLogFirehoseDeliveryStream",
        "StreamName": "ApplicationLogFirehoseDeliveryStream",
        "StreamName": "ApplicationLogFirehoseDeliveryStream",
        "StreamName": "ApplicationLogFirehoseDeliveryStream",
        "StreamName": "ApplicationLogFirehoseDeliveryStream",
        "StreamName": "ApplicationLogFirehoseDeliveryStream",
        "StreamName": "ApplicationLogFirehoseDeliveryStream",
        "StreamName": "ApplicationLogFirehoseDeliveryStream",
        "StreamName": "ApplicationLogFirehoseDeliveryStream",
        "StreamName": "ApplicationLogFirehoseDeliveryStream",
        "StreamName": "ApplicationLogFirehoseDeliveryStream",
        "StreamName": "StreamName": "StreamNa
```

```
"Region": "us-east-1"
}
],
"Pipes": [
{
    "Id": "ALSourceToALKFSink",
    "Type": "RegexFilterPipe",
    "SourceRef": "ApplicationLogSource",
    "SinkRef": "ApplicationLogKinesisFirehoseSink",
    "FilterPattern": "^(10|11),.*"
}
]
```

# Using Multiple Sources and Pipes

The following example appsettings.json configuration file demonstrates using multiple sources and pipes.

This example streams the application, security, and system Windows event logs to the EventLogStream Kinesis Data Firehose delivery stream using three sources, three pipes, and a single sink.

```
{
    "Sources": [
 {
    "Id": "ApplicationLog",
    "SourceType": "WindowsEventLogSource",
    "LogName": "Application"
 },
 {
   "Id": "SecurityLog",
    "SourceType": "WindowsEventLogSource",
    "LogName": "Security"
 },
 {
    "Id": "SystemLog",
    "SourceType": "WindowsEventLogSource",
    "LogName": "System"
  }
    ٦,
    "Sinks": [
  {
   "Id": "EventLogSink",
    "SinkType": "KinesisFirehose",
    "StreamName": "EventLogStream",
    "Format": "json"
  },
    ٦,
    "Pipes": [
  {
    "Id": "ApplicationLogToFirehose",
    "SourceRef": "ApplicationLog",
    "SinkRef": "EventLogSink"
 },
 {
    "Id": "SecurityLogToFirehose",
    "SourceRef": "SecurityLog",
    "SinkRef": "EventLogSink"
 },
  {
   "Id": "SystemLogToFirehose",
    "SourceRef": "SystemLog",
    "SinkRef": "EventLogSink"
```

} ] }

# **Configuring Telemetrics**

So that we can provide better support, by default, Amazon Kinesis Agent for Microsoft Windows collects statistics about the operation of the agent and sends them to AWS. This information contains no personally identifiable information, and it doesn't include any data that you gather or stream to AWS services. We collect approximately 1–2 KB of this metric data every 60 minutes.

To opt out of the collection and transmission of these statistics, add the following key-value pair to the appsettings.json configuration file at the same level as sources, sinks, and pipes:

```
"Telemetrics":
{ "off": "true" }
```

For example, the following configuration file configures a source, sink, and pipe, and also disables telemetrics:

```
{
  "Sources": [
    {
      "Id": "ApplicationLogSource",
      "SourceType": "DirectorySource",
      "Directory": "C:\\LogSource\\",
      "FileNameFilter": "*.log",
"RecordParser": "SingleLine"
    }
  ],
  "Sinks": [
    {
       "Id": "ApplicationLogKinesisFirehoseSink",
       "SinkType": "KinesisFirehose",
       "StreamName": "ApplicationLogFirehoseDeliveryStream",
       "Region": "us-east-1"
    }
    1,
  "Pipes": [
    {
      "Id": "ApplicationLogSourceToApplicationLogKinesisFirehoseSink",
      "SourceRef": "ApplicationLogSource",
      "SinkRef": "ApplicationLogKinesisFirehoseSink"
    }
  ],
  "Telemetrics":
    {
      "off": "true"
    }
}
```

We collect the following metrics when telemetry is enabled:

#### ClientId

The automatically assigned unique ID when the software is installed.

#### ClientTimestamp

The date and time the telemetry is collected. OSDescription

A description of the operating system.

DotnetFramework

The current dotnet framework version.

MemoryUsage

The amount of memory consumed by Kinesis Agent for Windows(MB).

CPUUsage

The amount of Kinesis Agent for Windows CPU usage percentage in decimal. For example, 0.01 means 1%.

InstanceId

The Amazon EC2 instance ID if Kinesis Agent for Windows is running on an Amazon EC2 instance. InstanceType (string)

The Amazon EC2 instance type if Kinesis Agent for Windows is running on an Amazon EC2 instance.

In addition, we collect the metrics listed in List of Kinesis Agent for Windows Metrics (p. 34).

# Tutorial: Stream JSON Log Files to Amazon S3 Using Amazon Kinesis Agent for Microsoft Windows

This tutorial presents detailed steps for setting up a data pipeline using Amazon Kinesis Agent for Microsoft Windows (Kinesis Agent for Windows).

The tutorial includes the following steps:

- Using Kinesis Agent for Windows to stream JSON-formatted log files to Amazon Simple Storage Service (Amazon S3) via Amazon Kinesis Data Firehose. For more information about Kinesis Agent for Windows, see What Is Amazon Kinesis Agent for Microsoft Windows? (p. 1).
- Enhancing the log data before streaming using object decoration. For more information, see Configuring Sink Decorations (p. 47).
- Using Amazon Athena to search for particular kinds of log records.

#### Prerequisites

If you don't already have an AWS account, follow the instructions in Setting Up an AWS Account (p. 10) to get one.

#### Topics

- Step 1: Configure AWS Services (p. 65)
- Step 2: Install, Configure, and Run Amazon Kinesis Agent for Microsoft Windows (p. 73)
- Step 3: Query the Log Data in Amazon S3 (p. 76)
- Next Steps (p. 78)

# Step 1: Configure AWS Services

Follow these steps to prepare your environment for streaming log data to Amazon Simple Storage Service (Amazon S3) using Amazon Kinesis Agent for Microsoft Windows. For more information and prerequisites, see *Tutorial: Stream JSON Log Files to Amazon S3* (p. 65).

Use the AWS Management Console to configure AWS Identity and Access Management (IAM), Amazon S3, Kinesis Data Firehose, and Amazon Elastic Compute Cloud (Amazon EC2) in preparation for streaming log data from an EC2 instance to Amazon S3.

#### Topics

- Configure IAM Policies and Roles (p. 66)
- Create the Amazon S3 Bucket (p. 69)
- Create the Kinesis Data Firehose Delivery Stream (p. 69)
- Create the Amazon EC2 Instance to Run Kinesis Agent for Windows (p. 73)
- Next Steps (p. 73)

# Configure IAM Policies and Roles

Create the following policy, which authorizes Kinesis Agent for Windows to stream records to a specific Kinesis Data Firehose delivery stream:

Replace *region* with the name of the AWS Region where the Kinesis Data Firehose delivery stream will be created (us-east-1, for example). Replace *account-id* with the 12-digit account ID for the AWS account where the delivery stream will be created.

To find your AWS account ID number on the AWS Management Console, choose **Support** on the navigation bar on the upper-right, and then choose **Support Center**. Your currently signed-in account ID appears in the upper-right corner below the **Support** menu.

Create the policy using the following procedure, and name the policy log-delivery-streamaccess-policy.

#### To create a policy using the JSON policy editor

- 1. Sign in to the AWS Management Console and open the IAM console at https:// console.aws.amazon.com/iam/.
- 2. In the navigation pane on the left side, choose Policies.

If this is your first time choosing **Policies**, the **Welcome to Managed Policies** page appears. Choose **Get Started**.

- 3. At the top of the page, choose **Create policy**.
- 4. Choose the **JSON** tab.
- 5. Type or paste a JSON policy document. For details about the IAM policy language, see IAM JSON Policy Reference in the *IAM User Guide*.
- 6. When you are finished, choose **Review policy**. The Policy Validator reports any syntax errors.

#### Note

You can switch between the **Visual editor** and **JSON** tabs any time. However, if you make changes or choose **Review policy** in the **Visual editor** tab, IAM might restructure your policy to optimize it for the visual editor. For more information, see **Policy Restructuring** in the *IAM User Guide*.

7. On the **Review policy** page, enter a **Name** and a **Description** (optional) for the policy that you are creating. Review the policy **Summary** to see the permissions that are granted by your policy. Then choose **Create policy** to save your work.

# Create policy 1 2 A policy defines the AWS permissions that you can assign to a user, group, or role. You can create and edit a policy in the visual editor and using JSON. Learn more Visual editor JSON Import managed policy 1 \* { "Version": "2012-10-17", 2 3 • 5 6 7 • 8 9 "Statement": [ £ "Sid": "VisualEditor1", "Effect": "Allow", "Action": [ "firehose:PutRecord", "firehose:PutRecordBatch" 10 ], "Resource": "arn:aws:firehose:us-east-1:012345678901:deliverystream/log-delivery-stream" 12 13 14 } 1

# Cancel Review policy

#### To create the role that provides Kinesis Data Firehose access to an S3 bucket

1. Using the previous procedure, create a policy named firehose-s3-access-policy that is defined using the following JSON:

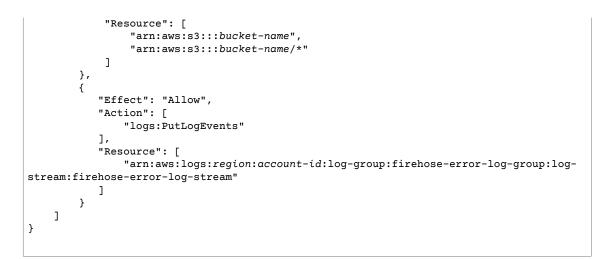

Replace *bucket-name* with a unique bucket name where the logs will be stored. Replace *region* with the AWS Region where the CloudWatch Logs log group and log stream will be created for logging any errors that occur during streaming the data to Amazon S3 via Kinesis Data Firehose. Replace *account-id* with the 12-digit account ID for the account where the log group and log stream will be created.

Create policy

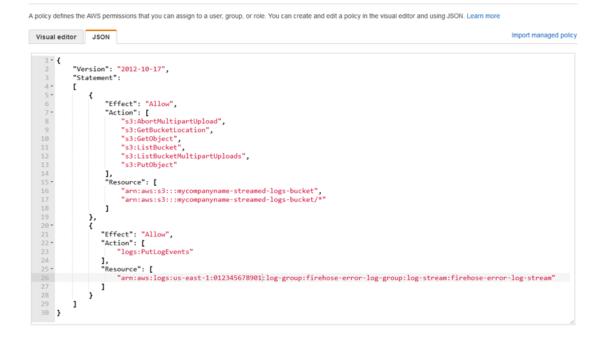

Cancel Review policy

1 (2)

- 2. In the navigation pane of the IAM console, choose **Roles**, and then choose **Create role**.
- 3. Choose the **AWS Service** role type, and then choose the **Kinesis** service.
- 4. Choose Kinesis Data Firehose for the use case, and then choose Next: Permissions.
- 5. In the search box, enter firehose-s3-access-policy, choose that policy, and then choose Next: Review.

- 6. In the **Role name** box, enter **firehose-s3-access-role**.
- 7. Choose Create role.

## To create the role to associate with the instance profile for the EC2 instance that will run Kinesis Agent for Windows

- 1. In the navigation pane of the IAM console, choose **Roles**, and then choose **Create role**.
- 2. Choose the **AWS Service** role type, and then choose **EC2**.
- 3. Choose **Next: Permissions**.
- 4. In the search box, enter **log-delivery-stream-access-policy**.
- 5. Choose the policy, and then choose **Next: Review**.
- 6. In the Role name box, enter kinesis-agent-instance-role.
- 7. Choose Create role.

### Create the Amazon S3 Bucket

Create the S3 bucket where Kinesis Data Firehose streams the logs.

#### To create the S3 bucket for log storage

- 1. Open the Amazon S3 console at https://console.aws.amazon.com/s3/.
- 2. Choose **Create bucket**.
- 3. In the **Bucket name** box, enter the unique S3 bucket name that you chose in Configure IAM Policies and Roles (p. 66).
- 4. Choose the Region where the bucket should be created, which is typically the same Region where you intend to create the Kinesis Data Firehose delivery stream and the Amazon EC2 instance.
- 5. Choose Create.

### Create the Kinesis Data Firehose Delivery Stream

Create the Kinesis Data Firehose delivery stream that will store streamed records in Amazon S3.

#### To create the Kinesis Data Firehose delivery stream

- 1. Open the Kinesis Data Firehose console at https://console.aws.amazon.com/firehose/.
- 2. Choose Create Delivery Stream.
- 3. In the **Delivery stream name** box, enter **log-delivery-stream**.
- 4. For the **Source**, choose **Direct PUT or other sources**.

|                                                                                                    | and continuously, to the destinations that you specify. Kinesis Firehose resources, and <b>usage-based charges apply.</b> For more information, see Kinesis Firehose             |
|----------------------------------------------------------------------------------------------------|----------------------------------------------------------------------------------------------------|
| Delivery stream name*                                                                                                    | log-delivery-stream                                                                                                    |
|                                                                                                    | Acceptable characters are uppercase and lowercase letters, numbers, underscores, hyphens, and periods.                                                                           |
| Choose source                                                                                                    |                                                                                                    |
| Choose how you would prefer to send rec                                                                                                    | ords to the delivery stream.                                                                                                    |
| Firehose data flow overview                                                                                                    |                                                                                                    |
| Source Firehose delive                                                                                                    |                                                                                                    |
| □□□□     □□□     Source records       □□□     □□□       □□□     □□□                                                                                                    | Processed<br>records     Destination       Image: A structure     Image: A structure       Image: A structure     Image: A structure                                             |
| Source                                                                                                    | Processed records                                                                                                    |
| Source<br>records                                                                                                    | Processed<br>records       →       □       □       □         ● ★ ★       ★       ★       ●       □       □         ● Direct PUT or other sources       □       □       □       □ |
| □       □       →       Source records         □       □       □       □         □       □       □       □         □       □       □       □         ······       Optional       ······       ······ | Processed<br>records                                                                                                    |

- 5. Choose Next.
- 6. Choose **Next** again.
- 7. For the destination, choose Amazon S3.
- 8. For the **S3 bucket**, choose the name of the bucket that you created in Create the Amazon S3 Bucket (p. 69).

| Destination*                                                                                                    | <ul> <li>Amazon S3 ()</li> <li>Amazon Redshift ()</li> <li>Amazon Elasticsearch Service ()</li> <li>Splunk ()</li> </ul> | 0                     |
|----------------------------------------------------------------------------------------------------|----------------------------------------------------------------------------------------------------|-----------------------|
| Firehose to S3 data flow overview                                                                                                    |                                                                                                    |                       |
| Source Firehose deliv<br>Source records<br>P P P<br>Source records<br>P P P<br>Source records<br>P P P<br>Source records<br>P P P<br>Source records<br>P P P<br>P P<br>Source records<br>P P P<br>Source records<br>P P P<br>Source records<br>P P P<br>Source records<br>P P P<br>Source records<br>Source records<br>S3 destination | Processed records                                                                                                    | on)<br>et             |
| S3 bucket*                                                                                                    | mycompanyname-streamed-log                                                                                               | ▼ 2 Create new        |
|                                                                                                    | View mycompanyname-streamed-logs-b                                                                                       | ucket in S3 console 🗷 |
| Prefix                                                                                                    | Specify prefix                                                                                                    | 0                     |
|                                                                                                    |                                                                                                    | Cancel Previo         |

- 11. Under IAM role, choose Create new or choose.
- 12. For IAM role, choose firehose-s3-access-role.
- 13. Choose Allow.

#### Configure settings

Configure buffer, compression, logging, and IAM role settings for your delivery stream.

#### S3 buffer conditions

Firehose buffers incoming records before delivering them to your S3 bucket. Record delivery will be triggered once either of these conditions has been satisfied. Learn more

0

| Buffer size*     | 5                    | MB                           |
|------------------|----------------------|------------------------------|
|                  | Specify a buffer siz | e between 1-128 MB           |
| Buffer interval* | 60                   | seconds                      |
|                  | Specify a buffer int | erval between 60-900 seconds |

#### S3 compression and encryption

Firehose can compress records before delivering them to your S3 bucket. Compressed records can also be encrypted in the S3 bucket using a KMS master key. Learn more

| \$3 compression* | igodol | Disabled |
|------------------|--------|----------|
|                  |        | GZIP     |
|                  |        | Snappy   |
|                  |        | Zip      |
|                  |        |          |
| S3 encryption*   |        | Disabled |
|                  |        | Enabled  |

#### Error logging

Firehose can log record delivery errors to CloudWatch Logs. If enabled, a CloudWatch log group and corresponding log streams are created on your behalf. Learn more

| Error logging* |                                            | Disabled |
|----------------|--------------------------------------------|----------|
|                | igodoldoldoldoldoldoldoldoldoldoldoldoldol | Enabled  |

#### IAM role

\* Required

Firehose uses an IAM role to access your specified resources, such as the S3 bucket and KMS key. Learn more

| IAM role* | firehose-s3-access-role 🖸 |  |
|-----------|---------------------------|--|
|           | Create new or choose 🖉    |  |
|           |                           |  |
|           |                           |  |
|           |                           |  |

72

Cancel

Previous

Next

- 14. Choose Next.
- 15. Choose Create delivery stream.

# Create the Amazon EC2 Instance to Run Kinesis Agent for Windows

Create the EC2 instance that uses Kinesis Agent for Windows to stream log records via Kinesis Data Firehose.

#### To create the EC2 instance

- 1. Open the Amazon EC2 console at https://console.aws.amazon.com/ec2/.
- 2. Follow the instructions in Getting Started with Amazon EC2 Windows Instances, using the following additional steps:
  - For the **IAM role** for the instance, choose kinesis-agent-instance-role.
  - If you don't already have a public internet-connected virtual private cloud (VPC), follow the instructions for creating a new VPC in Setting Up with Amazon EC2 in the Amazon EC2 User Guide for Windows Instances.
  - Create or use a security group that limits access to the instance from only your computer, or only your organization's computers. For more information, see Setting Up with Amazon EC2 in the Amazon EC2 User Guide for Windows Instances.
  - If you specify an existing key pair, be sure to have access to the private key for the key pair. Or, create a new key pair and save the private key in a safe place.
  - Before continuing, wait until the instance is running and has completed two out of two health checks.
  - Your instance requires a public IP address. If one hasn't been allocated, follow the instructions at Elastic IP Addresses in the Amazon EC2 User Guide for Windows Instances.

### Next Steps

Step 2: Install, Configure, and Run Amazon Kinesis Agent for Microsoft Windows (p. 73)

## Step 2: Install, Configure, and Run Amazon Kinesis Agent for Microsoft Windows

In this step, you use the AWS Management Console to remotely connect to the instance that you launched in Create the Amazon EC2 Instance to Run Kinesis Agent for Windows (p. 73). You then install Amazon Kinesis Agent for Microsoft Windows on the instance, create and deploy the configuration file for Kinesis Agent for Windows, and then start the **AWSKinesisTap** service.

- 1. Remotely connect to the instance via Remore Desktop Protocol (RDP) by following the instructions in Step 2: Connect to Your Instance in the *Amazon EC2 User Guide for Windows Instances*.
- 2. On the instance, use Windows Server Manager to disable Microsoft Internet Explorer Enhanced Security Configuration for users and administrators. For more information, see How To Turn Off Internet Explorer Enhanced Security Configuration on the Microsoft TechNet website.
- 3. On the instance, start Internet Explorer and navigate to https://s3-us-west-2.amazonaws.com/ kinesis-agent-windows/downloads/index.html.

- 4. Follow the instructions on the **Welcome to Kinesis Agent for Windows download!** webpage to download and install Kinesis Agent for Windows. In particular, use the instructions for installing the latest version of Kinesis Agent for Windows using an elevated PowerShell session. If errors occur, retry the PowerShell command.
- 5. On the instance, use Notepad to create a Kinesis Agent for Windows configuration file, and save it to %PROGRAMFILES%\Amazon\AWSKinesisTap\appsettings.json. Add the following content to the configuration file:

```
{
 "Sources": [
   {
      "Id": "JsonLogSource",
      "SourceType": "DirectorySource",
      "RecordParser": "SingleLineJson",
      "Directory": "C:\\LogSource\\",
      "FileNameFilter": "*.log",
      "InitialPosition": 0
   }
 ],
  "Sinks": [
   {
      "Id": "FirehoseLogStream",
      "SinkType": "KinesisFirehose",
      "StreamName": "log-delivery-stream",
      "Region": "us-east-1",
      "Format": "json",
      "ObjectDecoration": "ComputerName={ComputerName};DT={timestamp:yyyy-MM-dd
HH:mm:ss}"
   }
 ],
 "Pipes": [
   {
      "Id": "JsonLogSourceToFirehoseLogStream",
      "SourceRef": "JsonLogSource",
      "SinkRef": "FirehoseLogStream"
   }
 ]
}
```

This file configures Kinesis Agent for Windows to send JSON formatted log records placed in files in the c:\logsource\ directory (the source) to a Kinesis Data Firehose delivery stream named log-delivery-stream (the sink). Before each log record is streamed to Kinesis Data Firehose, it is enhanced with two extra key-value pairs that contain the name of the computer and a timestamp.

6. Create the c:\LogSource\ directory, and use Notepad to create a test.log file in that directory with the following content:

```
{ "Message": "Copasetic message 1", "Severity": "Information" }
{ "Message": "Copasetic message 2", "Severity": "Information" }
{ "Message": "Problem message 2", "Severity": "Error" }
{ "Message": "Copasetic message 3", "Severity": "Information" }
```

7. In an elevated PowerShell session, use the following command to start the **AWSKinesisTap** service:

Start-Service -ServiceName AWSKinesisTap

8. Using File Explorer, browse to the %PROGRAMDATA%\Amazon\AWSKinesisTap\logs directory, and open the most recent log file. The log file should look similar to the following:

2018-09-28 23:51:02.2472 Amazon.KinesisTap.Hosting.LogManager INFO Registered factory Amazon.KinesisTap.AWS.AWSEventSinkFactory.

2018-09-28 23:51:02.2784 Amazon.KinesisTap.Hosting.LogManager INFO Registered factory Amazon.KinesisTap.Windows.PerformanceCounterSinkFactory. 2018-09-28 23:51:02.5753 Amazon.KinesisTap.Hosting.LogManager INFO Registered factory Amazon.KinesisTap.Core.DirectorySourceFactory. 2018-09-28 23:51:02.5909 Amazon.KinesisTap.Hosting.LogManager INFO Registered factory Amazon.KinesisTap.ExchangeSource.ExchangeSourceFactory. 2018-09-28 23:51:02.5909 Amazon.KinesisTap.Hosting.LogManager INFO Registered factory Amazon.KinesisTap.Uls.UlsSourceFactory. 2018-09-28 23:51:02.5909 Amazon.KinesisTap.Hosting.LogManager INFO Registered factory Amazon.KinesisTap.Windows.WindowsSourceFactory. 2018-09-28 23:51:02.9347 Amazon.KinesisTap.Hosting.LogManager INFO Registered factory Amazon.KinesisTap.Core.Pipes.PipeFactory. 2018-09-28 23:51:03.5128 Amazon.KinesisTap.Hosting.LogManager INFO Registered factory Amazon.KinesisTap.AutoUpdate.AutoUpdateFactory. 2018-09-28 23:51:03.5440 Amazon.KinesisTap.Hosting.LogManager INFO Performance counter sink started. 2018-09-28 23:51:03.7628 Amazon.KinesisTap.Hosting.LogManager INFO KinesisFirehoseSink id FirehoseLogStream for StreamName log-delivery-stream started. 2018-09-28 23:51:03.7784 Amazon.KinesisTap.Hosting.LogManager INFO Connected source JsonLogSource to sink FirehoseLogStream 2018-09-28 23:51:03.7940 Amazon.KinesisTap.Hosting.LogManager INFO DirectorySource id JsonLogSource watching directory C:\LogSource\ with filter \*.log started.

This log file indicates that the service has started and log records are now being collected from the c:\LogSource\ directory, with each line parsed as a single JSON object. Key-value pairs for the computer name and timestamp are added to each object, and then it is streamed to Kinesis Data Firehose.

 In a minute or two, navigate to the Amazon S3 bucket that you created in Create the Amazon S3 Bucket (p. 69) using the AWS Management Console. Be sure that you have chosen the correct Region on the console.

In that bucket, there is a folder for the current year. Open that folder to reveal a folder for the current month. Open that folder to reveal a folder for the current day. Open that folder to reveal a folder for the current hour (in UTC). Open that folder to reveal one or more items that start with the name log-delivery-stream.

| Amazon S3 > mycompanyname-streamed-logs-bucket / 2018 / 09 / 28 / 23      |                                  |         |                         |
|---------------------------------------------------------------------------|----------------------------------|---------|-------------------------|
| Overview                                                                  |                                  |         |                         |
|                                                                           |                                  |         |                         |
| <b>Q</b> Type a prefix and press Enter to search. Press ESC to clear.     |                                  |         |                         |
| ▲ Upload + Create folder Actions ~                                        |                                  |         | US East (N. Virginia) 2 |
|                                                                           |                                  |         | Viewing 1 to 1          |
| □ Name 1≞                                                                 | Last modified 1                  | Size 1= | Storage class 1         |
| Iog-delivery-stream-1-2018-09-28-23-51-05-072ddd77-b509-4295-bd71-b8ec44c | Sep 28, 2018 4:52:11 PM GMT-0700 | 468.0 B | Standard                |
|                                                                           |                                  |         | Viewing 1 to 1          |

10. Open the contents of the latest item to confirm that the log records have been successfully stored in Amazon S3 with the desired enhancements. If everything is configured correctly, the contents look similar to the following:

```
{"Message":"Copasetic message 1","Severity":"Information","ComputerName":"EC2AMAZ-
ABCDEFGH","DT":"2018-09-28 23:51:04"}
{"Message":"Copasetic message 2","Severity":"Information","ComputerName":"EC2AMAZ-
ABCDEFGH","DT":"2018-09-28 23:51:04"}
{"Message":"Problem message 2","Severity":"Error","ComputerName":"EC2AMAZ-
ABCDEFGH","DT":"2018-09-28 23:51:04"}
{"Message":"Copasetic message 3","Severity":"Information","ComputerName":"EC2AMAZ-
ABCDEFGH","DT":"2018-09-28 23:51:04"}
```

- 11. For information about resolving any of the following issues, see Troubleshooting Amazon Kinesis Agent for Microsoft Windows (p. 79):
  - The Kinesis Agent for Windows log file contains errors.
  - Expected folders or items in Amazon S3 do not exist.
  - The contents of an Amazon S3 item are incorrect.

### **Next Steps**

Step 3: Query the Log Data in Amazon S3 (p. 76)

## Step 3: Query the Log Data in Amazon S3

In the final step of this Amazon Kinesis Agent for Microsoft Windows tutorial (p. 65), you use Amazon Athena to query the log data stored in Amazon Simple Storage Service (Amazon S3).

- 1. Open the Athena console at https://console.aws.amazon.com/athena/.
- 2. Choose the plus sign (+) in the Athena query window to create a new query window.

| New query 1 +                                                                                                    |              |      |
|----------------------------------------------------------------------------------------------------|--------------|------|
| <pre>1 Run an ANSI SQL or Hive Data Definition Language (DDL) statement 2 3 ANSI SQL Example: 4 SELECT * FROM default.cloudfront_logs limit 10; 6 SELECT * FROM default.cloudfront_logs limit 10; 7 Hive DDL Example: 9 CREATE EXTERNAL TABLE IF NOT EXISTS cloudfront_logs ( 10 Date Date, 11 Time STRING, 12 Location STRING, 13 Bytes INT, 14 RequestIP STRING, 15 Method STRING, 16 Host STRING, 18 Status INT, 19 Referrer STRING, 20 OS String, 21 OS String, 22 OS String,</pre> |              |      |
| Run query Save as Create view from query                                                                                                    | Format query | Clea |
| Use Ctrl + Enter to run query, Ctrl + Space to autocomplete                                                                                                    |              |      |
| -                                                                                                    |              |      |
| Results                                                                                                    |              |      |
|                                                                                                    |              |      |
|                                                                                                    |              |      |

3. Enter the following text into the query window:

```
CREATE DATABASE logdatabase
CREATE EXTERNAL TABLE logs (
Message string,
Severity string,
ComputerName string,
```

```
DT timestamp
)
ROW FORMAT SERDE 'org.openx.data.jsonserde.JsonSerDe'
LOCATION 's3://bucket/year/month/day/hour/'
SELECT * FROM logs
SELECT * FROM logs WHERE severity = 'Error'
```

Replace *bucket* with the name of the bucket that you created in Create the Amazon S3 Bucket (p. 69). Replace *year*, *month*, *day* and *hour* with the year, month, day, and hour when the Amazon S3 log file was created in UTC.

- 4. Select the text for the CREATE DATABASE statement, and then choose **Run query**. This creates the log database in Athena.
- 5. Select the text for the CREATE EXTERNAL TABLE statement, and then choose **Run query**. This creates an Athena table that references the S3 bucket with the log data, mapping the schema for the JSON to the schema for the Athena table.
- 6. Select the text for the first SELECT statement, and then choose **Run query**. This displays all the rows in the table.

| Ne                           | w query 1 💿 New query 2 💿 🕇                                                                                                    |                         |                                         |                               |          |  |  |
|------------------------------|----------------------------------------------------------------------------------------------------|-------------------------|-----------------------------------------|-------------------------------|----------|--|--|
| 34567890<br>112349<br>112349 | Run query       Severity string,         CREATE DATABASE logdatabase         CREATE EXTERNAL TABLE logs (         Message string,         Severity string,         ComputerName string,         DT timestamp         DT         DT timestamp         I         DCATION 's3://mycompanyname-streamed-logs-bucket/2018/09/28/23/'         SELECT * FROM logs         SELECT * FROM logs         SELECT * FROM logs         SELECT * FROM logs         Select * FROM logs         Select * FROM logs         Select * FROM logs         Select * FROM logs         Select * FROM logs         Men query         Save as       Create view from query         (Run time: 1.39 seconds, Data scanned: 0.46KB) |                         |                                         |                               |          |  |  |
| -                            |                                                                                                    |                         | me: 1.39 seconds, Data scanned: 0.46KB) | Format que                    | Clear    |  |  |
|                              | un query Save as Create view<br>ctrl + Enter to run query, Ctrl + Space to auto                                                                                                    |                         |                                         | Format que                    | Clear    |  |  |
|                              |                                                                                                    |                         | me: 1.39 seconds, Data scanned: 0.46KB) | Format que                    | Clear    |  |  |
| Use                          |                                                                                                    |                         |                                         | Format que                    | ry Clear |  |  |
| Use                          | Ctrl + Enter to run query, Ctrl + Space to auto                                                                                                    |                         |                                         | Format que                    |          |  |  |
| Use                          | Ctrl + Enter to run query, Ctrl + Space to auto                                                                                                    | pcomplete               | **                                      |                               |          |  |  |
| Use<br>Res                   | Ctrl + Enter to run query, Ctrl + Space to auto<br>sults<br>message                                                                                                    | severity                | computername                            | dt                            |          |  |  |
| Use<br>Res                   | e Ctri + Enter to run query, Ctri + Space to auto<br>ults<br>message<br>Copasetic message 1                                                                                                    | severity<br>Information |                                         | dt<br>2018-09-28 23:51:04.000 |          |  |  |

7. Select the text for the second SELECT statement, and then choose **Run query**. This displays only the rows in the table that represent log records with an Error-level severity. This kind of query finds interesting log records from a potentially large set of log records.

| 2 3 4                                                     | CREATE DATABASE logdatab                                                                                                    | ase                                        |                                             |                         |              |       |
|-----------------------------------------------------------|----------------------------------------------------------------------------------------------------|--------------------------------------------|---------------------------------------------|-------------------------|--------------|-------|
| 5<br>6<br>7<br>8<br>9<br>10<br>11<br>12<br>13<br>14<br>15 | CREATE EXTERNAL TABLE 1c<br>Message string,<br>Severity string,<br>ComputerName string,<br>DT timestamp<br>ROW FORMAT SERDE 'org.op<br>LOCATION 's3://mycompany<br>SELECT - FROM logs<br>SELECT - FROM logs WHERE | enx.data.jsonserde.<br>mame-streamed-logs- | bucket/2018/09/28/23/'                      |                         |              |       |
| 16                                                        | SELECI - FROM 10g3 WHERE                                                                                                    | . severicy = 'Error'                       |                                             |                         |              |       |
|                                                           |                                                                                                    |                                            |                                             |                         |              |       |
|                                                           |                                                                                                    |                                            |                                             |                         |              |       |
| Ru                                                        | In query Save as Creat                                                                                                    | e view from query (R                       | un time: 1.8 seconds, Data scanned: 0.46KB) |                         | Format query | Clear |
|                                                           | Ctrl + Enter to run query, Ctrl + Space                                                                                                    | e to autocomplete                          |                                             |                         |              |       |
| Use                                                       |                                                                                                    |                                            |                                             |                         |              |       |
| Use                                                       |                                                                                                    |                                            |                                             |                         |              |       |
|                                                           | ults                                                                                                    |                                            |                                             |                         |              | D     |
|                                                           | ults<br>message                                                                                                    | severity                                   | computername                                | dt                      |              | Ø     |
| Res<br>1                                                  |                                                                                                    | severity<br>Error                          | computername<br>EC2AMAZ-K7US1TT             | dt<br>2018-09-28 23:51: | 04.000       | ۵     |

## **Next Steps**

Use the AWS Management Console to clean up the resources created during the tutorial:

1. Terminate the EC2 instance (see step 3 in Getting Started with Amazon EC2 Windows Instances).

#### Important

If you launched an instance that was not within the AWS Free Tier, you are charged for the instance until you terminate it.

- 2. Delete the Kinesis Data Firehose delivery stream.
  - a. Open the Kinesis Data Firehose console at https://console.aws.amazon.com/firehose/.
  - b. Choose the delivery stream that you created.
  - c. Choose Delete.
  - d. Choose Delete delivery stream.
- 3. Delete the S3 bucket. For instructions, see How Do I Delete an S3 Bucket? in the Amazon Simple Storage Service Console User Guide.

For more information, see the following topics:

- Configuring Amazon Kinesis Agent for Microsoft Windows (p. 16)
- What Is Amazon Kinesis Data Firehose?
- What Is Amazon S3?
- What is Amazon Athena?

# Troubleshooting Amazon Kinesis Agent for Microsoft Windows

Use the following instructions to diagnose and correct issues when using Amazon Kinesis Agent for Microsoft Windows.

#### Topics

- No Data Is Streaming from Desktops or Servers to Expected AWS Services (p. 79)
- Expected Data Is Sometimes Missing (p. 83)
- Data Arrives in an Incorrect Format (p. 84)
- Performance Issues (p. 85)
- Out of Disk Space (p. 87)
- Troubleshooting Tools (p. 88)

## No Data Is Streaming from Desktops or Servers to Expected AWS Services

### **Symptoms**

When you examine logs, events, and metrics hosted by various AWS services that are configured to receive streams of data from Kinesis Agent for Windows, no data is being streamed by Kinesis Agent for Windows.

### Causes

There are several possible causes for this issue:

- A source, sink, or pipe is configured incorrectly.
- Authentication for Kinesis Agent for Windows is configured incorrectly.
- Authorization for Kinesis Agent for Windows is configured incorrectly.
- There is an error in a regular expression provided in a DirectorySource declaration.
- A nonexistent directory is specified for a DirectorySource declaration.
- Invalid values are being provided to AWS services, which then reject requests from Kinesis Agent for Windows.
- A sink is referencing a resource that doesn't exist in the specified or implicit AWS Region.
- An invalid query is specified for a WindowsEventLogSource declaration.
- An invalid value is specified for the InitialPosition key-value pair for a source.
- The appsettings.json configuration file does not comply with the JSON schema for that file.
- The data is streaming to a different Region than what is selected in the AWS Management Console.
- Kinesis Agent for Windows is not installed correctly or is not running.

### Resolutions

To resolve issues with data not streaming, perform the following steps:

- 1. Examine the Kinesis Agent for Windows logs in the %PROGRAMDATA%\Amazon\AWSKinesisTap \logs directory. Search for the string ERROR.
  - a. If a source or sink did not load, do the following:
    - i. Examine the error message, and find the Id of the source or sink.
    - ii. Check the source or sink declaration that corresponds to that Id in the %PROGRAMFILES% \Amazon\AWSKinesisTap\appsettings.json configuration file for any errors related to the error message found. For more details, see Configuring Amazon Kinesis Agent for Microsoft Windows (p. 16).
    - iii. Correct any configuration file issues related to the error.
    - iv. Stop and start the AWSKinesisTap service. Then check the most current log file to verify that the configuration issues have been resolved.
  - b. If the error message indicates that a SourceRef or SinkRef was not found for a pipe, do the following:
    - i. Note the pipe Id.
    - ii. Examine the pipe declaration in the %PROGRAMFILES%\Amazon\AWSKinesisTap \appsettings.json configuration file that corresponds to the noted Id. Ensure that the values of the SourceRef and SinkRef key-value pairs are correctly spelled Ids for the source and sink declarations that you intended to reference. Correct any typos or spelling errors. If a source or sink declaration is missing from the configuration file, add the declaration. For more information, see Configuring Amazon Kinesis Agent for Microsoft Windows (p. 16).
    - iii. Stop and start the AWSKinesisTap service. Then check the most current log file to verify that the configuration issues have been resolved.
  - c. If the error message indicates that a particular IAM user or role is not authorized to perform certain operations, do the following:
    - i. Ensure that the correct IAM user or role is being used by Kinesis Agent for Windows. If it is not, review Sink Security Configuration (p. 43), and adjust how Kinesis Agent for Windows authenticates to ensure that the correct IAM user or role is being used.
    - ii. If the correct IAM user or role is being used, using the AWS Management Console, examine the policies that are associated with the user or role. Ensure that the user or role has all the permissions mentioned in the error message for all the AWS resources that Kinesis Agent for Windows accesses. For more information, see Configuring Authorization (p. 45).
    - iii. Stop and start the AWSKinesisTap service. Then check the most current log file to verify that the security issues have been resolved.
  - d. If the error message indicates that there is an argument error when parsing a regular expression that is contained in the %PROGRAMFILES%\Amazon\AWSKinesisTap\appsettings.json configuration file, do the following:
    - i. Examine the regular expression in the configuration file.
    - ii. Verify the syntax of the regular expression. There are several websites that you can use to verify regular expressions, or use the following command lines to check regular expressions for a DirectorySource source declaration:

```
cd /D %PROGRAMFILES%\Amazon\AWSKinesisTap
ktdiag.exe /r sourceId
```

Replace *sourceId* with the value of the Id key-value pair of the DirectorySource source declaration with an incorrect regular expression.

iii. Make any corrections necessary to the regular expression in the configuration file so that it is valid.

- iv. Stop and start the AWSKinesisTap service. Then check the most current log file to verify that the configuration issues have been resolved.
- e. If the error message indicates that there is an argument error when parsing a regular expression that is not contained in the %PROGRAMFILES%\Amazon\AWSKinesisTap\appsettings.json configuration file, and that is related to a particular sink, do the following:
  - i. Locate the sink declaration in the configuration file.
  - ii. Verify that the key-value pairs that are specifically related to an AWS service are using names that comply with the validation rules for that service. For example, CloudWatch Logs group names must contain only a certain set of characters that is specified using the regular expression [\.\\_\_/#A-Za-z0-9]+.
  - iii. Correct any invalid names in the key-value pairs for the sink declaration, and ensure that those resources are properly configured in AWS.
  - iv. Stop and start the AWSKinesisTap service. Then check the most current log file to verify that the configuration issues have been resolved.
- f. If the error message indicates that a source or sink cannot load due to a null or missing parameter, do the following:
  - i. Note the Id of the source or sink.
  - ii. Locate the source or sink declaration that matches the noted Id in the %PROGRAMFILES% \Amazon\AWSKinesisTap\appsettings.json configuration file.
  - iii. Review the key-value pairs that are provided in the source or sink declaration compared with the source or sink type requirements in the Configuring Amazon Kinesis Agent for Microsoft Windows (p. 16) documentation for the relevant sink type. Add any missing required key-value pairs to the source or sink declaration.
  - iv. Stop and start the AWSKinesisTap service. Then check the most current log file to verify that the configuration issues have been resolved.
- g. If the error message indicates that a directory name is invalid, do the following:
  - i. Locate the invalid directory name in the %PROGRAMFILES%\Amazon\AWSKinesisTap \appsettings.json configuration file.
  - ii. Verify that this directory exists and contains the log files that should be streamed.
  - iii. Correct any typos or mistakes in the directory name specified in the configuration file.
  - iv. Stop and start the AWSKinesisTap service. Then check the most current log file to verify that the configuration issues have been resolved.
- h. If the error message indicates that a resource does not exist:
  - i. Locate the resource reference for the resource that doesn't exist in a sink declaration in the %PROGRAMFILES%\Amazon\AWSKinesisTap\appsettings.json configuration file.
  - ii. Use the AWS Management Console to locate the resource in the correct AWS Region that should be used in the sink declaration. Compare it to what was specified in the configuration file.
  - iii. Change the sink declaration in the configuration file to have the correct resource name and the correct Region.
  - iv. Stop and start the AWSKinesisTap service. Then check the most current log file to verify that the configuration issues have been resolved.
- i. If the error message indicates that a query is invalid for a particular WindowsEventLogSource, do the following:
  - i. In the %PROGRAMFILES%\Amazon\AWSKinesisTap\appsettings.json configuration file, locate the WindowsEventLogSource declaration with the same Id as in the error message.
  - ii. Verify that the value of the Query key-value pair in the source declaration complies with Event queries and Event XML.
  - iii. Make any changes to the query to bring it into compliance.
  - iv. Stop and start the AWSKinesisTap service. Then check the most current log file to verify that the configuration issues have been resolved.

- j. If the error message indicates that there is an invalid initial position, do the following:
  - i. In the %PROGRAMFILES%\Amazon\AWSKinesisTap\appsettings.json configuration file, locate the source declaration with the same Id as the error message.
  - ii. Change the value of the InitialPosition key-value pair in the source declaration to comply with the permitted values, as described in Bookmark Configuration (p. 38).
  - iii. Stop and start the AWSKinesisTap service. Then check the most current log file to verify that the configuration issues have been resolved.
- 2. Ensure that the %PROGRAMFILES%\Amazon\AWSKinesisTap\appsettings.json configuration file complies with the JSON schema.
  - a. In a command prompt window, invoke the following lines:

```
cd /D %PROGRAMFILES%\Amazon\AWSKinesisTap
%PROGRAMFILES%\Amazon\AWSKinesisTap\ktdiag.exe /c
```

- b. Correct any issues detected with the %PROGRAMFILES%\Amazon\AWSKinesisTap \appsettings.json configuration file.
- c. Stop and start the AWSKinesisTap service. Then check the most current log file to verify that the configuration issues have been resolved.
- 3. Change the logging level to try to get more detailed logging information.
  - a. Replace the %PROGRAMFILES%\Amazon\AWSKinesisTap\nlog.xml configuration file with the following content:

```
<?xml version="1.0" encoding="utf-8" ?>
<nlog xmlns="http://www.nlog-project.org/schemas/NLog.xsd"
      xmlns:xsi="http://www.w3.org/2001/XMLSchema-instance"
      xsi:schemaLocation="http://www.nlog-project.org/schemas/NLog.xsd NLog.xsd"
      autoReload="true"
      throwExceptions="false"
      internalLoqLevel="Off" internalLoqFile="c:\temp\nloq-internal.loq" >
  <!--
  See https://github.com/nlog/nlog/wiki/Configuration-file
  for information on customizing logging rules and outputs.
   -->
  <targets>
    < ! - -
    add your targets here
    See https://github.com/nlog/NLog/wiki/Targets for possible targets.
    See https://github.com/nlog/NLog/wiki/Layout-Renderers for the possible layout
renderers.
    -->
    <target name="logfile"
            xsi:type="File"
            layout="${longdate} ${logger} ${uppercase:${level}} ${message}"
            fileName="${specialfolder:folder=CommonApplicationData}/Amazon/KinesisTap/
logs/KinesisTap.log"
    maxArchiveFiles="90"
     archiveFileName="${specialfolder:folder=CommonApplicationData}/Amazon/KinesisTap/
logs/Archive-{#################.log"
     archiveNumbering="Date"
     archiveDateFormat="yyyy-MM-dd"
     archiveEvery="Day"
     />
  </targets>
  <rules>
    <logger name="*" minlevel="Debug" writeTo="logfile" />
  </rules>
```

#### </nlog>

- b. Stop and start the AWSKinesisTap service. Then check the most current log file to see if there are additional messages in the log that could help diagnose and resolve the issue.
- 4. Verify that you are looking at resources in the correct Region in the AWS Management Console.
- 5. Verify that the Kinesis Agent for Windows agent is installed and running.
  - a. In Windows, choose Start, and then navigate to Control Panel, Administrative Tools, Services.
  - b. Find the AWSKinesisTap service.
  - c. If the AWSKinesisTap service is not visible, install Kinesis Agent for Windows using the instructions in Getting Started with Amazon Kinesis Agent for Microsoft Windows (p. 10).
  - d. If the service is visible, determine whether the service is running. If it is not running, open the context (right-click) menu for the service, and choose **Start**.
  - e. Verify that the service has started by examining the latest log file in the %PROGRAMDATA%\Amazon \AWSKinesisTap\logs directory.

### Applies to

This information applies to Kinesis Agent for Windows version 1.0.0.115 and higher.

## Expected Data Is Sometimes Missing

### Symptoms

Kinesis Agent for Windows streams data successfully most of the time, but occasionally some data is missing.

### Causes

There are several possible causes for this issue:

- The bookmarking feature is not being used.
- Data rate limits for AWS services are exceeded based on the current configuration of those services.
- API call rates limits for AWS services are exceeded based on the current appsettings.json configuration file and the AWS account limits.

### Resolutions

To resolve issues with missing data, perform the following steps:

- 1. Consider using the bookmarking feature documented in Bookmark Configuration (p. 38). It helps ensure that all data is eventually sent, even when Kinesis Agent for Windows stops and starts.
- 2. Use Kinesis Agent for Windows's built-in metrics to discover problems:
  - a. Enable the streaming of Kinesis Agent for Windows metrics as described in Configuring Kinesis Agent for Windows Metric Pipes (p. 51).
  - b. If there are a significant number of non-recoverable errors for one or more sinks, determine how many bytes or records are being sent per second. Then determine whether this is within the limits configured for those AWS services in the Region and account where the data is being streamed.
  - c. When limits are exceeded, either reduce the rate or amount of data being sent, request limit increases, or increase sharding if applicable.

d. After making adjustments, continue to monitor the Kinesis Agent for Windows built-in metrics to ensure that the situation has been resolved.

For more information on Kinesis Data Streams limits, see Kinesis Data Streams Limits in the Kinesis Data Streams Developer Guide. For more information on Kinesis Data Firehose limits, see Amazon Kinesis Data Firehose Limits.

### Applies to

This information applies to Kinesis Agent for Windows version 1.0.0.115 and higher.

## Data Arrives in an Incorrect Format

### Symptoms

Data arrives at the AWS service in the incorrect format.

### Causes

There are several possible causes for this issue:

- The value for the Format key-value pair for a sink declaration in the appsettings.json configuration file is incorrect.
- The value for the RecordParser key-value pair in a DirectorySource declaration is incorrect.
- The regular expressions in a DirectorySource declaration that uses the Regex record parser are incorrect.

### Resolutions

To resolve issues with incorrect formatting, perform the following steps:

- 1. Review the sink declarations in the %PROGRAMFILES%\Amazon\AWSKinesisTap \appsettings.json configuration file.
- 2. Ensure that the correct value of the Format key-value pair is specified for each sink declaration. For more information, see Sink Declarations (p. 39).
- 3. If sources with DirectorySource declarations are connected by pipes to sinks that specify xml or json values for the Format key-value pair, ensure that those sources specify one of the following values for the RecordParser key-value pair:
  - SingleLineJson
  - Regex
  - SysLog
  - Delimited

Other record parsers are text-based only and do not work correctly with sinks that require XML or JSON formatting.

4. If log records are not being correctly parsed by the DirectorySource source type, invoke the following lines in a command prompt window to verify the timestamp and regular expression keyvalue pairs specified in the DirectorySource declaration:

```
cd /D %PROGRAMFILES%\Amazon\AWSKinesisTap
ktdiag.exe /r sourceID
```

Replace *sourceID* with the value of the Id key-value pair of the DirectorySource source declaration that does not appear to be working correctly. Correct any problems reported by ktdiag.exe.

### Applies to

This information applies to Kinesis Agent for Windows version 1.0.0.115 and higher.

## Performance Issues

### Symptoms

Applications and services have increased latencies after Kinesis Agent for Windows is installed and started.

### Causes

There are several possible causes for this issue:

- The machine where Kinesis Agent for Windows runs does not have sufficient capacity to stream the amount of data desired.
- Unnecessary data is being streamed to one or more AWS services.
- Kinesis Agent for Windows is streaming data to AWS services that are not configured for such a high data rate.
- Kinesis Agent for Windows is invoking operations on AWS services in an account where the API call rate limit is too low.

### Resolutions

To resolve performance issues, perform the following steps:

- 1. Use the Windows resource monitor application to check memory, CPU, disk, and network usage. If you need to stream large quantities of data with Kinesis Agent for Windows, you might need to provision a machine with higher capacities in some of these areas, depending on configuration.
- 2. You might be able to reduce the amount of logged data using filtering:
  - See the Query key-value pair in WindowsEventLogSource Configuration (p. 27).
  - See pipeline filtering in Configuring Pipes (p. 50).
  - See Amazon CloudWatch metrics filtering in CloudWatch Sink Configuration (p. 42)).
- 3. Use the Windows performance monitor application to view Kinesis Agent for Windows metrics or stream those metrics to CloudWatch (see Kinesis Agent for Windows Built-In Metrics Source (p. 33)). In the Windows performance monitor application, you can add counters for Kinesis Agent for Windows sinks and sources. They are listed under the AWSKinesisTap Sinks and AWSKinesisTap Sources counter categories.

| Nerformance Monito                                        | r .                                      |                              | - 🗆 ×            |
|-----------------------------------------------------------|------------------------------------------|------------------------------|------------------|
| No File Action View                                       | Window Help                              |                              | - 8 ×            |
| 🔶 🏟 🖄 📷 🔛                                                 | 🖶 🛛 🖬                                    |                              |                  |
| <ul> <li>Performance</li> <li>Monitoring Tools</li> </ul> | Add Counters                             | ×                            |                  |
| Performance                                               | Available counters                       | Added counters               | 277777777777     |
| > 📑 Data Collector Set                                    | Select counters from computer:           | Counter Parent Inst Computer |                  |
| > 🛅 Reports                                               | <local computer=""> V Browse</local>     | Counter Parent Inst Computer |                  |
|                                                           | ASP.NET v2.0.50727                       |                              |                  |
|                                                           | ASP.NET v4.0.30319                       |                              |                  |
|                                                           | Authorization Manager Applications 🛛 🗸 🗸 |                              |                  |
|                                                           | AWSKinesisTap 🗸 🗸                        |                              |                  |
|                                                           | AWSKinesisTap Sinks 📉 🗸                  |                              |                  |
|                                                           | AWSKinesisTap Sources 🗸 🗸                |                              |                  |
|                                                           | Battery Status 🗸 🗸                       |                              |                  |
|                                                           | BitLocker 🗸 🗸                            |                              |                  |
|                                                           | Instances of selected object:            |                              |                  |
|                                                           | _Total<br><all instances=""></all>       |                              |                  |
|                                                           | 0                                        |                              |                  |
|                                                           | 2                                        |                              |                  |
|                                                           | 3                                        |                              |                  |
|                                                           |                                          |                              |                  |
|                                                           | ✓ Search                                 |                              |                  |
|                                                           | Add >>                                   | Remove <<                    | M 5:53:24 PM     |
|                                                           |                                          |                              | 5.55.24 P.M      |
|                                                           | Show description                         | OK Cancel                    | ition 1:40       |
|                                                           | Show Color Scale Counter                 | Instance Parent Object       | Computer         |
|                                                           | ✓ 1.0 % Processor Time                   | _Total Processor Information | \\SEA-1800144152 |
|                                                           |                                          |                              |                  |
|                                                           |                                          |                              |                  |

For example, to diagnose Kinesis Data Firehose performance issues, add the **Kinesis Firehose Sink** performance counters.

| 🔕 Performance Monitor       |                  |              |              |                                          |                  |              |                      |               | _                                  | $\Box$ $\times$ |
|-----------------------------|------------------|--------------|--------------|------------------------------------------|------------------|--------------|----------------------|---------------|------------------------------------|-----------------|
| No File Action View Windo   | w Help           |              |              |                                          |                  |              |                      |               |                                    | - 8 ×           |
| ka 🔿 🙍 📷 📾 🖉                |                  |              |              |                                          |                  |              |                      |               |                                    |                 |
| N Performance               |                  | •   💠 🗙 🥖    | B. 🖻 🖂 🛙     |                                          |                  |              |                      |               |                                    |                 |
| 🗸 🚰 Monitoring Tools        |                  | ·   • • • •  | -10 - 100 -  |                                          |                  |              |                      |               |                                    |                 |
| Performance Monitor         | 100-7222         |              |              |                                          |                  |              |                      |               |                                    |                 |
| Data Collector Sets Reports |                  |              |              |                                          |                  |              |                      |               |                                    |                 |
| y and hepoirs               | 80-              |              |              |                                          |                  |              |                      |               |                                    |                 |
|                             | l ~1             |              |              |                                          |                  |              |                      |               |                                    |                 |
|                             |                  |              |              |                                          |                  |              |                      |               |                                    |                 |
|                             | 60 -             |              |              |                                          |                  |              |                      |               |                                    |                 |
|                             |                  |              |              |                                          |                  |              |                      |               |                                    |                 |
|                             | 40-              |              |              |                                          |                  |              |                      |               |                                    |                 |
|                             |                  |              |              |                                          |                  |              |                      |               |                                    |                 |
|                             | 20-              |              |              |                                          |                  |              |                      |               |                                    |                 |
|                             |                  |              |              |                                          |                  |              |                      |               |                                    |                 |
|                             | 0-<br>6:23:12 PM | 6:23:25 PI   | M 6:23:35 PM | 6:23:45 PM 6                             | 5:23:55 PM 6:2   | 24:05 PM 6:2 | 4:14 PM              | 6:24:24 PM 6: | 24:34 PM                           | 6:24:50 PM      |
|                             | 6:23:12 PN       | 4 0:23:25 PI | M 0:23:35 PM | 6:23:45 PM 6                             | 0:23:55 PM 0:4   | 24:05 PM 6:2 | 4:14 PM              | 6:24:24 PM 6: | 24:34 PM                           | 6:24:50 PM      |
|                             | 1                | Last         | Average      |                                          | Minimum          |              | Maximum              |               | Duration                           | 1:40            |
|                             | Show             | Color Scale  | Counter      | ^                                        |                  | Instanc      | e                    | Parent        | Object                             | ^               |
|                             | <b>v</b>         | 1.0          |              | ehoseBytesAccepte                        | ed               | myfireh      |                      |               | AWSKinesisTap S                    |                 |
|                             | <u> </u>         | 1.0          |              | ehoseLatency<br>ehoseNonrecovera         | hleSenviceErrors |              | iosesink<br>iosesink |               | AWSKinesisTap S<br>AWSKinesisTap S |                 |
|                             |                  | 1.0          | KinesisFire  | ehoseRecordsAtter                        | mpted            | myfireh      | osesink              |               | AWSKinesisTap S                    | Sinks           |
|                             | <u>र</u>         | 1.0          |              | ehoseRecordsFailer<br>ehoseRecordsFailer |                  |              | iosesink<br>iosesink |               | AWSKinesisTap S<br>AWSKinesisTap S |                 |
|                             |                  | 1.0          |              | ehoseRecordsSucc                         |                  |              | iosesink             |               | AWSKinesisTap S                    |                 |
|                             | <                |              |              |                                          |                  |              |                      |               |                                    | >               |
| L                           | 11               |              |              |                                          |                  |              |                      |               |                                    |                 |

If there are a large number of recoverable errors, inspect the latest Kinesis Agent for Windows logs in the %PROGRAMDATA%\Amazon\AWSKInesisTap\logs directory. If throttling is occurring for KinesisStream Or KinesisFirehose sinks, do the following:

- If throttling occurs due to streaming data too quickly, consider raising the number of shards for the Kinesis data stream. For more information, see Resharding, Scaling, and Parallel Processing in the Kinesis Data Streams Developer Guide.
- Consider raising the API call limit for Kinesis Data Streams, or increasing the buffer size for the sink if the API calls are being throttled. For more information, see Kinesis Data Streams Limits in the *Kinesis Data Streams Developer Guide*.
- If data is streaming too quickly, consider requesting a rate limit increase for the Kinesis Data Firehose delivery stream. Or if the API calls are being throttled, request an API call limit increase (see Amazon Kinesis Data Firehose Limits) or increase the buffer size for the sink.
- After increasing the number of shards for a Kinesis Data Streams stream, or increasing the rate limit for a Kinesis Data Firehose delivery stream, revise the Kinesis Agent for Windows appsettings.json configuration file to increase the records per second or bytes per second for the sink. Otherwise, Kinesis Agent for Windows cannot take advantage of the increased limits.

### Applies to

This information applies to Kinesis Agent for Windows version 1.0.0.115 and higher.

## Out of Disk Space

## Symptoms

Kinesis Agent for Windows is running on a machine that is very low on disk space on one or more disk drives.

### Causes

There are several possible causes for this issue:

- The Kinesis Agent for Windows logging configuration file is incorrect.
- The Kinesis Agent for Windows persistent queue is configured incorrectly.
- Some other application or service is consuming disk space.

### Resolutions

To resolve disk space issues, perform the following steps:

- If the disk space is low on the disk that contains the Kinesis Agent for Windows log files, examine the log file directory (typically %PROGRAMDATA%\Amazon\AWSKinesisTap\logs). Ensure that a reasonable number of log files are being retained and that the log files are a reasonable size. You can control the location, retention, and verbosity of the Kinesis Agent for Windows logs by editing the %PROGRAMFILES%\Amazon\AWSKinesisTap\Nlog.xml configuration file.
- When the sink queuing feature is enabled, examine the sink declarations that use that feature. Ensure that the QueuePath key-value pair references a disk drive with sufficient space to contain

the maximum number of batches specified using the QueueMaxBatches key-value pair. If this is not possible, then reduce the value of the QueueMaxBatches key-value pair so that the data easily fits in the remaining disk space for the specified disk drive.

• Use the Windows file explorer to locate the files consuming the disk space and either transfer or delete excess files. Change the configuration of the application or service consuming large amounts of disk space.

### Applies to

This information applies to Kinesis Agent for Windows version 1.0.0.115 and higher.

## Troubleshooting Tools

In addition to verifying the configuration file, you can use the ktdiag.exe tool, which provides several other capabilities for diagnosing and resolving problems when configuring and using Kinesis Agent for Windows. The ktdiag.exe tool is located in the %PROGRAMFILES%\Amazon\AWSKinesisTap directory.

If you think that log files with a certain file pattern are being written to a directory but are not being processed by Kinesis Agent for Windows, use the /w switch to verify that these changes are being detected. For example, suppose that you expect that log files with the \*.log file name pattern are being written to the c:\foo directory. You can use the /w switch when executing the ktdiag.exe tool, specifying the directory and file pattern:

```
cd /D %PROGRAMFILES%\Amazon\AWSKinesisTap
ktdiag /w c:\foo *.log
```

If log files are being written, you can see output similar to the following:

```
Type any key to exit this program...
File: c:\foo\log1.log ChangeType: Created
File: c:\foo\log1.log ChangeType: Deleted
File: c:\foo\log1.log ChangeType: Created
File: c:\foo\log1.log ChangeType: Changed
File: c:\foo\log1.log ChangeType: Changed
File: c:\foo\log1.log ChangeType: Changed
File: c:\foo\log1.log ChangeType: Changed
```

If no such output is occurring, then there is an application or service issue in writing the logs, or there is a security configuration issue rather than a problem with Kinesis Agent for Windows. If such output is occurring but Kinesis Agent for Windows is still not apparently processing the logs, see No Data Is Streaming from Desktops or Servers to Expected AWS Services (p. 79).

• Sometimes logs are only occasionally written, but it would be useful to verify that Kinesis Agent for Windows is operating correctly. Use the /log4net switch to simulate an application writing logs using the Log4net library; for example:

```
cd /D %PROGRAMFILES%\Amazon\AWSKinesisTap
KTDiag.exe /log4net c:\foo\log2.log
```

This writes a Log4net style log file to the c:\foo\log2.log log file and keeps adding new log entries until a key is pressed. You can configure several options using additional switches that are optionally specified after the file name:

Locking: -lm, -li or -le

You can specify one of the following locking switches that control how the log file is locked: -lm

The minimum amount of locking is used on the log file, enabling maximum access to the log file.

-li

Only threads within the same process can access the log at the same time.

-le

Only one thread at a time can access log. This is the default.

-tn:milliseconds

Specifies the number of *milliseconds* between writing log entries. The default is 1000 milliseconds (1 second).

-sm:bytes

Specifies the number of *bytes* for each log entry. The default is 1000 bytes.

-bk:number

Specifies the *number* of log entries to write at a time. The default is 1.

• Sometimes it is useful to simulate an application that writes to the Windows event log. Use the /e switch to write log entries a Windows event log; for example:

```
cd /D %PROGRAMFILES%\Amazon\AWSKinesisTap
KTDiag.exe /e Application
```

This writes log entries to the Windows Application event log until a key is pressed. You can optionally specify the following additional options after the name of the log:

-tn:milliseconds

Specifies the number of *milliseconds* between writing log entries. The default is 1000 milliseconds (1 second).

-sm:bytes

Specifies the number of *bytes* for each log entry. The default is 1000 bytes.

-bk:number

Specifies the *number* of log entries to write at a time. The default is 1.

# Creating Kinesis Agent for Windows Plugins

For most situations, creating an Amazon Kinesis Agent for Microsoft Windows plugin is not necessary. Kinesis Agent for Windows is highly configurable and contains powerful sources and sinks, such as DirectorySource and KinesisStream, which are sufficient for most scenarios. For details about the existing sources and sinks, see Configuring Amazon Kinesis Agent for Microsoft Windows (p. 16).

For unusual scenarios, it might be necessary to extend Kinesis Agent for Windows using a custom plugin. Some of these scenarios include the following:

- Packaging a complex DirectorySource declaration using the Regex or Delimited record parsers so that it is easy to apply in many different kinds of configuration files.
- Creating a novel source that is not file based or that exceeds the parsing capabilities provided by the existing record parsers.
- Creating a sink for an AWS service that is not currently supported.

#### Topics

- Getting Started with Kinesis Agent for Windows Plugins (p. 90)
- Implementing Kinesis Agent for Windows Plugin Factories (p. 91)
- Implementing Kinesis Agent for Windows Plugin Sources (p. 93)
- Implementing Kinesis Agent for Windows Plugin Sinks (p. 95)

## Getting Started with Kinesis Agent for Windows Plugins

There is nothing special about custom plugins. All the existing sources and sinks use the same mechanisms that custom plugins use to load when Kinesis Agent for Windows starts up, and they instantiate relevant plugins after reading the appsettings.json configuration file.

When Kinesis Agent for Windows starts up, the following sequence occurs:

- 1. Kinesis Agent for Windows scans assemblies in the installation directory (%PROGRAMFILES% \Amazon\AWSKinesisTap) for classes that implement the IFactory<T> interface defined in the Amazon.KinesisTap.Core assembly. This interface is defined in Amazon.KinesisTap.Core \Infrastructure\IFactory.cs in the Kinesis Agent for Windows source code.
- 2. Kinesis Agent for Windows loads the assemblies containing these classes and invokes the RegisterFactory method on these classes.
- 3. Kinesis Agent for Windows loads the appsettings.json configuration file. For each source and sink in the configuration file, the SourceType and SinkType key-value pairs are examined. If there are factories registered with the same name as the values of the SourceType and SinkType key-value pairs, the CreateInstance method is invoked on those factories. The CreateInstance method is passed configuration and other information as an IPluginContext object. The CreateInstance method is responsible for configuring and initializing the plugin.

For a plugin to work correctly, there must be a registered factory class that creates the plugin, and the plugin class itself must be defined.

The Kinesis Agent for Windows source code is located at https://github.com/awslabs/kinesis-agentwindows.

## Implementing Kinesis Agent for Windows Plugin Factories

Follow these steps to implement a Kinesis Agent for Windows plugin factory.

#### To create a Kinesis Agent for Windows plugin factory

- 1. Create a C# library project targeting .NET Framework 4.6.
- 2. Add a reference to the Amazon.KinesisTap.Core assembly. This assembly is located in the %PROGRAMFILES%\Amazon\AWSKinesisTap directory after Kinesis Agent for Windows installation.
- 3. Use NuGet to install the Microsoft.Extensions.Configuration.Abstractions package.
- 4. Use NuGet to install the System.Reactive package.
- 5. Use NuGet to install the Microsoft.Extensions.Logging package.
- 6. Create a factory class that implements either IFactory<IEventSource> for sources or IFactory<IEventSink> for sinks. Add the RegisterFactory and CreateInstance methods.

For example, the following code creates a Kinesis Agent for Windows plugin factory that creates a source that generates random data:

```
using System;
using Amazon.KinesisTap.Core;
using Microsoft.Extensions.Configuration;
namespace MyCompany.MySources
{
    public class RandomSourceFactory : IFactory<ISource>
    {
        public void RegisterFactory(IFactoryCatalog<ISource> catalog)
        {
            catalog.RegisterFactory("randomsource", this);
        }
        public ISource CreateInstance(string entry, IPlugInContext context)
        {
            IConfiguration config = context.Configuration;
            switch (entry.ToLower())
            {
                case "randomsource":
                    string rateString = config["Rate"];
                    string maxString = config["Max"];
                    TimeSpan rate:
                    int max;
                    if (string.IsNullOrWhiteSpace(rateString))
                    {
                        rate = TimeSpan.FromSeconds(30);
                    }
                    else
                    {
                        if (!TimeSpan.TryParse(rateString, out rate))
                        {
                            throw new Exception($"Rate {rateString} is invalid for
RandomSource.");
```

```
}
                    }
                    if (string.IsNullOrWhiteSpace(maxString))
                    {
                        max = 1000;
                    }
                    else
                    {
                        if (!int.TryParse(maxString, out max))
                        {
                             throw new Exception($"Max {maxString} is invalid for
RandomSource."):
                        }
                    }
                    return new RandomSource(rate, max, context);
                default:
                    throw new ArgumentException($"Source {entry} is not recognized.",
entry);
            }
        }
    }
}
```

The switch statement is used in the CreateInstance method in case you eventually want to enhance the factory to create different kinds of instances.

To create a sink factory that creates a sink that does nothing, use a class similar to the following:

```
using System;
using System.Collections.Generic;
using System.Linq;
using System.Text;
using System.Threading.Tasks;
using Amazon.KinesisTap.Core;
using Microsoft.Extensions.Configuration;
namespace MyCompany.MySinks
{
    public class NullSinkFactory : IFactory<IEventSink>
    {
        public void RegisterFactory(IFactoryCatalog<IEventSink> catalog)
        {
            catalog.RegisterFactory("nullsink", this);
        }
        public IEventSink CreateInstance(string entry, IPlugInContext context)
        {
            IConfiguration config = context.Configuration;
            switch (entry.ToLower())
            {
                case "nullsink":
                    return new NullSink(context);
                default:
                    throw new Exception("Unrecognized sink type {entry}.");
            }
        }
    }
}
```

## Implementing Kinesis Agent for Windows Plugin Sources

Follow these steps to implement a Kinesis Agent for Windows plugin source.

#### To create a Kinesis Agent for Windows plugin source

1. Add a class that implements the IEventSource<out T> interface to the previously created project for the source.

For example, use the following code to define a source that generates random data:

```
using System;
using System.Reactive.Subjects;
using System.Timers;
using Amazon.KinesisTap.Core;
using Microsoft.Extensions.Logging;
namespace MyCompany.MySources
{
    public class RandomSource : EventSource<RandomData>, IDisposable
    {
        private TimeSpan _rate;
        private int _max;
        private Timer _ timer = null;
        private Random _ random = new Random();
        private ISubject<IEnvelope<RandomData>> _recordSubject = new
 Subject<IEnvelope<RandomData>>();
        public RandomSource(TimeSpan rate, int max, IPlugInContext context) :
base(context)
        {
            _rate = rate;
            max = max;
        }
        public override void Start()
        {
            trv
            {
                CleanupTimer();
                _timer = new Timer(_rate.TotalMilliseconds);
                _timer.Elapsed += (Object source, ElapsedEventArgs args) =>
                {
                    var data = new RandomData()
                    {
                        RandomValue = _random.Next(_max)
                    };
                    _recordSubject.OnNext(new Envelope<RandomData>(data));
                };
                _timer.AutoReset = true;
                _timer.Enabled = true;
                 logger?.LogInformation($"Random source id {this.Id} started with rate
 { rate.TotalMilliseconds}.");
            }
            catch (Exception e)
            {
                 logger?.LogError($"Exception during start of RandomSource id
 {this.Id}: {e}");
```

```
}
        }
        public override void Stop()
        {
            try
            {
                CleanupTimer();
                _logger?.LogInformation($"Random source id {this.Id} stopped.");
            }
            catch (Exception e)
            {
                _logger?.LogError($"Exception during stop of RandomSource id {this.Id}:
{e}");
            }
        }
        private void CleanupTimer()
        {
            if (_timer != null)
            {
                 _timer.Enabled = false;
                 _timer?.Dispose();
                _timer = null;
            }
        }
        public override IDisposable Subscribe(IObserver<IEnvelope<RandomData>>
observer)
        {
            return this._recordSubject.Subscribe(observer);
        }
        public void Dispose()
        {
            CleanupTimer();
        }
    }
}
```

In this example, the RandomSource class inherits from the EventSource<T> class because it provides the Id property. Although this example doesn't support bookmarking, this base class is also useful for implementing that functionality. Envelopes provide a way to store metadata and wrap arbitrary data for streaming to sinks. The RandomData class is defined in the next step and represents the type of output object from this source.

2. Add a class to the previously defined project that contains the data that is streamed from the source.

For example, a container for random data could be defined as the following:

```
namespace MyCompany.MySources
{
    public class RandomData
    {
        public int RandomValue { get; set; }
    }
}
```

- 3. Compile the previously defined project.
- 4. Copy the assembly to the installation directory for Kinesis Agent for Windows.
- 5. Create or update an appsettings.json configuration file that uses the new source, and place it in the installation directory for Kinesis Agent for Windows.

- 6. Stop and then start Kinesis Agent for Windows.
- Check the current Kinesis Agent for Windows log file (usually located in the %PROGRAMDATA% \Amazon\AWSKinesisTap\logs directory) to ensure that there are no issues with the custom source plugin.
- 8. Ensure that data is arriving at the desired AWS service.

For an example of how to extend the DirectorySource functionality to implement parsing of a particular log format, see Amazon.KinesisTap.Uls\UlsSourceFactory.cs and Amazon.KinesisTap.Uls\UlsLogParser.cs in the Kinesis Agent for Windows source code.

For an example of how to create a source that provides bookmarking functionality, see Amazon.KinesisTap.Windows\WindowsSourceFactory.cs and Amazon.KinesisTap.Windows \EventLogSource.cs in the Kinesis Agent for Windows source code.

## Implementing Kinesis Agent for Windows Plugin Sinks

Follow these steps to implement a Kinesis Agent for Windows plugin sink.

#### To create a Kinesis Agent for Windows plugin sink

1. Add a class to the previously defined project that implements the IEventSink interface.

For example, the following code implements a sink that does nothing other than log the arrival of records, which are then discarded.

```
using Amazon.KinesisTap.Core:
using Microsoft.Extensions.Logging;
namespace MyCompany.MySinks
{
    public class NullSink : EventSink
    {
        public NullSink(IPlugInContext context) : base(context)
        }
        public override void OnNext(IEnvelope envelope)
        {
            _logger.LogInformation($"Null sink {Id} received {GetRecord(envelope)}.");
        }
        public override void Start()
        {
            _logger.LogInformation($"Null sink {Id} starting.");
        }
        public override void Stop()
            _logger.LogInformation($"Null sink {Id} stopped.");
        }
    }
}
```

In this example, the NullSink sink class inherits from the EventSink class because it provides the ability to transform records into different serialization formats such as JSON and XML.

- 2. Compile the previously defined project.
- 3. Copy the assembly to the installation directory for Kinesis Agent for Windows.
- 4. Create or update an appsettings.json configuration file that uses the new sink, and place it in the installation directory for Kinesis Agent for Windows. For example, to use the RandomSource and NullSink custom plugins, you could use the following appsettings.json configuration file:

```
{
 "Sources": [
  {
"Id": "MyRandomSource",
 "SourceType": "RandomSource",
 "Rate": "00:00:10",
 "Max": 50
 }
 ],
  "Sinks": [
 {
    "Id": "MyNullSink",
 "SinkType": "NullSink",
"Format": "json"
 }
  ٦,
  "Pipes": [
   {
  "Id": "MyRandomToNullPipe",
  "SourceRef": "MyRandomSource",
   "SinkRef": "MyNullSink"
}
  1
}
```

This configuration creates a source that sends an instance of RandomData with a RandomValue set to a random number between 0 and 50 every 10 seconds. It creates a sink that transforms the incoming RandomData instances to JSON, logs that JSON, and then discards the instances. Be sure to include both example factories, the RandomSource source class, and the NullSink sink class in the previously defined project to use the example configuration file.

- 5. Stop and then start Kinesis Agent for Windows.
- 6. Check the current Kinesis Agent for Windows log file (usually located in the %PROGRAMDATA% \Amazon\AWSKinesisTap\logs directory) to ensure that there are no issues with the custom sink plugin.
- Ensure that data is arriving at the desired AWS service. Because the example NullSink does not stream to an AWS service, you can verify the correct operation of the sink by looking for log messages indicating that records have been received.

For example, you can see a log file similar to the following:

```
2018-10-18 12:36:36.3647 Amazon.KinesisTap.Hosting.LogManager INFO Registered factory
Amazon.KinesisTap.AWS.AWSEventSinkFactory.
2018-10-18 12:36:36.4018 Amazon.KinesisTap.Hosting.LogManager INFO Registered factory
Amazon.KinesisTap.Windows.PerformanceCounterSinkFactory.
2018-10-18 12:36:36.4018 Amazon.KinesisTap.Hosting.LogManager INFO Registered factory
MyCompany.MySinks.NullSinkFactory.
2018-10-18 12:36:36.6926 Amazon.KinesisTap.Hosting.LogManager INFO Registered factory
Amazon.KinesisTap.Core.DirectorySourceFactory.
2018-10-18 12:36:36.6926 Amazon.KinesisTap.Hosting.LogManager INFO Registered factory
Amazon.KinesisTap.ExchangeSource.ExchangeSourceFactory.
2018-10-18 12:36:36.6926 Amazon.KinesisTap.Hosting.LogManager INFO Registered factory
Amazon.KinesisTap.ExchangeSource.ExchangeSourceFactory.
2018-10-18 12:36:36.6926 Amazon.KinesisTap.Hosting.LogManager INFO Registered factory
Amazon.KinesisTap.Uls.UlsSourceFactory.
```

2018-10-18 12:36:36.6926 Amazon.KinesisTap.Hosting.LogManager INFO Registered factory Amazon.KinesisTap.Windows.WindowsSourceFactory. 2018-10-18 12:36:36.6926 Amazon.KinesisTap.Hosting.LogManager INFO Registered factory MyCompany.MySources.RandomSourceFactory. 2018-10-18 12:36:36.9601 Amazon.KinesisTap.Hosting.LogManager INFO Registered factory Amazon.KinesisTap.Core.Pipes.PipeFactory. 2018-10-18 12:36:37.4694 Amazon.KinesisTap.Hosting.LogManager INFO Registered factory Amazon.KinesisTap.AutoUpdate.AutoUpdateFactory. 2018-10-18 12:36:37.4807 Amazon.KinesisTap.Hosting.LogManager INFO Performance counter sink started. 2018-10-18 12:36:37.6250 Amazon.KinesisTap.Hosting.LogManager INFO Null sink MyNullSink starting. 2018-10-18 12:36:37.6250 Amazon.KinesisTap.Hosting.LogManager INFO Connected source MyRandomSource to sink MyNullSink 2018-10-18 12:36:37.6333 Amazon.KinesisTap.Hosting.LogManager INFO Random source id MyRandomSource started with rate 10000. 2018-10-18 12:36:47.8084 Amazon.KinesisTap.Hosting.LogManager INFO Null sink MyNullSink received {"RandomValue":14}. 2018-10-18 12:36:57.6339 Amazon.KinesisTap.Hosting.LogManager INFO Null sink MyNullSink received {"RandomValue":5}. 2018-10-18 12:37:07.6490 Amazon.KinesisTap.Hosting.LogManager INFO Null sink MyNullSink received {"RandomValue":9}. 2018-10-18 12:37:17.6494 Amazon.KinesisTap.Hosting.LogManager INFO Null sink MyNullSink received {"RandomValue":47}. 2018-10-18 12:37:27.6520 Amazon.KinesisTap.Hosting.LogManager INFO Null sink MyNullSink received {"RandomValue":25}. 2018-10-18 12:37:37.6676 Amazon.KinesisTap.Hosting.LogManager INFO Null sink MyNullSink received {"RandomValue":21}. 2018-10-18 12:37:47.6688 Amazon.KinesisTap.Hosting.LogManager INFO Null sink MyNullSink received {"RandomValue":29}. 2018-10-18 12:37:57.6700 Amazon.KinesisTap.Hosting.LogManager INFO Null sink MyNullSink received {"RandomValue":22}. 2018-10-18 12:38:07.6838 Amazon.KinesisTap.Hosting.LogManager INFO Null sink MyNullSink received {"RandomValue":32}. 2018-10-18 12:38:17.6848 Amazon.KinesisTap.Hosting.LogManager INFO Null sink MyNullSink received {"RandomValue":12}. 2018-10-18 12:38:27.6866 Amazon.KinesisTap.Hosting.LogManager INFO Null sink MyNullSink received {"RandomValue":46}. 2018-10-18 12:38:37.6880 Amazon.KinesisTap.Hosting.LogManager INFO Null sink MyNullSink received {"RandomValue":48}. 2018-10-18 12:38:47.6893 Amazon.KinesisTap.Hosting.LogManager INFO Null sink MyNullSink received {"RandomValue":39}. 2018-10-18 12:38:57.6906 Amazon.KinesisTap.Hosting.LogManager INFO Null sink MyNullSink received {"RandomValue":18}. 2018-10-18 12:39:07.6995 Amazon.KinesisTap.Hosting.LogManager INFO Null sink MyNullSink received {"RandomValue":6}. 2018-10-18 12:39:17.7004 Amazon.KinesisTap.Hosting.LogManager INFO Null sink MyNullSink received {"RandomValue":0}. 2018-10-18 12:39:27.7021 Amazon.KinesisTap.Hosting.LogManager INFO Null sink MyNullSink received {"RandomValue":3}. 2018-10-18 12:39:37.7023 Amazon.KinesisTap.Hosting.LogManager INFO Null sink MyNullSink received {"RandomValue":19}.

If you are creating a sink that accesses AWS services, there are base classes that you might find helpful. For a sink that uses the AWSBufferedEventSink base class, see Amazon.KinesisTap.AWS \CloudWatchLogsSink.cs in the source code for Kinesis Agent for Windows.

# Document History for the Amazon Kinesis Agent for Microsoft Windows User Guide

The following table describes the documentation for this release of Amazon Kinesis Agent for Microsoft Windows.

- API version: 2018-10-15
- Latest documentation update:November 7, 2018

| Change                                                                     | Description                                                                                                    | Date             |
|----------------------------------------------------------------------------|----------------------------------------------------------------------------------------------------|------------------|
| Amazon Kinesis Agent for<br>Microsoft Windows version<br>1.0.0.115 release | Released the Amazon<br>Kinesis Agent for Microsoft<br>Windows User Guide. For more<br>information, see What is Kinesis<br>Agent for Windows? (p. 1) | November 5, 2018 |
| Amazon Kinesis Agent<br>for Microsoft Windows<br>Documentation Update 1    | Updated Configuring Automatic<br>Updates (p. 51) to specify that<br>s3 location specifications are<br>case-sensitive.                               | November 7, 2018 |

# AWS Glossary

For the latest AWS terminology, see the AWS Glossary in the AWS General Reference.